# **Oracle® Communications Messaging Server**

Administration Reference Release 8.0

July 2015

# **ORACLE**

Oracle Communications Messaging Server Administration Reference, Release 8.0

Copyright © 2007, 2015, Oracle and/or its affiliates. All rights reserved.

This software and related documentation are provided under a license agreement containing restrictions on use and disclosure and are protected by intellectual property laws. Except as expressly permitted in your license agreement or allowed by law, you may not use, copy, reproduce, translate, broadcast, modify, license, transmit, distribute, exhibit, perform, publish, or display any part, in any form, or by any means. Reverse engineering, disassembly, or decompilation of this software, unless required by law for interoperability, is prohibited.

The information contained herein is subject to change without notice and is not warranted to be error-free. If you find any errors, please report them to us in writing.

If this is software or related documentation that is delivered to the U.S. Government or anyone licensing it on behalf of the U.S. Government, then the following notice is applicable:

U.S. GOVERNMENT END USERS: Oracle programs, including any operating system, integrated software, any programs installed on the hardware, and/or documentation, delivered to U.S. Government end users are "commercial computer software" pursuant to the applicable Federal Acquisition Regulation and agency-specific supplemental regulations. As such, use, duplication, disclosure, modification, and adaptation of the programs, including any operating system,<br>integrated software, any programs installed on the hardware, and/or documentation, shall be subject to licen license restrictions applicable to the programs. No other rights are granted to the U.S. Government.

This software or hardware is developed for general use in a variety of information management applications. It is not developed or intended for use in any inherently dangerous applications, including applications that may create a risk of personal injury. If you use this software or hardware in dangerous applications, then you shall be responsible to take all appropriate fail-safe, backup, redundancy, and other measures to ensure its safe use. Oracle Corporation and its affiliates disclaim any liability for any damages caused by use of this software or hardware in dangerous applications.

Oracle and Java are registered trademarks of Oracle and/or its affiliates. Other names may be trademarks of their respective owners.

Intel and Intel Xeon are trademarks or registered trademarks of Intel Corporation. All SPARC trademarks are used under license and are trademarks or registered trademarks of SPARC International, Inc. AMD, Opteron, the AMD logo, and the AMD Opteron logo are trademarks or registered trademarks of Advanced Micro Devices. UNIX is a registered trademark of The Open Group.

This software or hardware and documentation may provide access to or information about content, products, and<br>services from third parties. Oracle Corporation and its affiliates are not responsible for and expressly disclai warranties of any kind with respect to third-party content, products, and services unless otherwise set forth in an applicable agreement between you and Oracle. Oracle Corporation and its affiliates will not be responsible for any loss, costs, or damages incurred due to your access to or use of third-party content, products, or services, except as set forth in an applicable agreement between you and Oracle.

# **Contents**

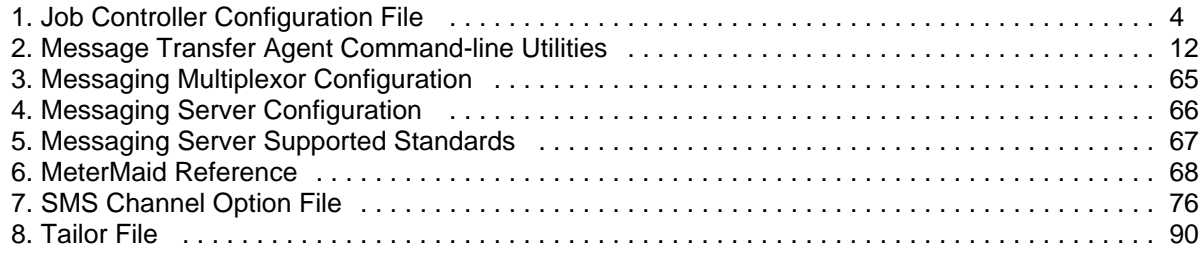

# <span id="page-3-0"></span>**Job Controller Configuration File**

Topics:

- [Overview of the Job Controller File](#page-3-1)
- [Job Controller General Options](#page-3-2)
- Job Controller [PERIODIC\\_JOB](#page-6-0) Options
- [Job Controller](#page-6-1) POOL Option
- [Job Controller](#page-6-2) CHANNEL Options
- [Job Controller Stress Options](#page-8-0)

# <span id="page-3-1"></span>**Overview of the Job Controller File**

In accordance with the format of the MTA option files, the Job Controller configuration file contains lines of the form:

option=value

In addition to option settings, the file may contain a line consisting of a section and value enclosed in square-brackets ([ ]) in the form:

[section-type=value]

Such a line indicates that option settings following this line apply only to the section named by value. Initial option settings that appear before any such section tags apply globally to all sections. Per section option settings override global defaults for that section. Recognized section types for the Job Controller configuration file are POOL, to define pools and their parameters, and CHANNEL, to define channel processing information and PERIODIC\_JOB. The PERIODIC\_JOB feature is deprecated and will be removed in a future release. Use imsched and the corresponding local.schedule.\* configutil parameters instead.

Any options permitted on POOL or CHANNEL sections can be specified at the beginning (general options), thus becoming the default for the option.

The Job Controller configuration file options are described in the following tables [\(Table 4-24](#page-3-2), [Table 4-25,](#page-6-1) [Table 4-26\)](#page-6-2). They are split into general options, periodic job options (deprecated), pool options, channel options, and stress options. The stress options are general options (not applicable to pool or channel blocks).

# <span id="page-3-2"></span>**Job Controller General Options**

**Option Description**

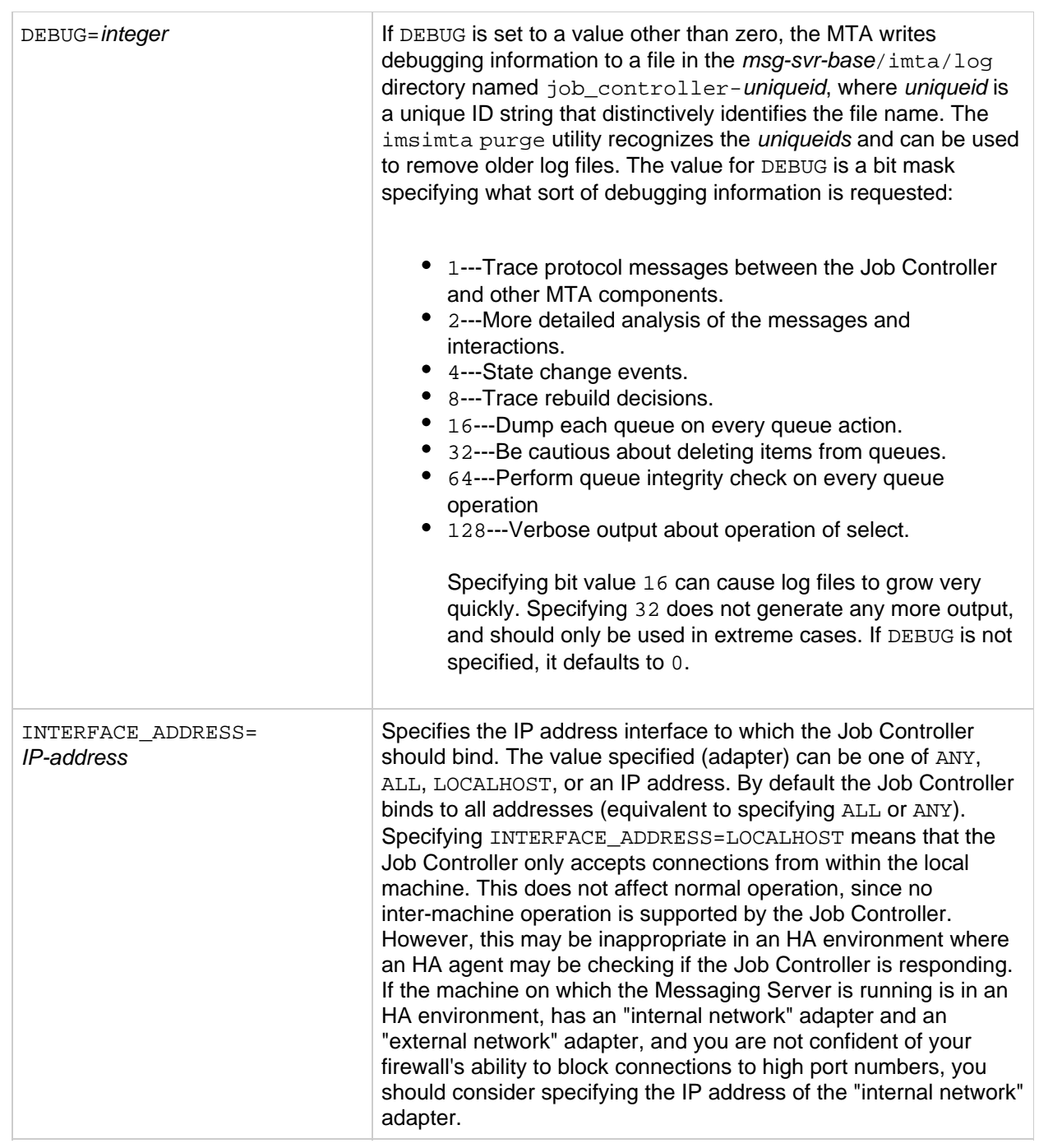

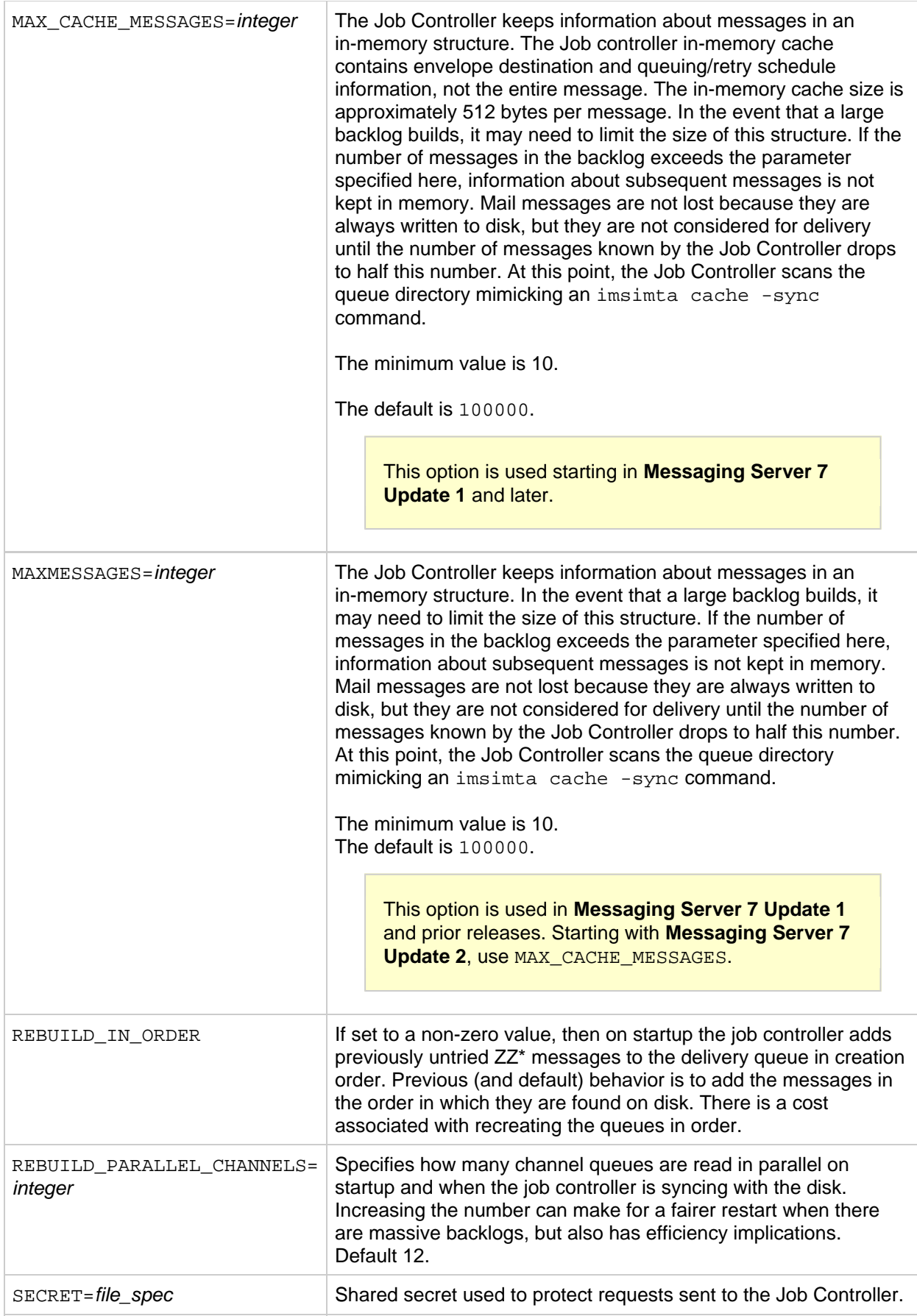

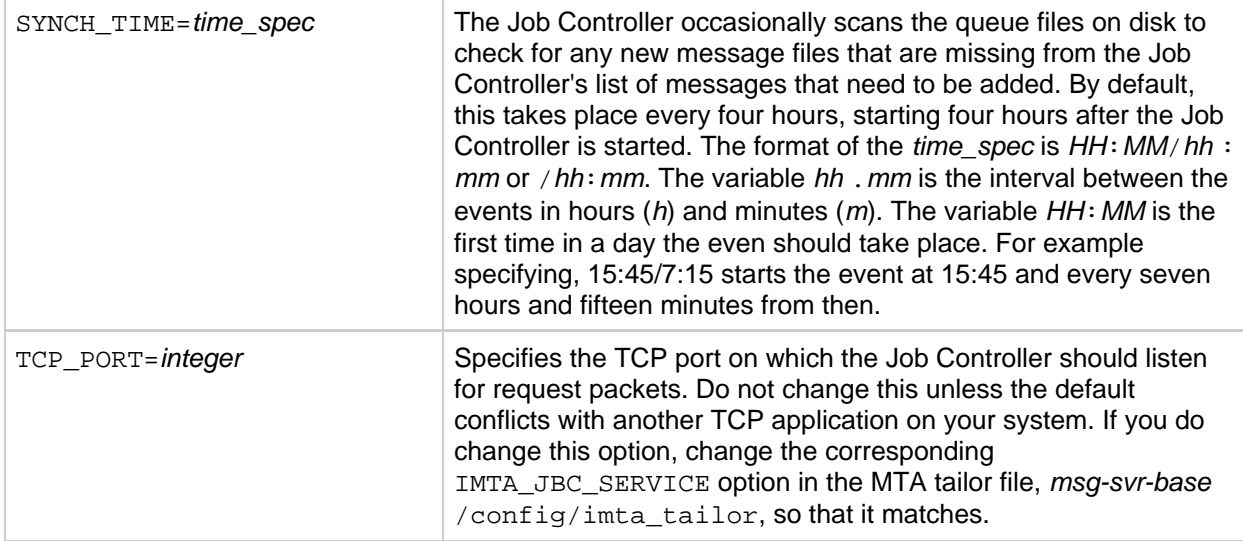

# <span id="page-6-0"></span>**Job Controller PERIODIC\_JOB Options**

The PERIODIC\_JOB feature is **deprecated** and will be removed in a future release. Use imsched and the corresponding local.schedule.\* configutil parameters instead.

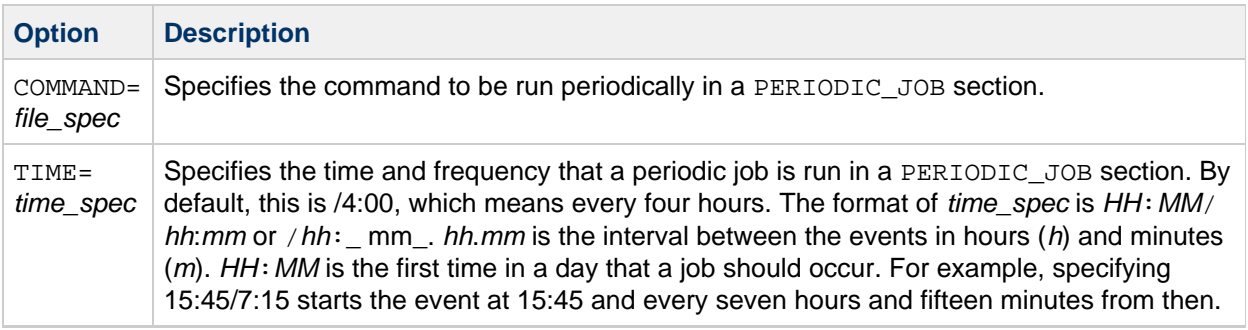

# <span id="page-6-1"></span>**Job Controller POOL Option**

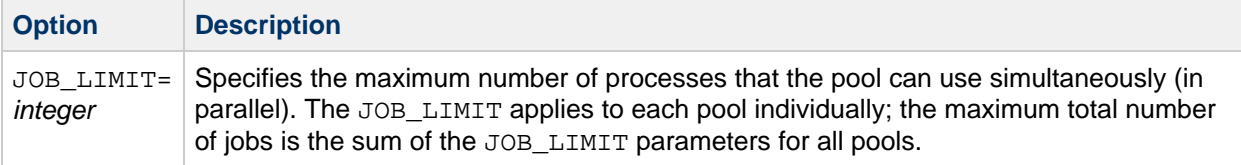

# <span id="page-6-2"></span>**Job Controller CHANNEL Options**

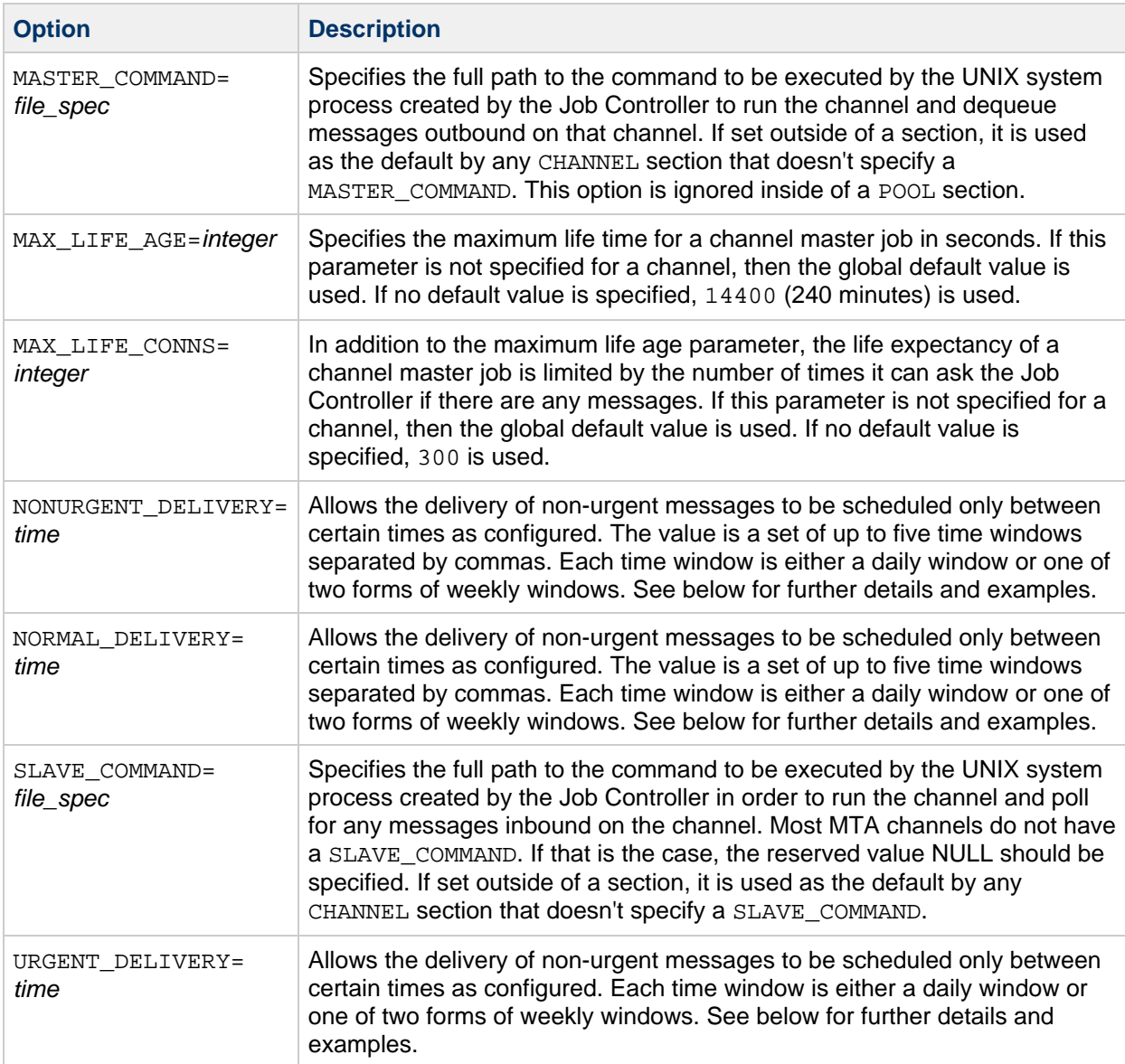

### **Delivery time schedule parameters.**

The NONURGENT\_DELIVERY, NORMAL\_DELIVERY, and URGENT\_DELIVERY parameters allow the delivery of the specified priority messages to be scheduled only between certain times as configured. The value is a set of up to five time windows separated by commas. Each time window is either a daily window, of the form:

hh:mm - hh:mm

or a weekly window, of one of the following forms:

day hh:mm - day hh:mm day hh:mm - hh:mm

In the latter case, the window is assumed to end on the same day that it began. Examples of windows are:

18:00 - 22:00 which means between 6pm and 10pm each day 20:00 - 06:30 which means between 8pm and 6:30am each night Sat 06:15 - 15:30 which means each Saturday between 6:15am and 3:30pm Wed 12:00 - Fri 00:00 which means between noon Wednesday and midnight between Thursday and Friday.

Thus to specify that delivery can be attempted at night or any time on weekends, you could specify:

22:00 - 05:30, Sat 00:00 - Sun 23:59

# <span id="page-8-0"></span>**Job Controller Stress Options**

The "stress" feature was introduced in **Messaging Server 7.0.**

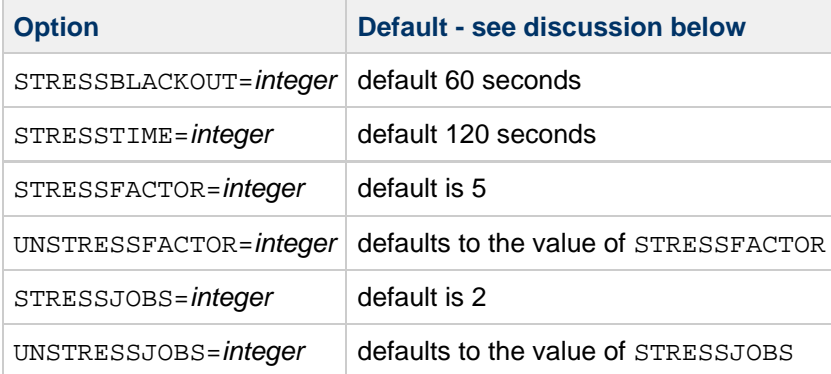

Starting with Messaging Server 7.0, the Job Controller contains a "stress" feature. The Job Controller can be informed that channels are "stressed" and respond by temporarily reducing delivery jobs on those channels to give the destination some respite. The "stress" feature is important for Message Store delivery channels. Besides accepting new messages, the Message Store is also responsible for responding to end user email client message access requests. Thus, when the Message Store is extraordinarily busy, temporarily reducing the rate of new message deliveries benefits the Message Store. In this situation, the Message Store can focus its resources on staying responsive to end users. By slowing down insertion of new messages into the Message Store, the Message Store is able to respond more quickly to email client access to existing mailboxes and messages.

Message Store delivery channels (ims-ms or tcp\_lmtpcs\* channels) automatically inform the Job Controller of stress, when the Message Store detects that it is stressed. You can also use the imsimta qm stress command to manually direct the Job Controller to consider any arbitrary channel to be "stressed."

When the job controller receives a channel stress notification, it performs the following steps:

- 1. Checks to see whether STRESSBLACKOUT seconds have elapsed since it last processed a stress notification for the channel. If they have not, it ignores the stress notification.
- 2. Multiplies the effective thread depth for the channel by STRESSFACTOR.
- 3. Subtracts STRESSJOBS from the effective job limit for the channel, but never sets it to less than 1.
- 4. Stops all delivery jobs for the channel and restarts them according the the new thread depth and job limit.

Note that this means that a channel can become multiply stressed.

When the job controller does any work for the channel, at anytime, it checks to see if the channel is stressed. If the effective job limit is less than the configured job limit or if the effective thread depth is greater than the configured thread depth, then the channel is considered stressed. If the channel is stressed, and if STRESSTIME has elapsed since the last stress notification was processed (or if the imsimta qm unstress command is used), then the job controller does the following:

1. Divides the effective thread depth by UNSTRESSFACTOR, but never sets it to less than the configured value.

- 2. Adds UNSTRESSJOBS to the effective job limit, but never sets it to more than the configured value.
- 3. Starts more processes if the new effective values indicate that they should be started.

As an example, given the following configuration:

```
STRESSFACTOR=10
UNSTRESSFACTOR=3
STRESSJOBS=2
UNSTRESSJOBS=1
THREADDEPTH=5
JOBLIMIT=5
```
the new effective parameters after the first stress indicator would be

```
threaddepth=50
joblimit=3
```
If another stress notification is processed, then the new effective parameters would be

```
threaddepth=500
joblimit=1
```
If no further stress notifications were received, then every STRESSTIME seconds, the effective parameters would be changes as follows

```
threaddepth=166
joblimit=2
```
then

```
threaddepth=55
joblimit=3
```
then

```
threaddepth=18
joblimit=4
```
then

```
threaddepth=6
joblimit=4
```
then

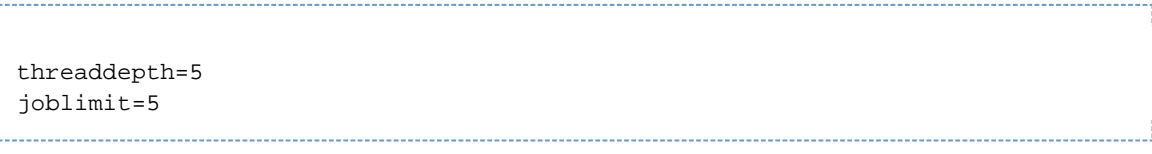

At this point, the job controller no longer considers the channel stressed.

Note that threaddepth is configured by the threaddepth option on the channel definition in the imta.cnf file. And joblimit is the smaller of either the max\_jobs option on the channel in the imta.cnf file or the JOB\_LIMIT on the associated pool in the job\_controller.cnf file.

When the channel becomes stressed, that does not directly abort delivery attempts. The cause of the stress might also cause deliveries to fail or time out. But that is a result of the root cause of the stress, not an effect of the stress control mechanism. If a backlog is building in the channel queue when it becomes stressed, that backlog continues to grow. As the channel stress reduces and more delivery processes (jobs) are started to service that channel, messages that have not been tried yet begin to dequeue immediately, up to the number of simultaneous operations allowed by the current effective job limit for the channel.

Do not restart the job\_controller process on the MTA because a restart removes this historical knowledge and therefore causes the maximum number of simultaneous jobs, and therefore delivery attempts, to be started immediately.

# **Chapter 2. Message Transfer Agent Command-line Utilities**

# <span id="page-11-0"></span>**Message Transfer Agent Command-line Utilities**

The MTA command-line utilities are used to perform various maintenance, testing, and management tasks for the Message Transfer Agent (MTA).

The MTA commands are also referred to as the imsimta commands. The imsimta script is located in the msg-svr-base/ directory.

msg-svr-base represents the directory path in which you install the server.

Topics:

- [MTA Commands](#page-11-1)
- [Command Descriptions](#page-12-0)

# **MTA Commands**

The commands are listed in the following table.

#### <span id="page-11-1"></span>**MTA Commands**

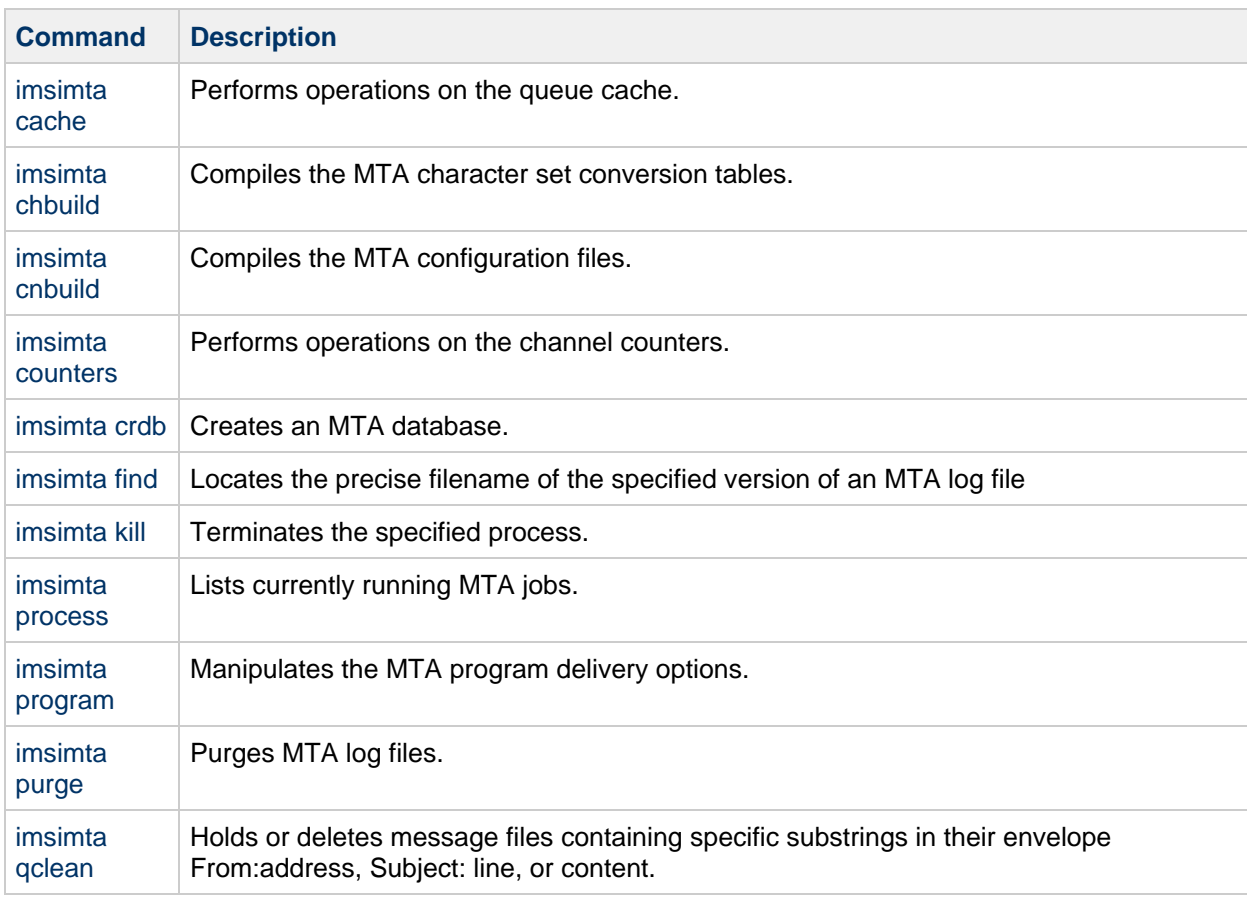

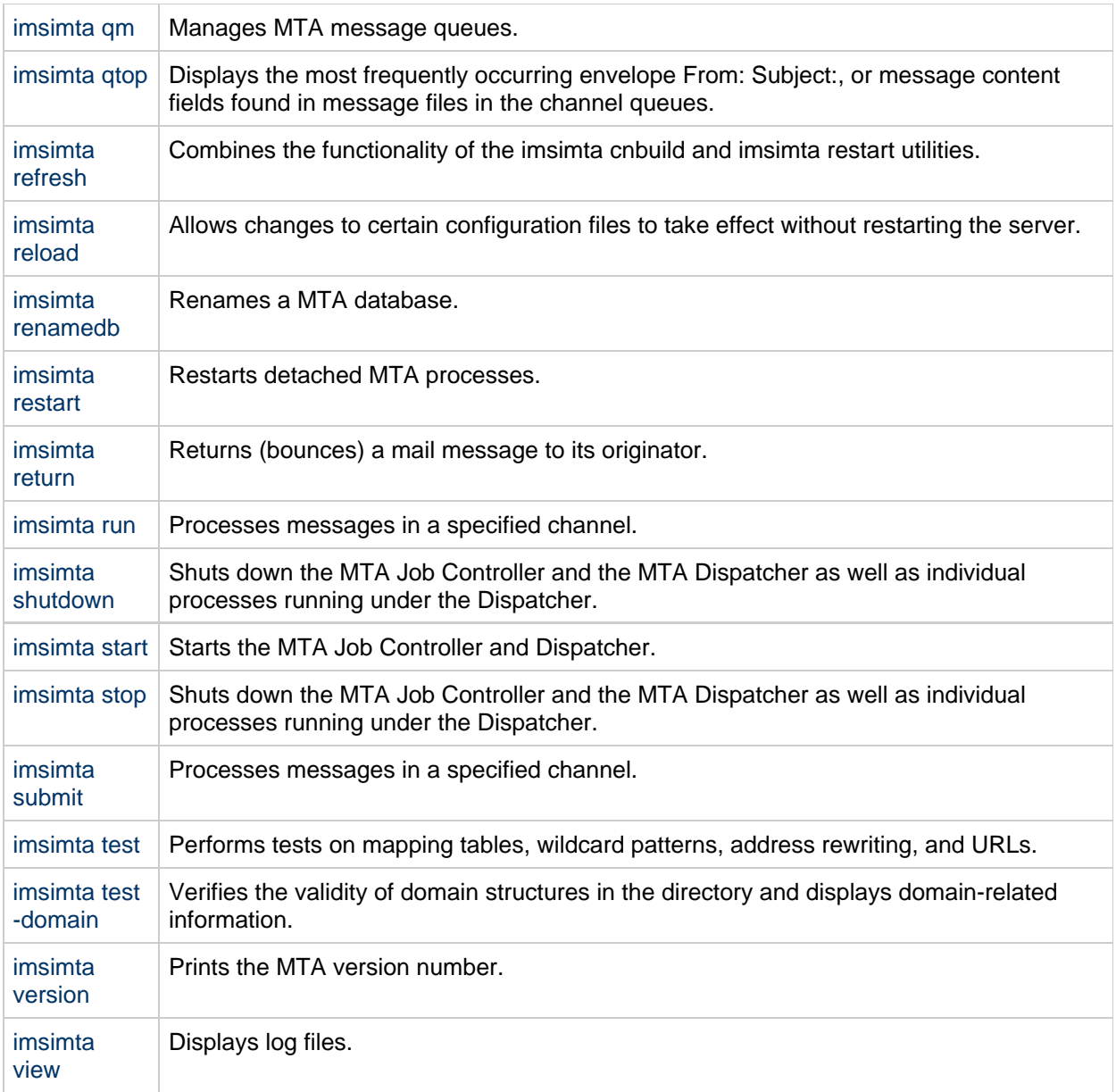

# <span id="page-12-0"></span>**Command Descriptions**

You need to be logged in as  $root$  (UNIX) or administrator (Windows NT) to run the MTA commands. Unless mentioned otherwise, all MTA commands should be run as mailsry (the mail server user that is created at installation).

## <span id="page-12-1"></span>**imsimta cache**

The MTA maintains an in-memory cache of all the messages currently stored in its queues. This cache is called the queue cache. The purpose of the queue cache is to make dequeue operations perform more efficiently by relieving master programs from having to open every message file to find out which message to dequeue and in which order.

## **Syntax**

```
imsimta cache -change -parameter| -dump | -sync[hronize] | -view <channel> |
-walk
```
#### **Options**

The options for this command are:

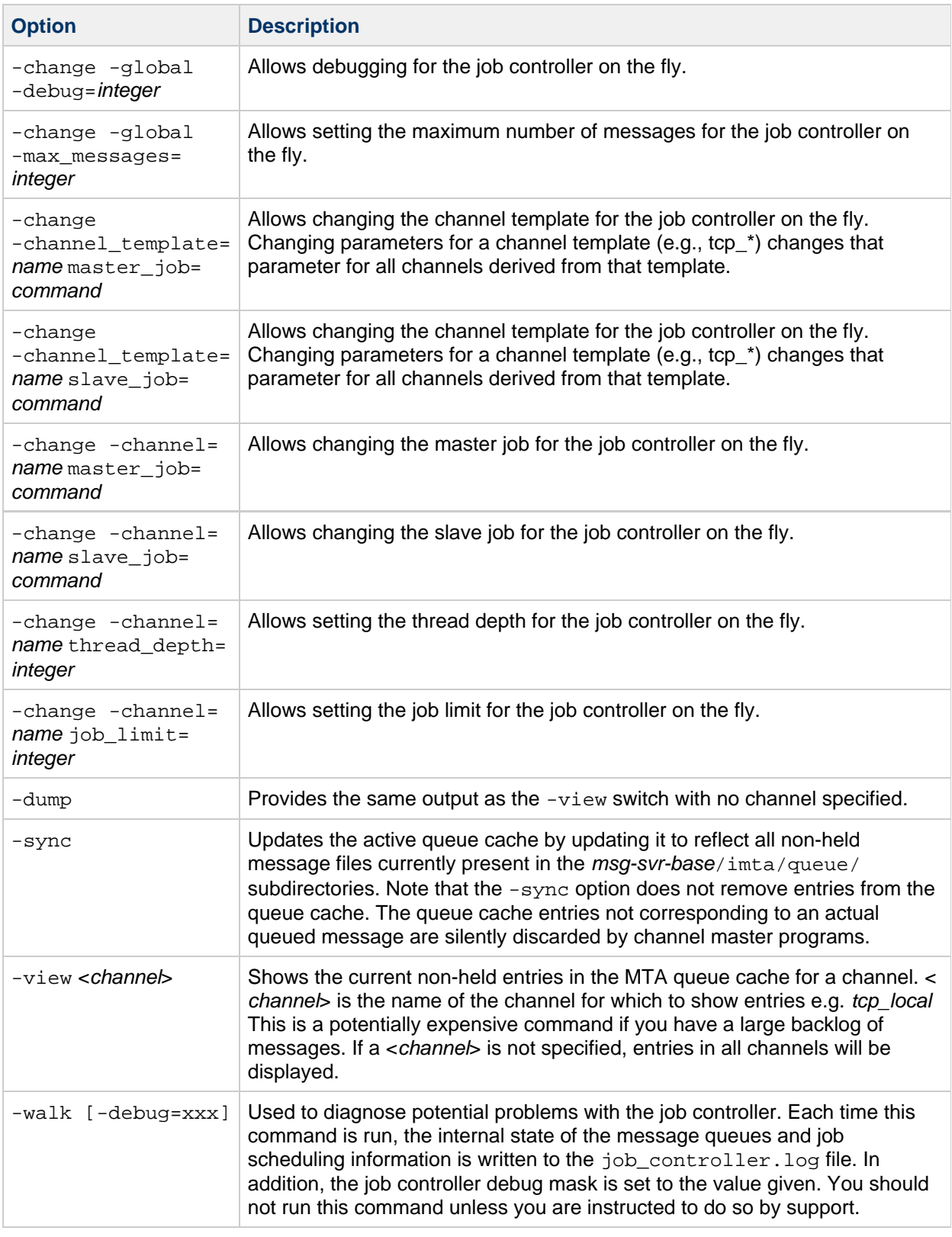

# **Examples**

To synchronize the queue cache:

```
imsimta cache -sync
```
To view entries in the queue cache for the tcp\_local channel, execute the command:

```
imsimta cache -view tcp_local
```
## <span id="page-15-0"></span>**imsimta chbuild**

The imsimta chbuild command compiles the character set conversion tables and loads the resulting image file into shared memory. The MTA ships with complete character set tables so you would not normally need to run this command. You would use imsimta chbuild only if you added or modified any character sets.

## **Syntax**

```
imsimta chbuild [-image_file=<file_spec> | -noimage_file]
[-maximum | -nomaximum] [-option_file=[<option_file>]
| -nooption_file] [-remove] [-sizes |-nosizes] [-statistics |
-nostatistics]
```
## **Options**

The options for this command are:

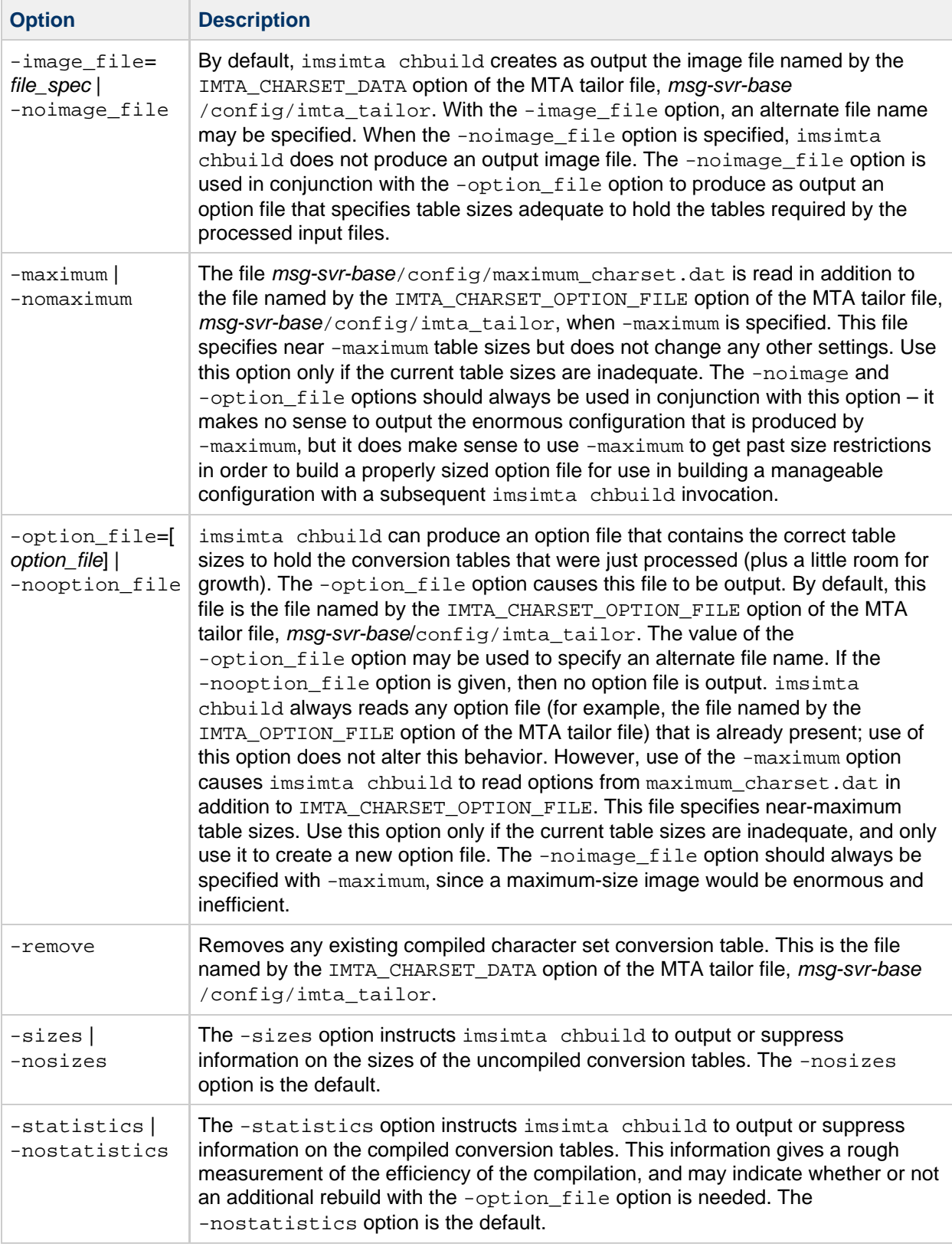

# **Example**

The standard command you use to compile character set conversion tables is:

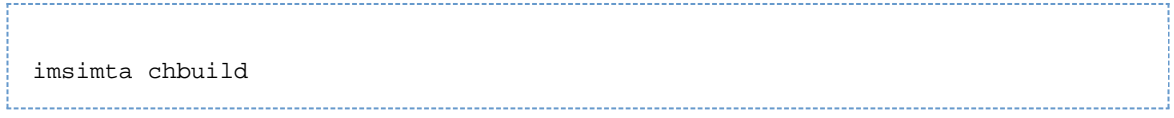

## <span id="page-17-0"></span>**imsimta cnbuild**

The imsimta cnbuild command compiles the textual configuration, option, mapping, conversion, circuit check and alias files, and loads the resulting image file into shared memory. The resulting image is saved to a file usually named  $imta/lib/confiq$  data by the IMTA\_CONFIG\_DATA option of the MTA tailor file, msq-svr-base/config/imta\_tailor.

Whenever a component of the MTA (for example, a channel program) must read a compiled configuration component, it first checks to see whether the file named by the MTA tailor file option IMTA\_CONFIG\_DATA is loaded into shared memory; if this compiled image exists but is not loaded, the MTA loads it into shared memory. If the MTA finds (or not finding, is able to load) a compiled image in shared memory, the running program uses that image.

The reason for compiling configuration information is simple: performance. The only penalty paid for compilation is the need to recompile and reload the image any time the underlying configuration files are edited. Also, be sure to restart any programs or channels that load the configuration data only once when they start up-for example, the MTA multithreaded SMTP server.

It is necessary to recompile the configuration every time changes are made to any of the following files:

- MTA configuration file (or any files referenced by it)
- MTA system alias file
- MTA mapping file
- MTA option file
- MTA conversion file
- MTA security configuration file
- MTA circuit check configuration file
- MTA system wide filter file

Specifically, these are the files pointed at by the MTA tailor file options IMTA\_CONFIG\_FILE, IMTA ALIAS FILE, IMTA MAPPING FILE, IMTA OPTION FILE, and IMTA CONVERSION FILE respectively, which usually point to the following files:

- msg-svr-base/config/imta.cnf
- **\*** msg-svr-base/config/aliases
- msg-svr-base/config/mappings
- msg-svr-base/config/option.dat
- **\*** msg-svr-base/config/conversions

#### **A** Note

Until the configuration is rebuilt, changes to any of these files are not visible to the running MTA system.

#### **Syntax**

```
imsimta cnbuild [-image_file=<file_spec> | -noimage_file]
[-maximum | -nomaximum] [-option_file=[<option_file>]
| -nooption_file] [-remove] [-sizes | -nosizes] [-statistics |
-nostatistics]
```
# **Options**

j.

The options for this command are:

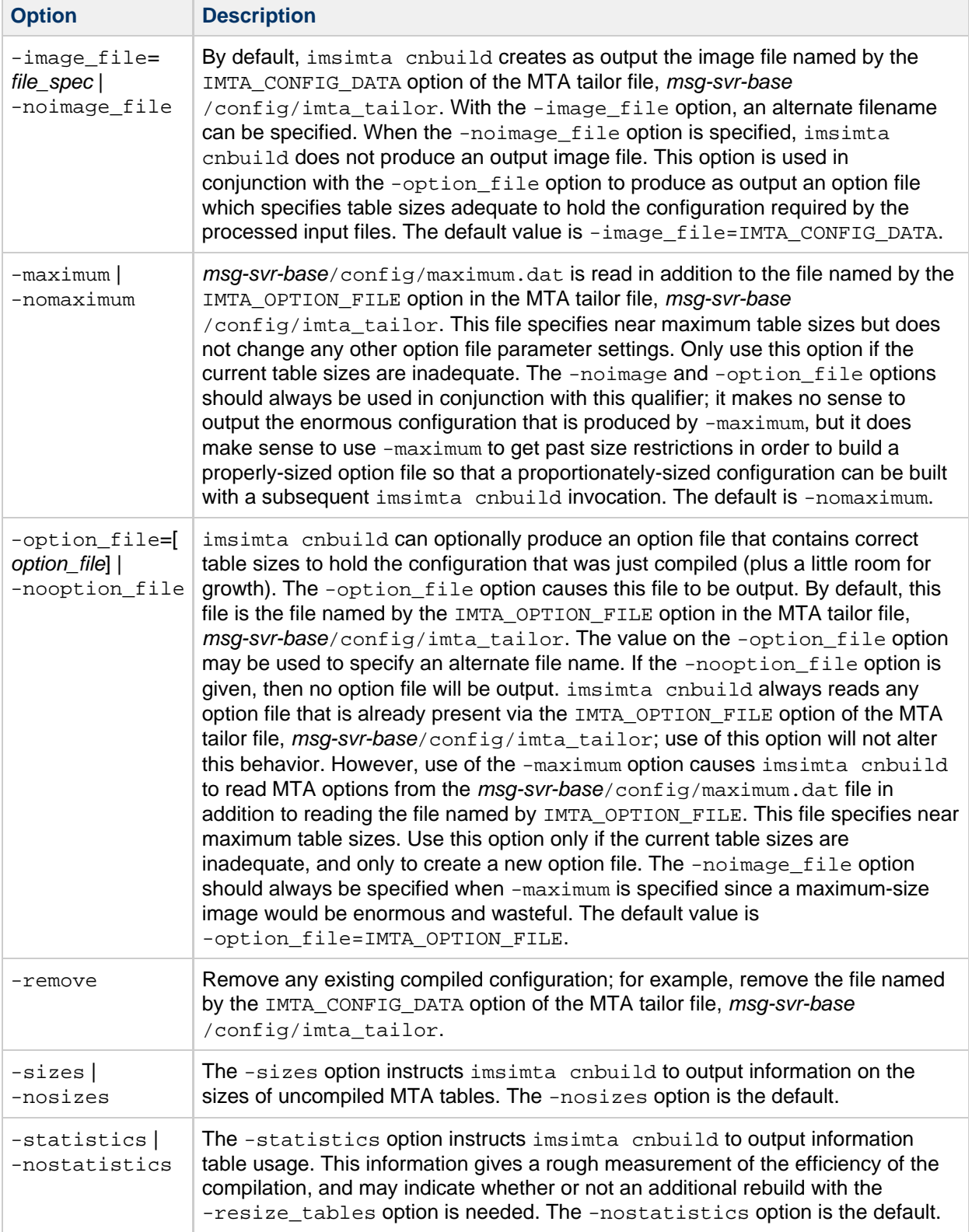

# **Examples**

To regenerate a compiled configuration enter the following command:

imsimta cnbuild 

After compiling the configuration, restart any programs that may need to reload the new configuration. For example, the SMTP server should be restarted:

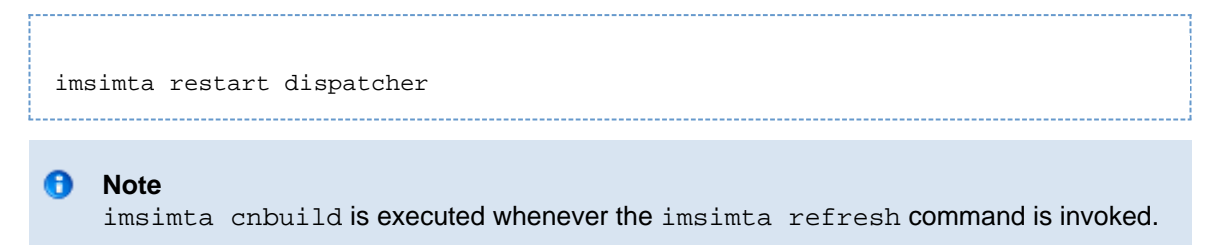

## <span id="page-19-0"></span>**imsimta counters**

The MTA accumulates message traffic counters for each of its active channels. These statistics, referred to as channel counters, are kept in shared memory. The imsimta counters command manipulates these counters.

#### **Syntax**

```
imsimta counters -clear
imsimta counters -create [-max_channels=<value>]
imsimta counters -delete
imsimta counters -show [-associations | -noassociations] [-channels |
-nochannels] [-headers | -noheaders] [-output=<file_spec>]
```
### **Options**

The options for this command are:

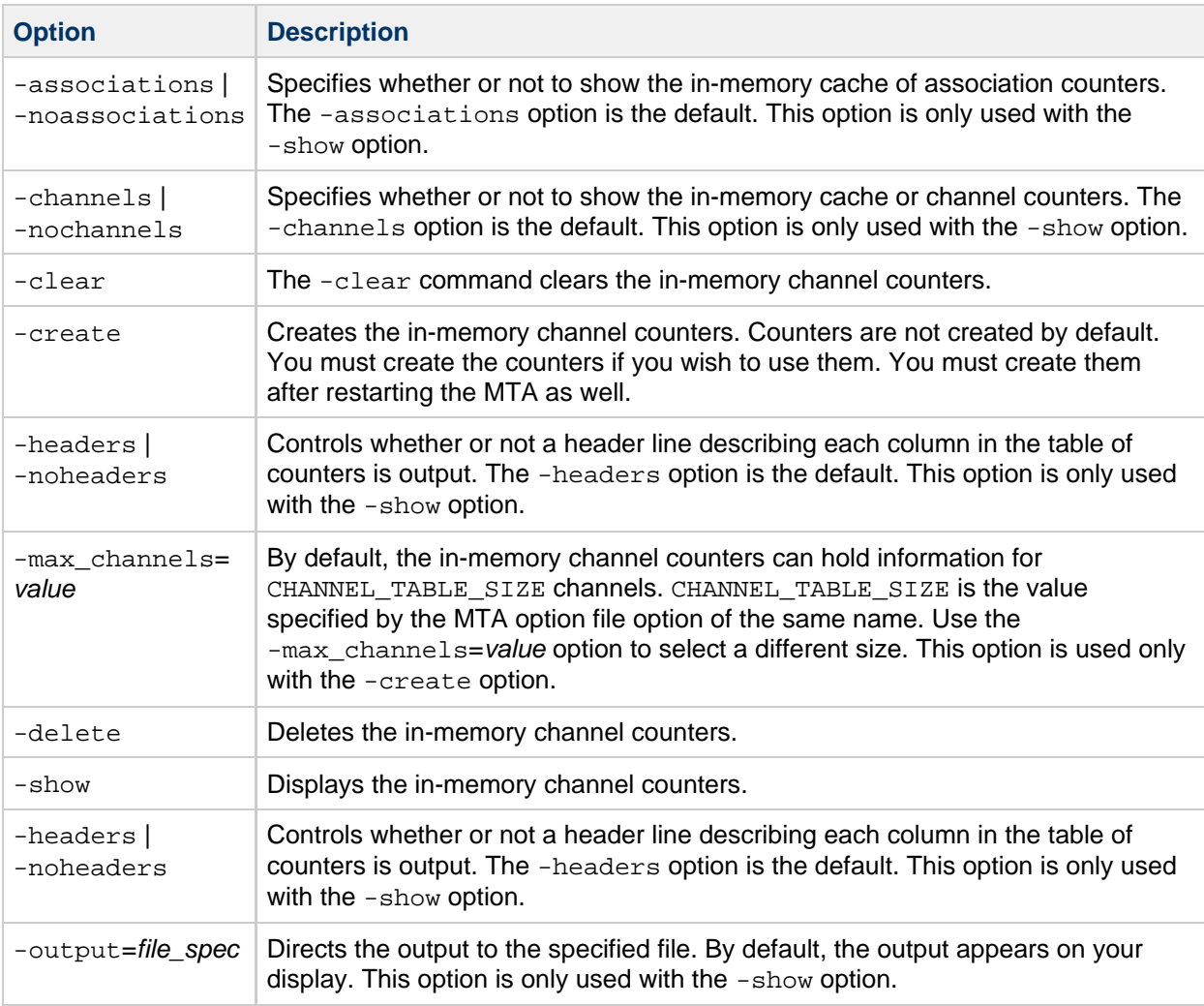

### **Examples**

To display the counters for all channels:

```
imsimta counters -show
```
# <span id="page-20-0"></span>**imsimta crdb**

The imsimta crdb command creates and updates MTA database files. imsimta crdb converts a plain text file into MTA database records; from them, it either creates a new database or adds the records to an existing database.

In general, each line of the input file must consist of a left side and a right side. The two sides are separated by one or more spaces or tabs. The left side is limited to 32 characters in a short database (the default variety) and 80 characters in a long database. The right side is limited to 80 characters in a short database and 256 in a long database. Spaces and tabs may not appear in the left side unless the -quoted option is specified. Comment lines may be included in input files. A comment line is a line that begins with an exclamation mark (!) in column 1.

## **Syntax**

```
imsimta crdb <input-file-spec> <output-database-spec> [-append | -noappend]
[-count | -nocount] [-duplicates | -noduplicates] [-long_records |
-nolong_records] [-quoted | -noquoted] [-remove | -noremove] [-statistics |
-nostatistics] [-strip_colons | -nostrip_colons]
```
## **Options**

The options for this command are:

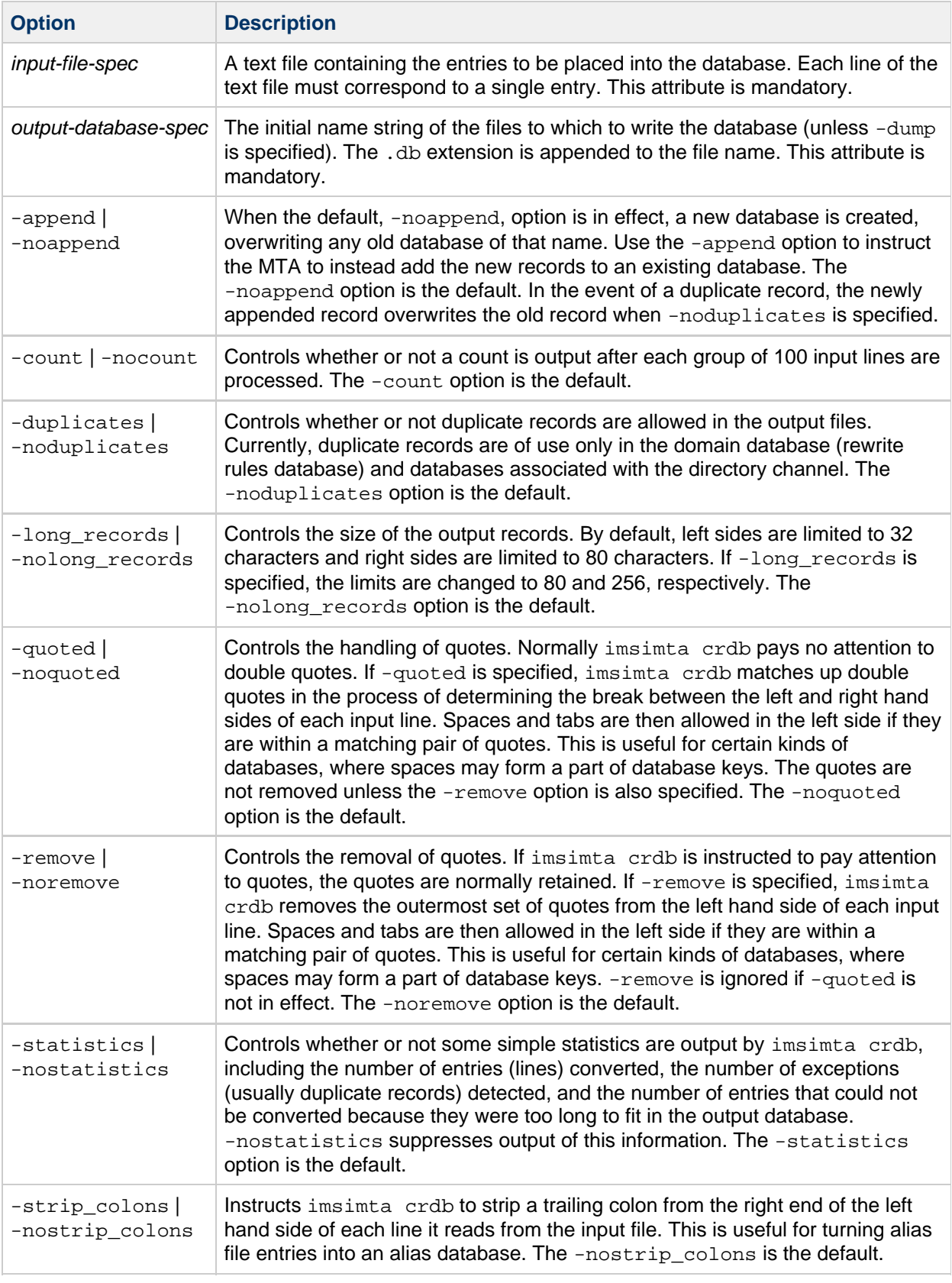

## **Example**

The following commands create an alias database with "long" record entries. The creation is performed in a two-step process using a temporary database to minimize any window of time, such as during

database generation, when the database would be locked and inaccessible to the MTA.

imsimta crdb -long\_records aliases-tmp imsimta renamedb aliases-tmp IMTA\_ALIAS\_DATABASE

#### **imsimta crdb -dump**

The imsimta crdb -dump command writes the entries in MTA databases to a flat ASCII file. In particular, this command may be used to write the contents of an old style database to a file from which a new style database may be built using the imsimta crdb command. The output begins with a comment line that displays a proper imsimta crdb command to use in order to return the ASCII output to a database.

#### $\bullet$ **Note**

Make sure you are logged in as mailsry (the mail server user) before performing this command.

#### **Syntax**

```
imsimta crdb -dump <input-database-spec> [<output-file-spec>]
```
#### **Parameters**

The parameters for this command are:

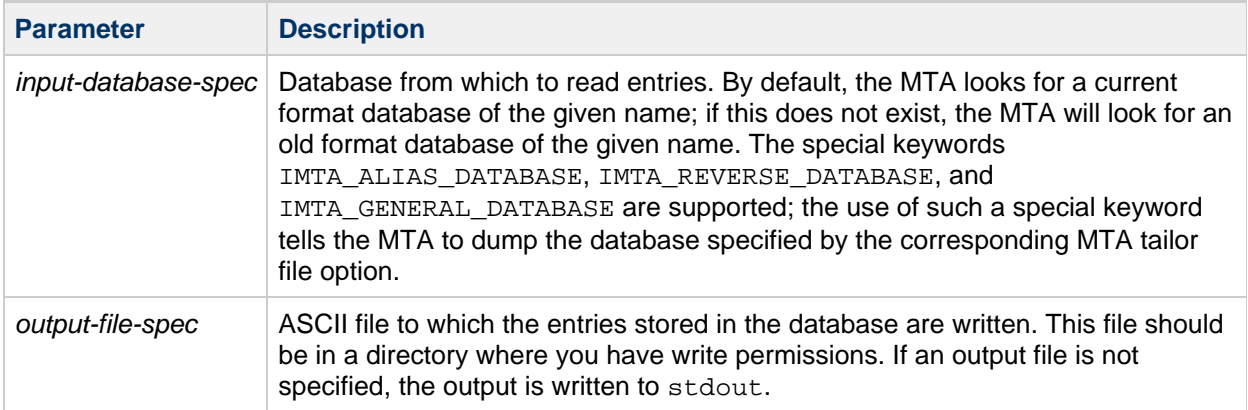

#### **Examples**

The following command can be used to dump the contents of an alias database to a file, and then to recreate the alias database from that file.

imsimta crdb -dump IMTA\_ALIAS\_DATABASE alias.txt imsimta crdb alias.txt alias-tmp imsimta renamedb alias-tmp IMTA\_ALIAS\_DATABASE

## <span id="page-24-0"></span>**imsimta find**

The imsimta find utility locates the precise filename of the specified version of an MTA log file. MTA log files have a -uniqueid appended to the filename to allow for the creation of multiple versions of the log file. On UNIX, the -uniqueid is appended to the very end of the filename (the end of the file extension), while on Windows NT, the -uniqueid is appended to the end of the name part of the filename, before the file extension. The imsimta find utility understands these unique ids and can find the particular filename corresponding to the requested version of the file.

#### **Syntax**

```
imsimta find <file-pattern> [-f=<offset-from-first>] [-l=<offset-from-last>]
```
### **Options**

The options for this command are:

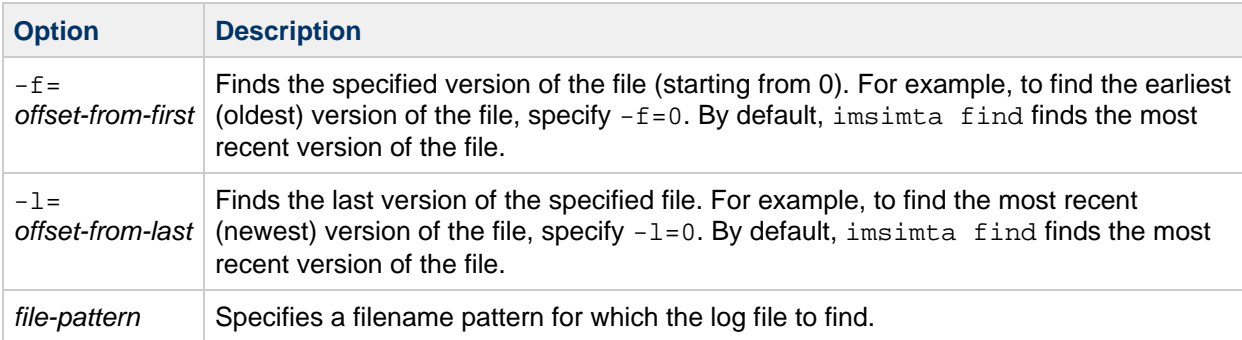

### **Examples**

The following command prints out the filename of the  $top$  local slave. log-uniqueid file most recently created:

```
imsimta find <msg-svr-base>/data/log/tcp_local_slave.log
```
The following command displays the filename of the oldest tcp\_bitnet\_master.log-uniqueid file:

```
imsimta find <msg-svr-base>/data/log/tcp_bitnet_master.log -f=0
```
## <span id="page-24-1"></span>**imsimta kill**

The imsimta kill utility immediately and indiscriminately terminates the specified process. This command is equivalent to the UNIX  $k$ ill  $-9$  command. The process is terminated even if it is in the middle of transferring email. So use of the imsimta shutdown utility, which performs an orderly shutdown, is generally preferable.

### **Syntax**

imsimta kill <component>

#### **A** Note

You must have the same process id as the process to be killed, or be  $root$ . This utility is not available on Windows NT.

component is the MTA component to be killed. Valid values are job controller and dispatcher.

#### <span id="page-25-0"></span>**imsimta process**

This command displays the current MTA processes. Additional processes may be present if messages are currently being processed, or if certain additional MTA components are in use.

#### **Syntax**

```
imsimta process
```
#### **Example**

The following command shows current MTA processes:

```
# imsimta process
imsimta process
USER PID S VSZ RSS STIME TIME COMMAND
mailsrv 15334 S 21368 9048 17:32:44 0:01 imta/bin/dispatcher
mailsrv 15337 S 21088 10968 17:32:45 0:01 imta/bin/tcp_smtp_server
mailsrv 15338 S 21080 11064 17:32:45 0:01 imta/bin/tcp_smtp_server
mailsrv 15349 S 21176 10224 17:33:02 0:02 imta/bin/job_controller
```
#### <span id="page-25-1"></span>**imsimta program**

The imsimta program command is used to manipulate the program delivery options.

This command can be executed as root or mailsrv. mailsrv is the default user for Messaging Server, but could be whatever the specified user name for the Messaging Server is when Messaging Server is installed.

The program is passed the entire message, unparsed from stdin. This includes the From line (without the colon) as the first line, followed by the headers and the message body. This may include any MIME attachments that are part of the message.

#### **Syntax**

```
imsimta program -a -m <method> -p <program>
[-g <argument_list>] [-e <exec_permission>]
imsimta program -d -m <method>
imsimta program -c -m <method> -p <program>
| -g <argument_list> | -e <exec_permission>
```
## **Options**

The options for this command are:

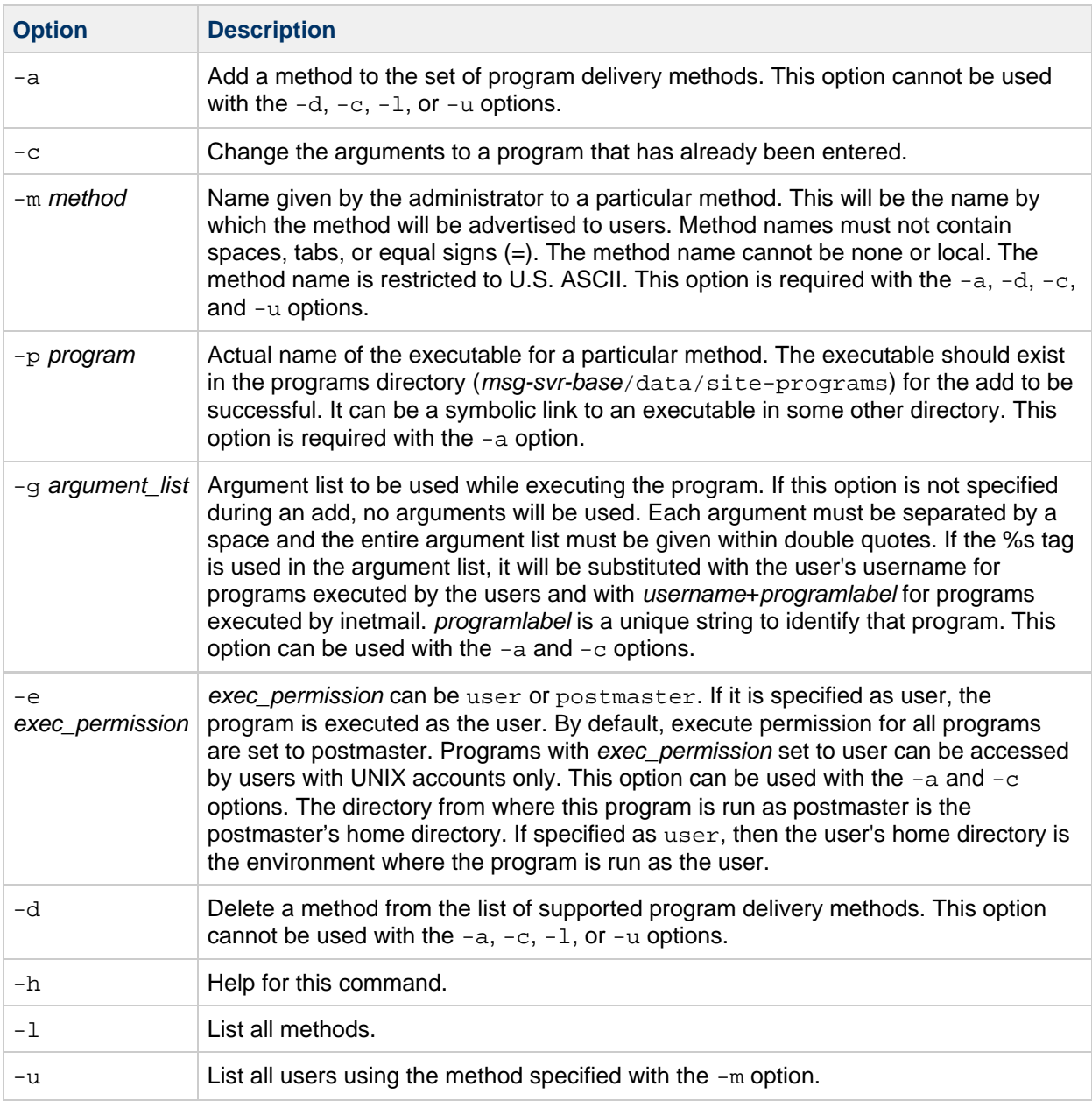

### **Examples**

To add a method procmail1 that executes the program procmail with the arguments -d username and executes as the user, enter the following:

imsimta program -a -m procmail1 -p procmail -g "-d %s" -e user

## <span id="page-27-0"></span>**imsimta purge**

The imsimta purge command deletes older versions of MTA log files. imsimta purge can determine the age of log files from the uniqueid strings terminating MTA log file names.

## **Syntax**

```
imsimta purge [<file-pattern>] -day=<dvalue> -hour=<hvalue> -num=<nvalue>
```
## **Options**

The options for this command are:

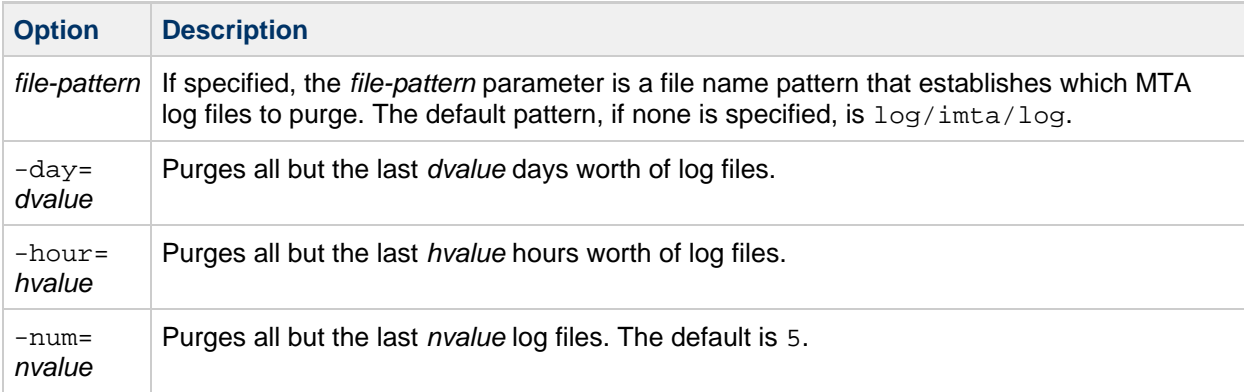

### **Example**

To purge all but the last five versions of each type of log file in the  $log/im$ t a directory:

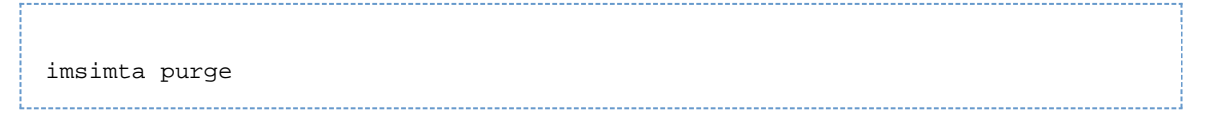

# <span id="page-27-1"></span>**imsimta qclean**

The imsimta qclean utility holds or deletes message files containing specific substrings in their envelope From:address, Subject: line, or content.

### **Syntax**

```
imsimta qclean
[-content=<substring>] [-from=<substring>][-subject=<substring>]
[-to=<substring>] [-domain_to=<substring>] [-database] [-delete | -hold]
[-directory_tree] [-ignore_zz] [-match=<keyword>] [-min_length=<n>]
[-threads | -nothreads] [-verbose | -noverbose] [<channel>]
```
## **Options**

The options for this command are:

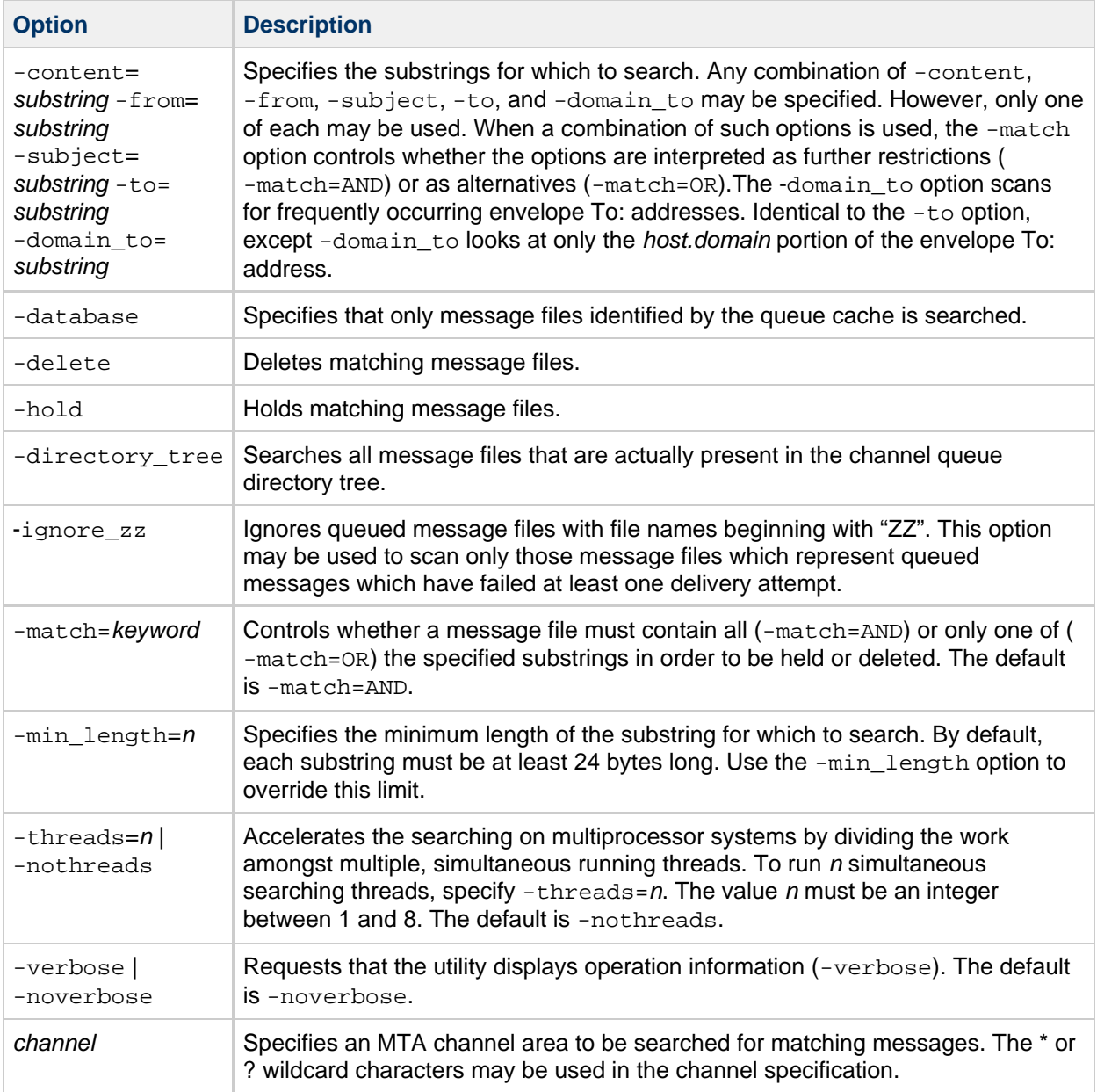

# <span id="page-28-0"></span>**imsimta qm**

The imsimta qm utility inspects and manipulates the channel queues and the messages contained in the queues. imsimta qm contains some functionality overlap with the imsimta cache and imsimta counters commands.

For example, some of the information returned by imsimta cache -view is also available through the imsimta qm directory command. However, imsimta qm, does not completely replace imsimta cache or imsimta queue.

You must be root or mailsry to run imsimta qm.

imsimta qm can be run in an interactive or non-interactive mode. To run imsimta qm in the interactive

mode, enter:

```
imsimta qm
```
You can then enter the sub-commands that are available for use in the interactive mode. To exit out of the interactive mode, enter exit or quit.

To run imsimta qm in the non-interactive mode, enter:

```
imsimta qm <sub-commands> [<options>]
```
Note that some of the sub-commands available in the interactive mode are not available in the non-interactive mode, and vice versa. Refer to the following sub-commands for availability in each mode.

#### **Sub-Commands**

#### **clean**

The clean sub-command holds or deletes message files containing specific substrings in their envelope From: address, Subject: line, or content.

Available in both interactive and non-interactive modes.

```
clean [-content=<substring>] [-from=<substring>] [-subject=<substring>]
[-to=<substring>] [-domain_to=substring]
[-database | -directory_tree] [-delete | -hold] [-ignore_zz]
[-match=<keyword>] [-min_length=<n>] [-threads=<n> | -nothreads]
[-verbose | -noverbose] [<channel>]
```
The options for this sub-command are:

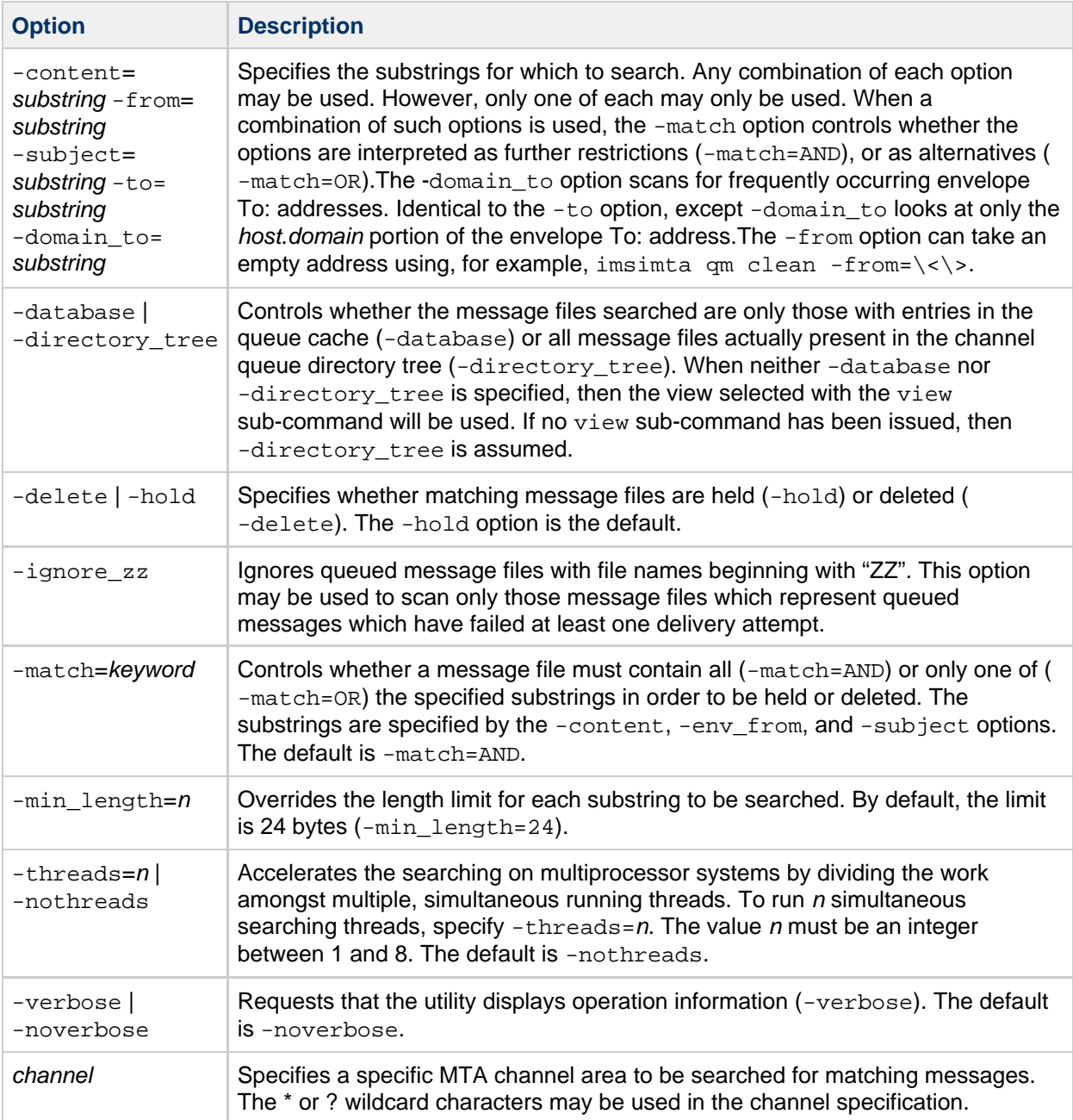

#### **counters clear**

The counters clear sub-command performs the following operations:

- 1. Creates the shared memory segment for the channel message and association counters if the segment does not already exist.
- 2. Sets all counter values to zero.
- 3. When -channels is specified, sets the counts of stored messages, recipients, and volume from the queue cache database.

Available for both interactive and non-interactive modes.

```
counters clear [-channels] [-associations]
```
The options for this sub-command are:

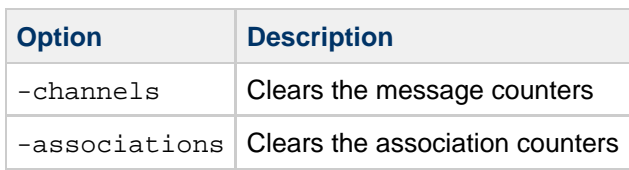

When neither option is specified, both are assumed. When -associations is specified and -channels is not specified, step (3) is not performed.

#### **counters create**

The counters create sub-command performs the following operations:

- 1. Creates the shared memory segment for the channel message and association counters if the segment does not already exist.
- 2. Sets the counts of stored messages, recipients, and volume from the queue cache database.

Available for both interactive and non-interactive modes.

counters create [-max\_channels=<n>] 

The option for this sub-command is:

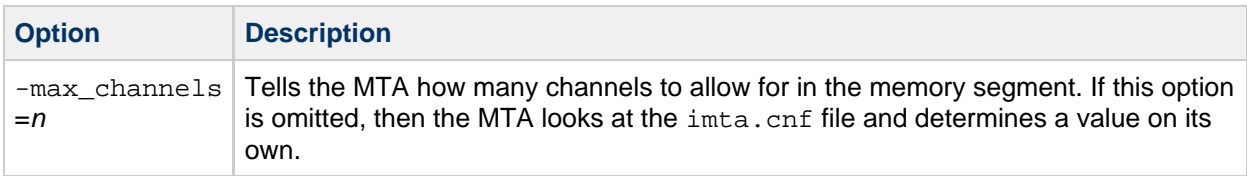

#### **counters delete**

The counters delete sub-command deletes the shared memory segment used for channel message and association counters. Note that active MTA server processes and channels will likely recreate the memory segment.

Available for both interactive and non-interactive modes.

counters delete

#### **counters show**

Use the counters show sub-command to display channel message counters. When the optional channel-name parameter is omitted, \* (wildcard) is assumed and the message counters for all channels are displayed. The channel-name parameter may contain the \* and? wildcard characters.

The counters show sub-command performs the following operations:

- 1. Creates the shared memory segment for the channel message and associated counters if the segment does not already exist.
- 2. Sets the counts of stored messages, recipients, and volume from the queue cache database.
- 3. Displays the message counters for the specified channels.

Available for both interactive and non-interactive modes.

```
counters show [-headers] [-noheaders] [-output=<file-spec>] [<channel-name>]
```
The options for this sub-command are:

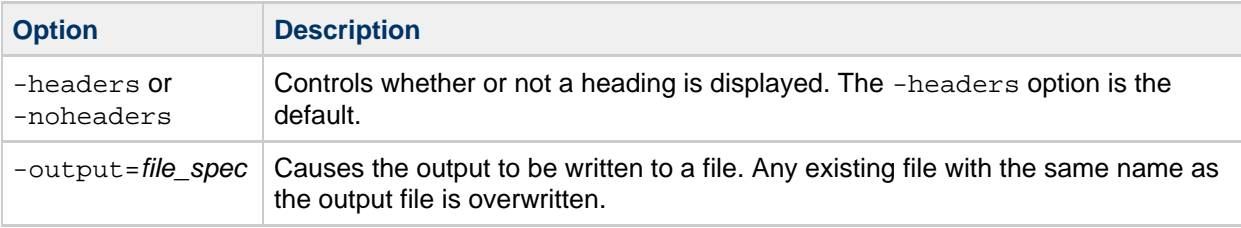

#### **date**

Displays the current time and date in RFC 822, 1123 format.

Available for both interactive and non-interactive modes.

```
date
```
#### **delete**

Deletes the specified messages displayed in the most recently generated message queue listing.

```
delete [-channel=<name> [-all]] [-confirm | -noconfirm]
[-log \mid -nolog] [<id>...]________________________________
```
The *id* parameter specifies the messages to be deleted.

See [imsimta qm Options](#page-40-0) for information on using the -channel, -all, -confirm, and -log options.

Available only in interactive mode.

#### **directory**

Generates a listing of queued message files. By default, the imta/queue directory tree is used as the source of queued message information; this default may be changed with the view sub-command. The -database and -directory\_tree options may be used to override the default.

Available for both interactive and non-interactive modes.

```
directory [-held | -noheld] [-database] [-directory_tree]
[-envelope] [-owner=<username>] [-from=<address>] [-to=<address>]
[-match=<bool>] [-file_info | -nofile_info] [-total | -nototal]
[<channel-name>]
```
The options for this sub-command are:

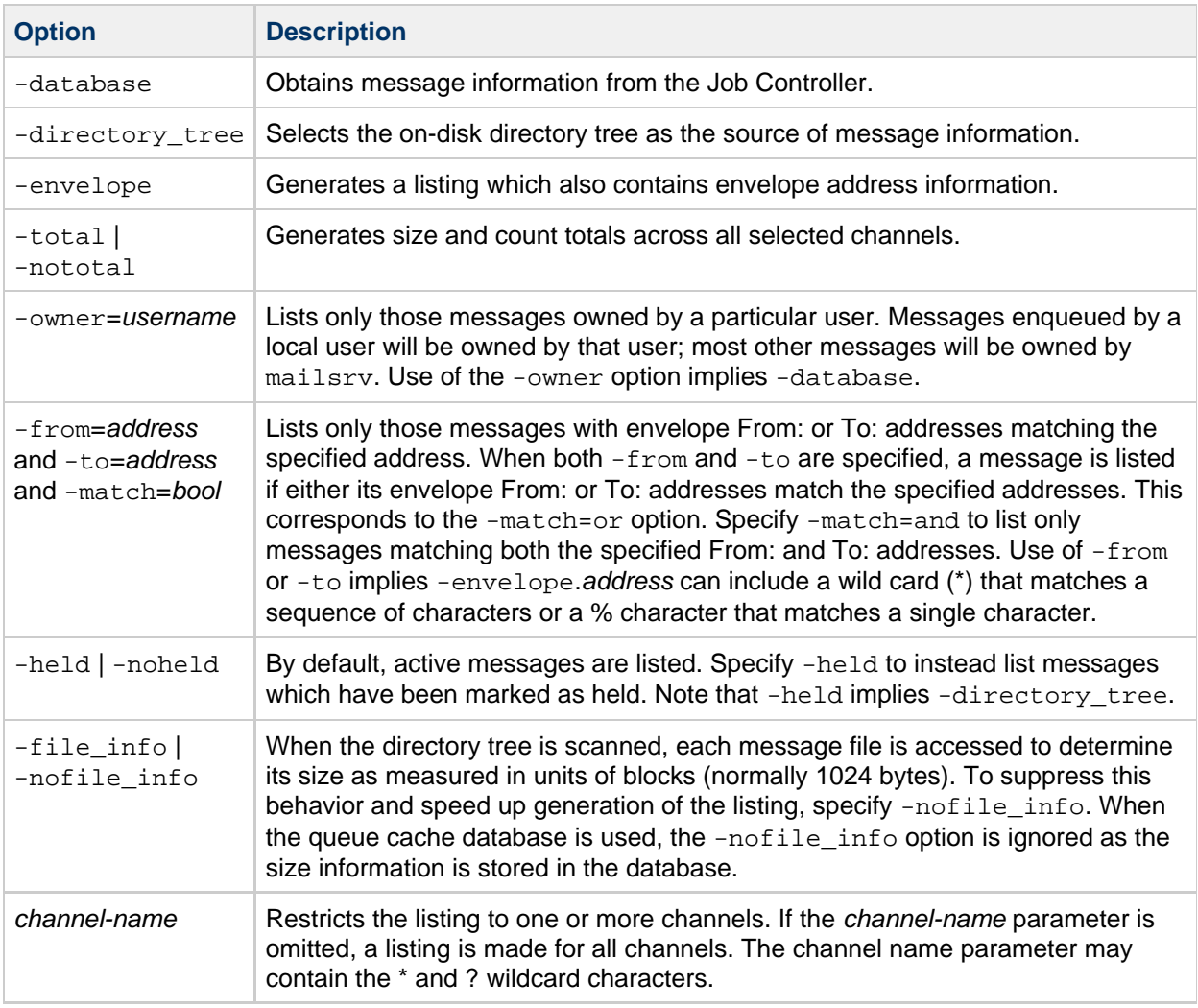

#### **exit**

Exits the imsimta qm utility. Synonymous with the quit sub-command.

Available for both interactive and non-interactive modes.

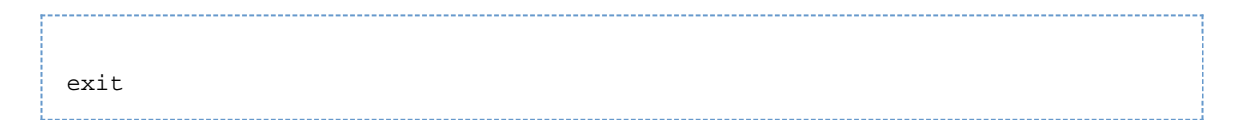

#### **held**

Generates a listing of message files which have been marked as held. This listing is always generated from the imta/queue/ directory tree.

Available for both interactive and non-interactive modes.

```
held [-envelope] [-file_info | -nofile_info] [-total | -nototal]
[-from=<address>] [-to=<address>] [-match=<bool>] [<channel-name>]
```
The options for this sub-command are:

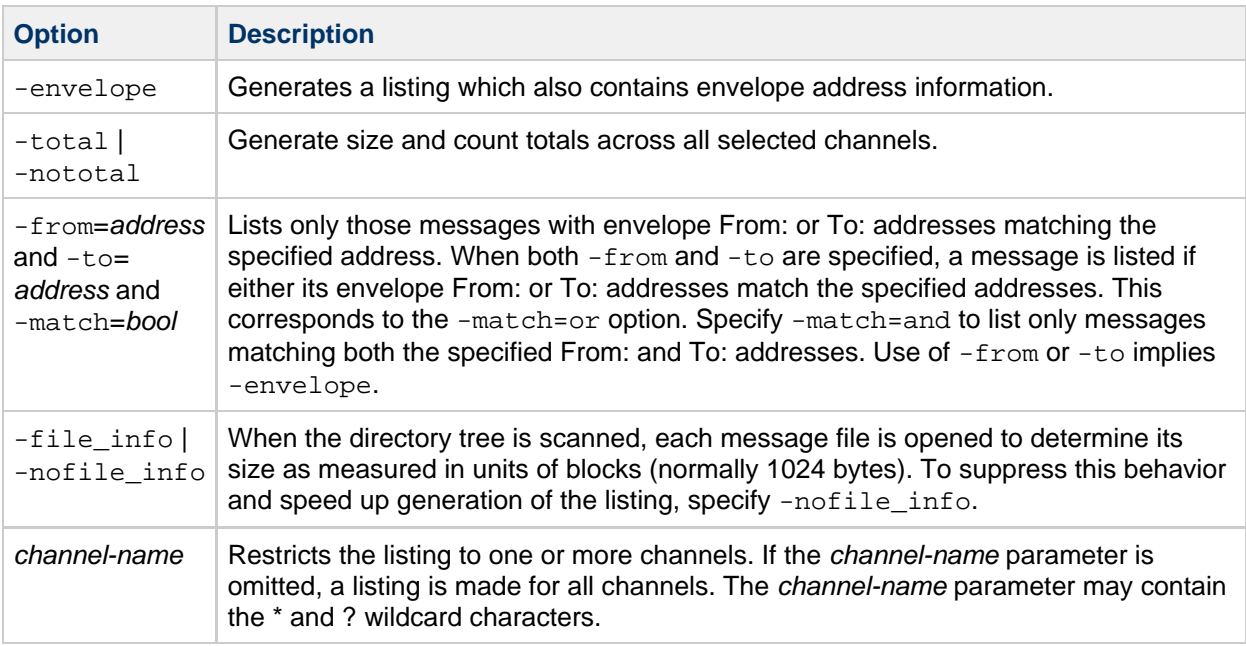

#### **history**

Displays any delivery history information for the specified messages from the most recently generated message queue listing.

Available only in interactive mode.

```
history [-channel=<name> [-all] ] [-confirm | -noconfirm] [<id>...]
```
Use the id parameter to specify the messages whose history is displayed.

See [imsimta qm Options](#page-40-0) for information on using the -channel, -all, and -confirm options.

**hold**

Marks as held the specified messages from the most recently generated message queue listing

Available only in interactive mode.

```
hold [-channel=<name> [-all]] [-confirm | -noconfirm]
[-log \mid -nolog] [\text{sid}\text{>...}]
```
Use the id parameter to specify the messages to mark as held.

See [imsimta qm Options](#page-40-0) for information on the -channel, -all, -confirm, and -log options.

**jobs**

The imsimta qm jobs utility displays what messages are being processed by what jobs for what channels.

jobs

#### Example of output:

```
channel <channel name>
job <pid>
host <host name>
host <host name>
<count of hosts> HOST BEING PROCESSED BY JOB <pid>
message <subdir/message name>
message <subdir/message name>
processed messages: <# messages sucessfully dequeued>
failed processing attempts: <#messages reenqueued>
<count of messages> MESSAGES BEING PROCESSES BY JOB <pid>
<count of jobs> JOBS ACTIVE FOR CHANNEL foo
<count of active channels> ACTIVE CHANNELS
```
#### **quit**

Exits the imsimta qm utility. Synonymous with the exit sub-command.

Available in both interactive and non-interactive modes.

```
quit
```
#### **read**

Displays the specified messages from the most recently generated message queue listing.

Available only in interactive mode.

```
read [-content | -nocontent ] [-channel=<name> [-all]]
[-confirm | -noconfirm] [<id>...]
```
The options for this sub-command are:

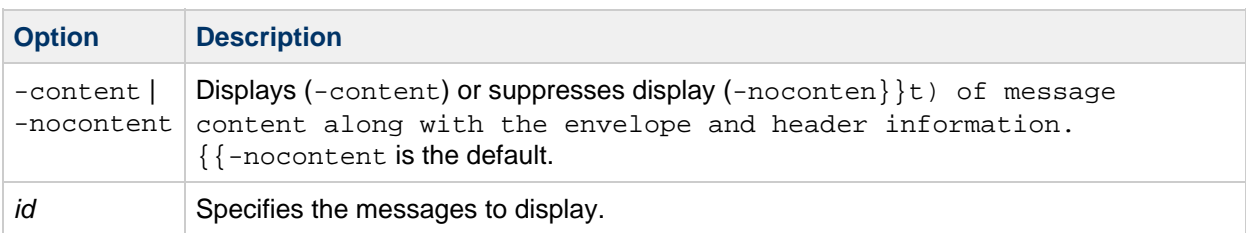

See [imsimta qm Options](#page-40-0) for information on using the  $-$ channel,  $-$ all, and  $-$ confirm options.

#### **release**

If the specified message file is marked as held, it is renamed to remove the hold mark. The Job
Controller, if running, is informed that the message is to be processed immediately, ahead of all other messages.

Available only in interactive mode.

```
release [-channel=<name> [-all]] [-confirm | -noconfirm]
[-log | -nolog] [<id>...]
```
Use the *id* parameter to specify the messages to release from . HELD status.

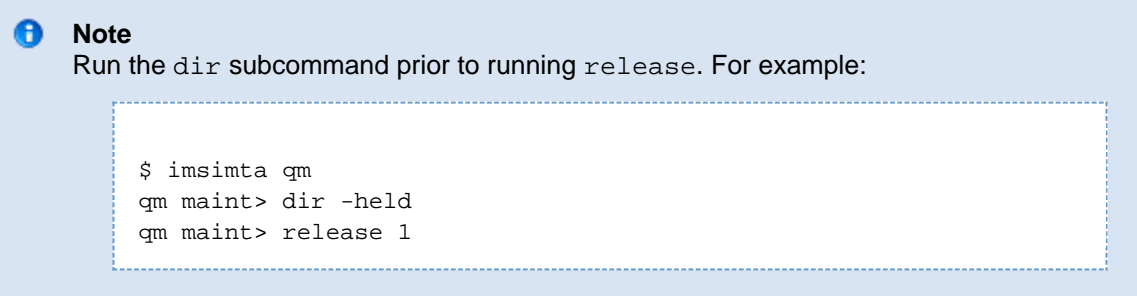

See [imsimta qm Options](#page-40-0) for information on using the -channel, -all, -confirm, and -log options.

#### **return**

Returns as undelivered the specified messages shown in the most recently generated message queue listing.

Available only in interactive mode.

```
return [-channel=<name> [-all]] [-confirm | -noconfirm]
[-log \mid -nolog] [\text{sid}\text{>...}]
```
Use the id parameter to specify the messages to return.

See [imsimta qm Options](#page-40-0) for information on using the -channel, -all, -confirm, and -log options.

**run**

Processes, line-by-line, the commands specified in a file.

Available in both interactive and non-interactive modes.

run [-ignore | -noignore] [-log | -nolog] <file-spec> 

Specifically, file-spec is opened and each line from it is read and executed.

The options for this sub-command are:

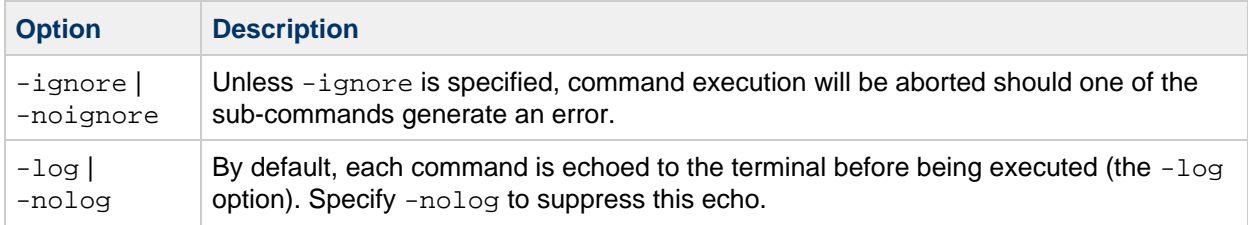

#### **start**

Restart processing of messages enqueued for the specified channel. The Job Controller not only marks the channel as "okay" to process, but it additionally starts processing jobs for the channel. This command takes effect whether the Job Controller is running or not.

```
start <channel>
```
The *channel* parameter specifies the channel to restart.

#### **A** Note

The command imsimta qm start/stop  $\}$  channel might fail if run simultaneously for many channels at the same time. The tool might have trouble updating the hold list and could report: "QM-E-NOTSTOPPED, unable to stop the channel; cannot update the hold list." {{imsimta qm start/stop *channel* should only be used sequentially with a few seconds interval between each run. If you only want the channel to run between certain hours, use the following options in the channel definition section in the job controller configuration file: 

urgent\_delivery=08:00-20:00 normal\_delivery=08:00-20:00 nonurgent\_delivery=08:00-20:00

#### **stop**

Stops processing of messages enqueued for the specified channel. This command prevents you from having to stop the Job Controller and recompiling the configuration. The channel does not process messages until a start command is issued for that channel. This state persists across restarts of the Job Controller, the Messaging Server, and the host computer itself. This command takes effect whether the Job Controller is running or not.

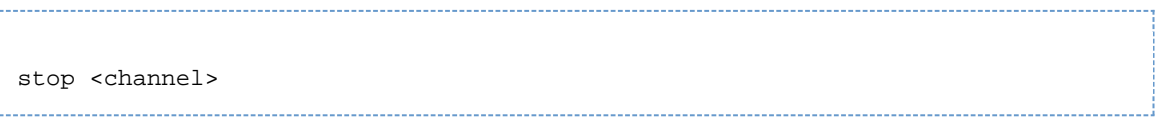

The channel parameter specifies the channel to stop.

#### **A** Note

The command {{imsimta qm start/stop }} channel might fail if run simultaneously for many channels at the same time. The tool might have trouble updating the hold list and could report: "QM-E-NOTSTOPPED, unable to stop the channel; cannot update the hold list." {{imsimta qm start/stop }} channel should only be used sequentially with a few seconds interval between each run. If you only want the channel to run between certain hours, use the following options in the channel definition section in the job controller configuration file:

urgent\_delivery=08:00-20:00 normal\_delivery=08:00-20:00 nonurgent\_delivery=08:00-20:00

#### **summarize**

The summarize sub-command displays a summary listing of message files.

summarize [-database | -directory\_tree] [-heading | -noheading] [-held | -noheld] [-trailing | -notrailing] i<br>Liitiiki 1999 - 1999 - 1999 - 1999 - 1999 - 1999 - 1999 - 1999 - 1999 - 1999 - 1999 - 1999 - 1999 - 1999 - 19 

#### The options for this sub-command are:

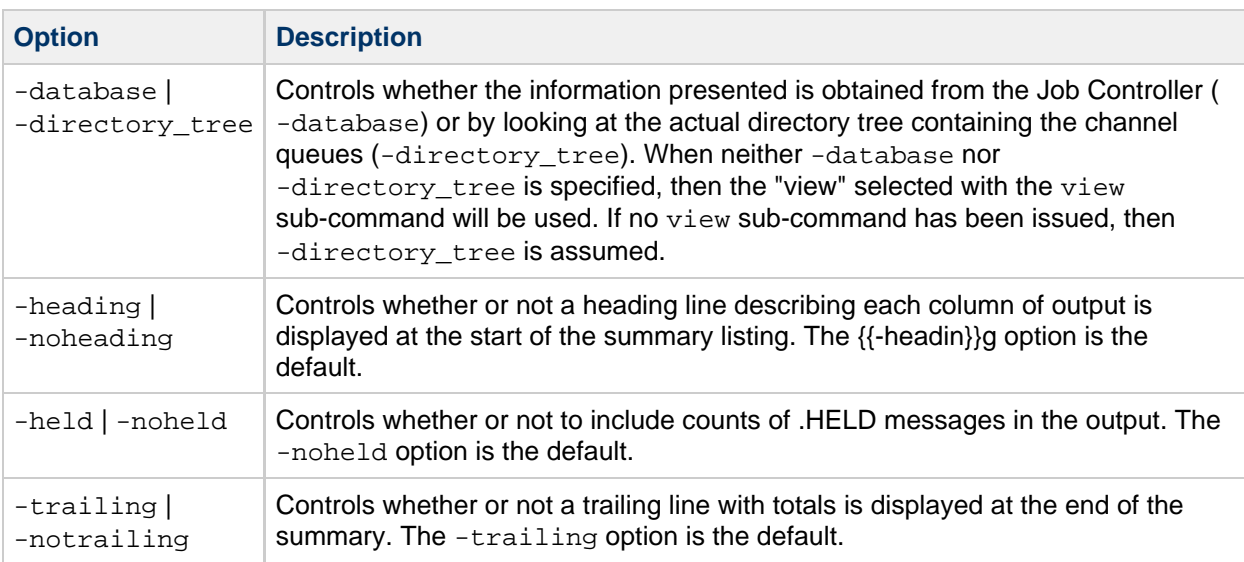

#### **top**

The top sub-command displays the most frequently occurring envelope From:, Subject:, or message content fields found in message files in the channel queues. When used in conjunction with the clean sub-command,  $top$  may be used to locate unsolicited bulk email in the query and hold or delete it.

```
top [-content[=<range>]] [-from[=<range>]] [-subject[=<range>]]
[-to[=<range>]] [-database | -directory_tree] [-domain_to[=<range>]]
[-held] [-ignore_zz] [-min_count=<n>] [-threads=<n> | -nothreads]
[-top=<n>] [-verbose | -noverbose] [<channel>]
```
The options for this sub-command are:

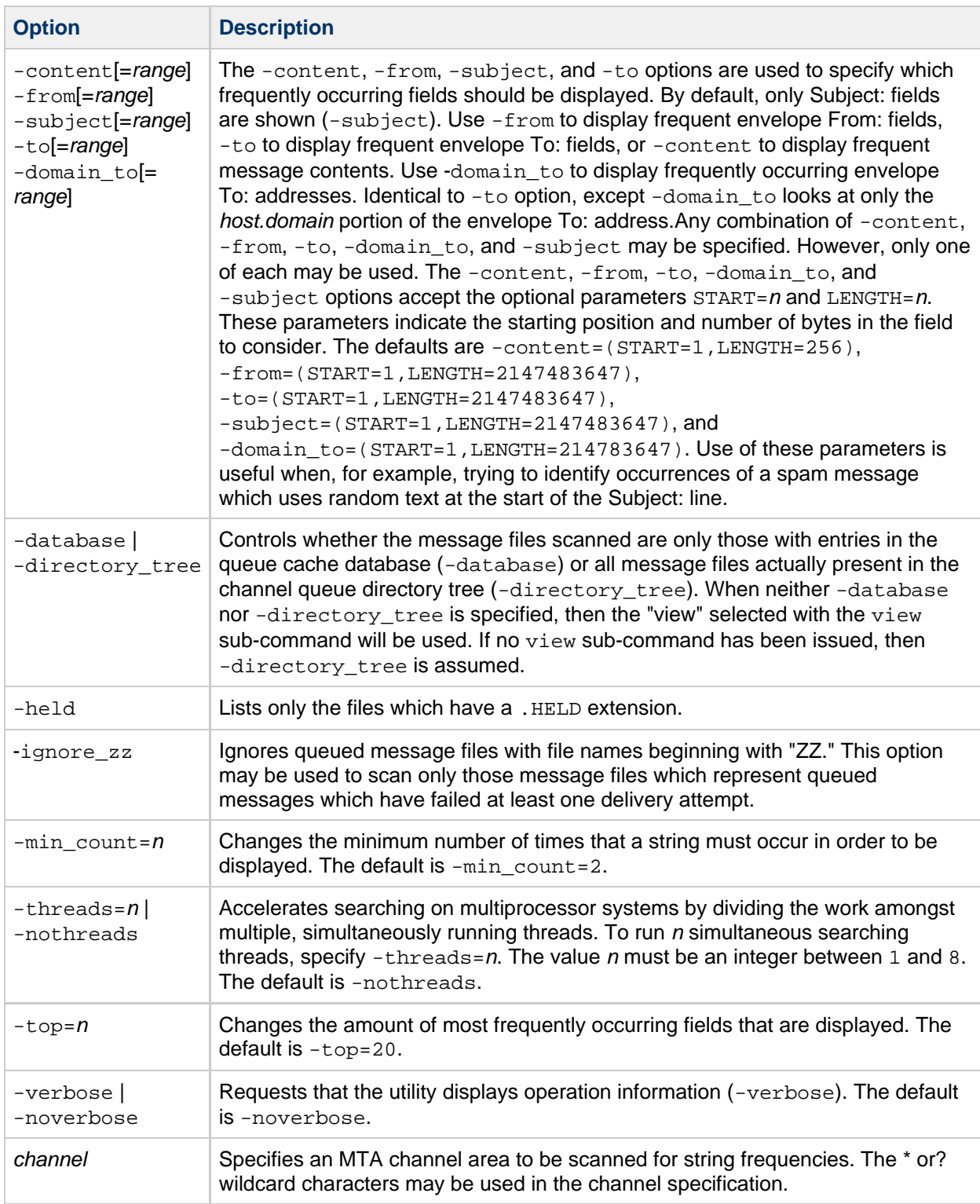

**view**

Specifies the source of queued message information for subsequent directory commands.

Available only in interactive mode.

```
view -database | -directory_tree
```
By default, queued message listings are generated by scanning the  $imta/quewe/$  directory tree. This corresponds to the -directory\_tree option. You can, alternatively, generate the listings from the MTA queue cache database by issuing the -database option.

Settings made with the view sub-command remain the default until either another view command is issued or the utility exits. The default may be overridden with the -database or -directory\_tree options of the directory command.

Note that the directory tree is always used when listing held message files.

#### **version**

Diagnostic command which outputs the Messaging Server version information as well as the compiled date and time for the qm program being run.

Available only in interactive mode.

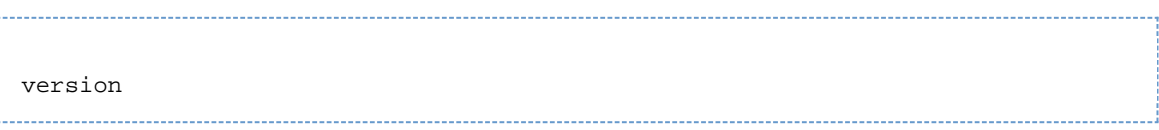

#### <span id="page-40-0"></span>**imsimta qm Options**

The delete, history, hold, read, release, and return sub-commands all support the following options and parameter:

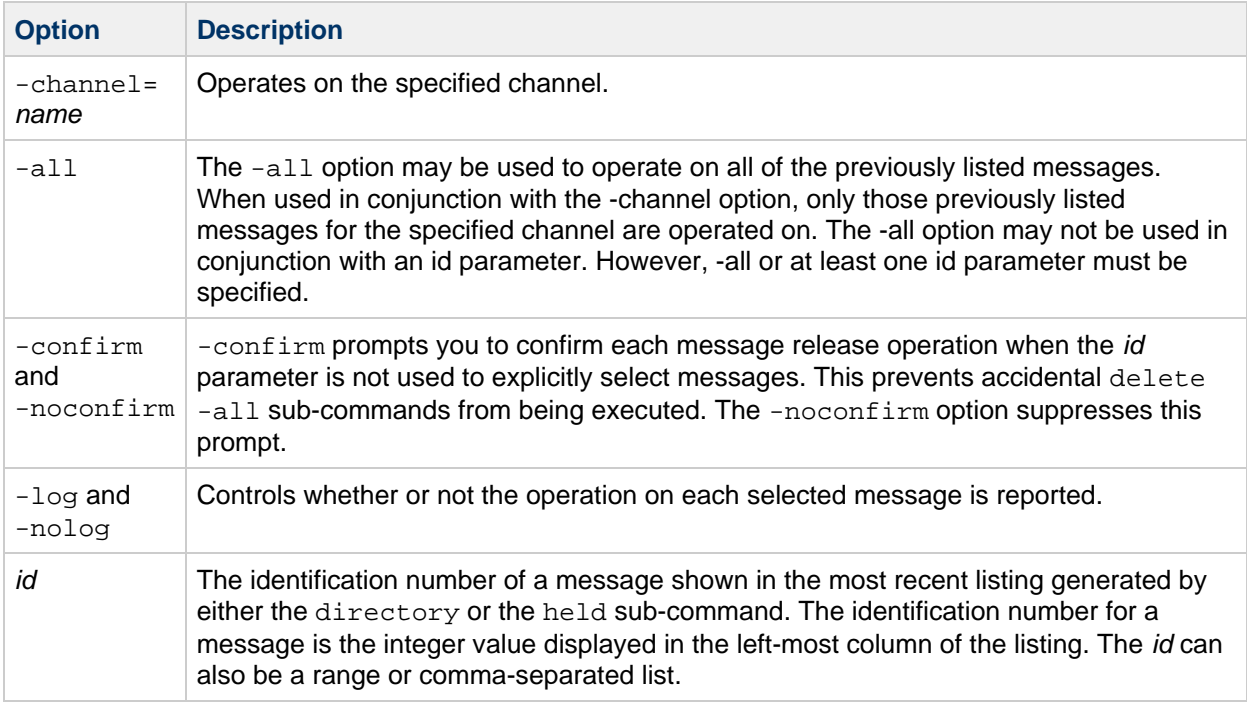

These options identify the messages to which the command is applied. When none of the options are specified, at least one id parameter must be supplied.

For example, in the following listing the first message displayed has an identification number of 1 and the second 2:

```
qm.maint> directory tcp_local
Sat, 26 Dec 2009 13:31:27 +1100 (EST)
Data gathered from the queue directory tree
Channel: tcp local Size Queued since
--------------------------------------------------------------
1 ZZg0N2j0Pzpq0.00 1 26 Dec 2009 13:31:08
2 ZZg0N2j0Pzqq1.00 1 26 Dec 2009 13:31:12
--------------------------------------------------------------
Total size: 2
Grand total size: 2
```
These two messages can therefore be selected by either "1,2" or "1-2".

#### **Examples**

#### **Non-Interactive Mode**

The following example generates a list of queued messages:

```
bash-3.00# ./imsimta qm directory
Sat, 26 Dec 2009 13:32:26 +1100 (EST)
Data gathered from the queue directory tree
Channel: ims-ms Size Queued since
--------------------------------------------------------------
1 ZZg0N2j0PzEq2.00 1 26 Dec 2009 13:32:08
2 ZZg0N2j0PzHq3.00 1 26 Dec 2009 13:32:20
--------------------------------------------------------------
Total size: 2
Channel: tcp_local Size Queued since
--------------------------------------------------------------
3 ZZg0N2j0Pzpq0.00 1 26 Dec 2009 13:31:08
--------------------------------------------------------------
Total size: 1
Grand total size: 3
```
#### **Interactive Mode**

In the following interactive session, the directory sub-command is used to obtain a list of queued messages. The delete sub-command is then used to delete the first of the displayed messages. Finally, another directory sub-command is issued that displays that the deleted message is indeed gone.

```
bash-3.00# ./imsimta qm
qm.maint> directory
Sat, 26 Dec 2009 13:32:47 +1100 (EST)
Data gathered from the queue directory tree
Channel: ims-ms Size Queued since
--------------------------------------------------------------
1 ZZg0N2j0PzEq2.00 1 26 Dec 2009 13:32:08
2 ZZg0N2j0PzHq3.00 1 26 Dec 2009 13:32:20
               --------------------------------------------------------------
Total size: 2
Channel: tcp_local Size Queued since
--------------------------------------------------------------
3 ZZg0N2j0Pzpq0.00 1 26 Dec 2009 13:31:08
--------------------------------------------------------------
Total size: 1
Grand total size: 3
qm.maint> delete 1
%QM-I-DELETED, deleted the message file
/opt/sun/comms/messaging/data/queue/ims-ms/000/ZZg0N2j0PzEq2.00
qm.maint> directory
Sat, 26 Dec 2009 13:32:53 +1100 (EST)
Data gathered from the queue directory tree
Channel: ims-ms Size Queued since
--------------------------------------------------------------
1 ZZg0N2j0PzHq3.00 1 26 Dec 2009 13:32:20
--------------------------------------------------------------
Total size: 1
Channel: tcp_local Size Queued since
--------------------------------------------------------------
2 ZZg0N2j0Pzpq0.00 1 26 Dec 2009 13:31:08
--------------------------------------------------------------
Total size: 1
Grand total size: 2
```
#### **imsimta qtop**

The imsimta qtop utility displays the most frequently occurring envelope From:, To:, Subject:, or message content fields found in message files in the channel queues.

#### **Syntax**

```
imsimta qtop [-content[=<range>]] [-from[=<range>]] [-subject[=<range>]]
[-to[=<range>]] [-domain_to[=<range>]] [-database | -directory_tree]
[-ignore_zz] [-min_count=<n>] [-threads=<n> | -nothreads] [-top=<n>]
[-verbose | -noverbose] [<channel>]
```
#### **Options**

The options for this command are:

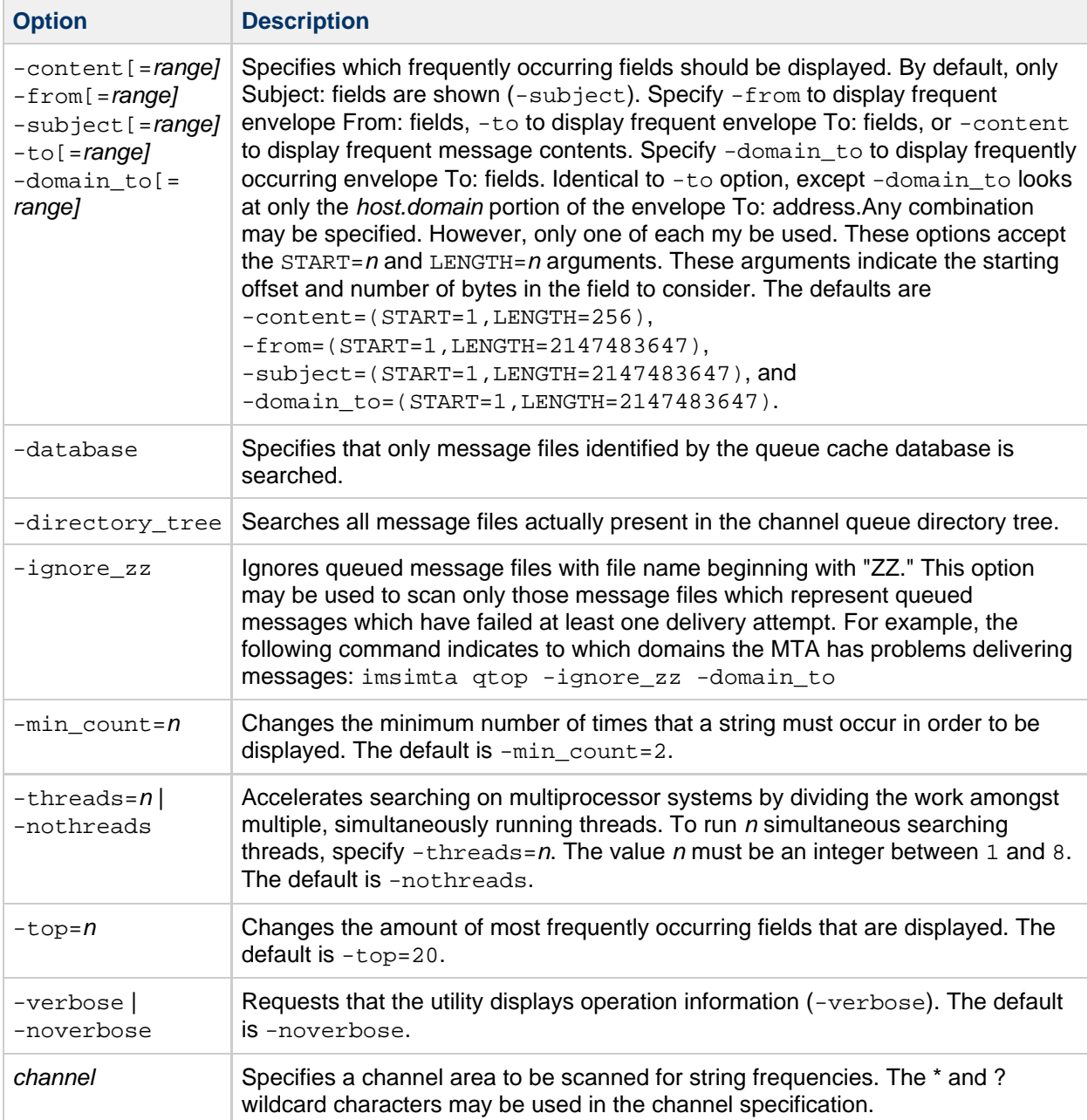

#### **imsimta refresh**

The imsimta refresh utility performs the following functions:

- Recompiles the MTA configuration files.
- Stops any MTA Job Controller or MTA Service Dispatcher jobs that are currently running.
- Restarts the Job Controller and MTA Service Dispatcher.

Essentially, imsimta refresh combines the function of imsimta cnbuild and imsimta restart.

#### A **Note**

You must be logged in as root to run imsimta refresh.

#### 8. **Note**

This command has been deprecated. On a production system, the imsimta refresh command should only be used as a last resort. This is because the command does far more than refresh the running MTA services. Specifically, it shuts down all running MTA services, builds a new compiled configuration from the inactive, human readable configuration files, and then restarts all the MTA services with the new compiled configuration. In shutting down the MTA services, all heuristic queuing information is lost (e.g., redelivery schedules). More often than not, the command [imsimta restart](#page-47-0) with the specific MTA service which needs to be restarted (for example, smtp, dispatcher, job\_controller). When a configuration change has been made and an MTA service needs to pick up that change, then first use the [imsimta cnbuild](#page-17-0) followed by the [imsimta restart](#page-47-0) command. Also, strongly consider using the [imsimta reload](#page-45-0) command instead of the [imsimta restart](#page-47-0) command.

-------------------------

#### **Syntax**

```
imsimta refresh [job_controller | dispatcher]
```
#### **Options**

The options for this command are:

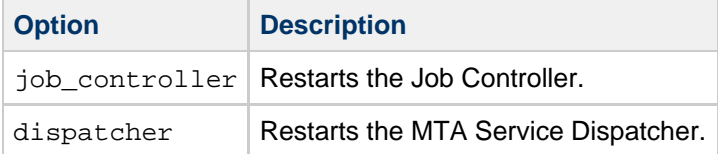

If no component name is specified, all active components are restarted.

#### <span id="page-45-0"></span>**imsimta reload**

Some parts of the MTA configuration can be changed and have these changes activated without having to stop and start the system. The reloadable parts of the configuration are:

mappings

aliases

general, forward and reverse lookup tables

These can be changed, compiled, and the changes activated by issuing the commands:

imsimta cnbuild

#### imsimta reload

The imsimta reload command informs the dispatcher and job controller of the change, and they in turn inform the processes they started.

#### **Syntax**

imsimta reload

#### **imsimta renamedb**

The imsimta renamedb command renames an MTA database. Since the MTA may optionally reference several "live" databases, that is, databases whose presence triggers their use by the MTA, it is important, first, to ensure that the MTA does not see such a database while it is in a mixed state, and second, to minimize any period of time during which the database is inaccessible. The imsimta crdb command locks the database it is creating to avoid having it accessed in a mixed state.

It is therefore recommended that the MTA databases be created or updated in a two-step process:

- 1. Create or update a temporary database.
- 2. Rename the temporary database to the "live" name by using the imsimta renamedb command.

The imsimta renamedb command, which must delete any old database files and rename the new database files, locks the database during the renaming process to avoid presenting the database in a mixed state. In this way the database is never accessible while it is in a mixed state, yet any window of time during which the database is inaccessible is minimized. Renaming is generally quicker than database generation.

#### **Syntax**

```
imsimta renamedb <old-database-spec> <new-database-spec>
```
#### **Parameters**

The parameters for this command are:

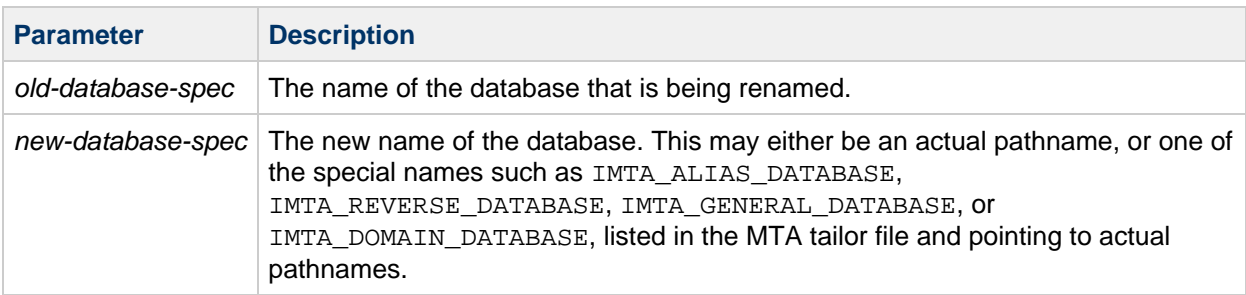

#### **Example**

The following command renames the database tmpdb to be the actual MTA alias database (usually msg-svr-base/data/db/aliasesdb).

```
imsimta renamedb tmpdb IMTA_ALIAS_DATABASE
```
### <span id="page-47-0"></span>**imsimta restart**

The imsimta restart command stops and restarts the Job Controller and Service Dispatcher. This causes all MTA master and slave programs to be restarted. It can also restart SMTP, LMTP, and SMTP\_SUBMIT.

Detached MTA processes should be restarted whenever the MTA configuration is altered. These processes load information from the configuration only once and need to be restarted in order for configuration changes to become visible to them. In addition to general MTA configuration files, such as the imta.cnf file, some components, such as the MTA Service Dispatcher, have their own specific configuration files, for example, dispatcher.cnf, and should be restarted after changes to any of these files.

#### **A** Note

You must be logged in as root to use this utility.

#### **Syntax**

```
imsimta restart [job_controller|dispatcher|smtp|lmtp|smtp_submit]
```
Restarting the MTA Service Dispatcher effectively restarts all the service components it handles. If no component name is given, all active components are restarted.

#### **Example**

To restart the MTA Job Controller and channel master programs:

```
imsimta restart job_controller
```
#### **imsimta return**

The imsimta return command returns a message to the message's originator. The returned message a single multipart message with two parts. The first part explains the reason why the message is being returned. The text of the reason is contained in the file return\_bounce.txt located in the msg-svr-base/config/locale/C/LC\_MESSAGES directory. The second part of the returned message contains the original message.

#### **Syntax**

```
imsimta return <message-file>
```
message-file is the name of the message file to return. The name may include wildcards, but if so, the specification must be quoted.

#### **Example**

The following command causes the specified the message to be returned to its originators.

```
imsimta return /imta/queue/l/ZZ0FRW00A03G2EUS.00
```
### **imsimta run**

The imsimta run command processes the messages in the channel specified by the channel parameter. Output during processing is displayed at your terminal, which makes your terminal unavailable for the duration of the operation of the utility. Refer also to the [imsimta submit](#page-50-0) command which, unlike imsimta run, does not monopolize your terminal.

Note that a channel delivery program that is run using this command, unlike the imsimta submit command, attempts to deliver messages before any pending backoff delay has expired.

#### **Syntax**

imsimta run <channel> 

#### **Parameters**

The parameter for this command is:

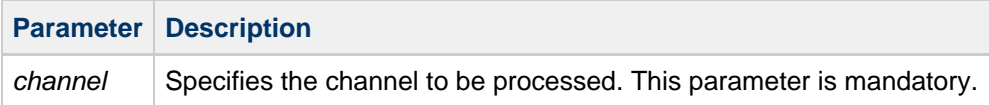

#### **Example**

Type the following command to process any messages in the tcp\_local channel:

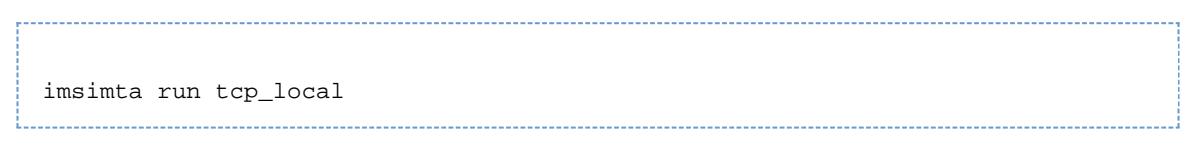

### **imsimta shutdown**

The imsimta shutdown command shuts down the MTA Job Controller and the MTA Dispatcher. Shutting down the MTA Dispatcher shuts down all services (for example, SMTP) being handled by the Dispatcher. It can also be used to stop the SMTP, LMTP, SMTP\_SUBMIT servers. Note that you can only restart a Dispatcher service that is currently running. If you do imsimta shutdown smtp, you must restart the Dispatcher to start the SMTP service again.

**Note** You must be logged in as root to use this utility.

**Syntax**

⊕

imsimta shutdown [dispatcher|job\_controller|smtp|smtp\_submit|lmtp]

#### **Example**

Use the following command to shut down the MTA jobs:

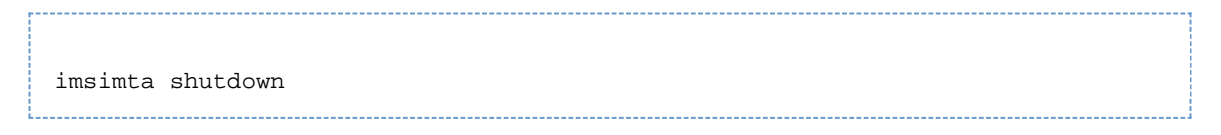

#### **imsimta start**

The imsimta start command starts up detached MTA processes. If no component parameter is specified, then the MTA Job Controller and MTA Service Dispatcher are started. Starting the Service Dispatcher starts all services the Service Dispatcher is configured to handle, which usually includes the SMTP server.

The services handled by the MTA Service Dispatcher must be started by starting the MTA Service Dispatcher. Only services not being handled by the MTA Service Dispatcher can be individually started via the imsimta start command. The Service Dispatcher may be configured to handle various services, for example, the multithreaded SMTP server.

**A** Note You must be logged in as root to use this utility.

#### **Syntax**

```
imsimta start [<component>]
```
If a component parameter is specified, then only detached processes associated with that component are started. The standard component names are:

- $\bullet$  dispatcher Multithreaded Service Dispatcher.
- job controller Schedules deliveries (dequeues messages).

#### **Example**

Use the following command to start the MTA Job Controller and MTA Service Dispatcher:

imsimta start

#### **imsimta stop**

The imsimta stop command shuts down the MTA Job Controller and the MTA Dispatcher. Shutting down the MTA Dispatcher shuts down all services (for example, SMTP) being handled by the Dispatcher. It can also be used to stop the SMTP, LMTP, SMTP\_SUBMIT servers. Note that you can only restart a Dispatcher service that is currently running. If you do imsimta shutdown smtp, you must restart the Dispatcher to start the SMTP service again.

A **Note**

You must be logged in as root to use this utility.

#### **Syntax**

```
imsimta stop [dispatcher|job_controller|smtp|smtp_submit|lmtp]
```
#### **Example**

Use the following command to shut down the MTA jobs:

imsimta stop . . . . . . . . . . . . . . . . . . . .

#### <span id="page-50-0"></span>**imsimta submit**

The imsimta submit command directs the Job Controller to fork a process to execute the messages queued to the channel specified by the channel parameter.

#### **Syntax**

```
imsimta submit [<channel>] [poll]
```
#### **Parameters**

The parameters for this command are:

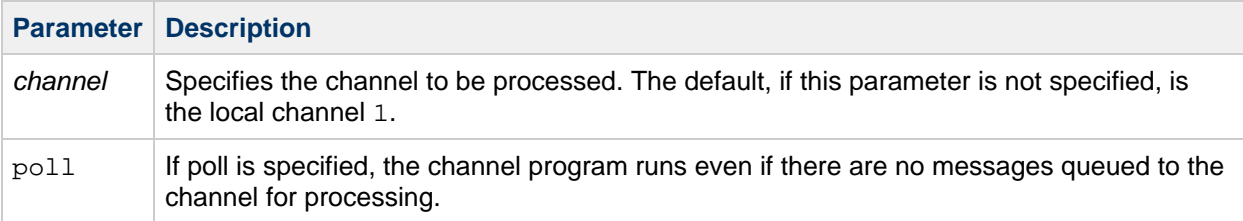

#### **Example**

Use the following command to process any messages in the  $top\_local$  channel:

imsimta submit tcp\_local

#### **imsimta test**

The imsimta test utilities perform tests on various areas of functionality of the MTA.

The imsimta test -domain utility is an interactive command with sub-commands that differ from the

------------------------------

options common to the other imsimta test utilities. For information about imsimta test -domain, see [imsimta test -domain](#page-58-0).

#### **imsimta test -mapping**

imsimta test -mapping tests the behavior of a mapping table in the mapping file. The result of mapping an input string will be output along with information about any meta characters specified in the output string.

If an input string is supplied on the command line, then only the result of mapping that input string will be output. If no input string is specified, imsimta test -mapping will enter a loop, prompting for an input string, mapping that string, and prompting again for another input string. imsimita test -mapping will exit when a CTRL-D is entered.

#### **imsimta test -match**

imsimta test -match tests a mapping pattern in order to test wildcard and global matching.

imsimta test -match prompts for a pattern and then for a target string to compare against the pattern. The output indicates whether or not the target string matched. If a match was made, the characters in the target string that matched each wildcard of the pattern is displayed. The imsimta test -match utility loops, prompting for input until the utility is exited with a CTRL-D.

#### **imsimta test -rewrite**

imsimta test -rewrite provides a test facility for examining the MTA's address rewriting and channel mapping process without actually sending a message. Various qualifiers can be used to control whether imsimta test -rewrite uses the configuration text files or the compiled configuration (if present), the amount of output produced, and so on.

If a test address is specified on the command line, imsimta test -rewrite applies the MTA address rewriting to that address, reports the results, and exits. If no test address is specified, imsimta test -rewrite enters a loop, prompting for an address, rewriting it, and prompting again for another address. imsimta test -rewrite exits when CTRL-D is entered.

When testing an email address corresponding to a restricted distribution list, imsimta test -rewrite uses as the posting address the return address of the local postmaster, which is usually postmaster@localhost unless specified by the MTA option RETURN\_ADDRESS in the MTA Option file.

#### **imsimta test -url**

imsimta test -url tests an LDAP queury URL. Note that the LDAP server to query is controlled by the setting of the MTA option LDAP SERVER in local.conf.

#### **Syntax**

```
imsimta test -rewrite [-alias_file=<filename>]
[-channel | -nochannel
[-check_expansions | -nocheck_expansions]
[-configuration_file=<filename> ] [-database=<database_list>]
[-debug | -nodebug] [-delivery_receipt | -nodelivery_receipt]
[-destination_channel=<channel>] [-expandlimit=<integer>]
[-extra_local_channel=<channel>] [-filter | -nofilter]
[-from=_address_ | -nofrom] [-image_file=<filename> | -noimage_file]
[-input=<input-file>] [-local_alias=<value> | -nolocal_alias]
[-mapping_file=<file> | -nomapping_file]
[-option_file=<filename> | -nooption_file] [-output=<output-file>]
[-read_receipt | -noread_receipt] [-noreprocess] [-restricted=<setting>]
[-sender=_from_address_] [-source_channel=<channel>]
[-soptin] [-spares]
```

```
imsimta test -mapping [<input_string>] [-debug | -nodebug]
[-flags=<chars> | -noflags]
[-image_file=<filename> | -noimage_file] [-mapping_file=<filename>]
[-option_file=<filename> | -nooption_file] [-table=<table-name>] [<address>]
```
imsimta test -match

imsimta test -url [-debug | -nodebug] [<ldap\_url>]

```
imsimta test -exp -mm -message=<message-file>[-block] [-input=<input-file>]
[-output=<output-file>] [-sender=<authenticated-sender>]
[-username=<username>]
```
#### **Options**

The options for this command are:

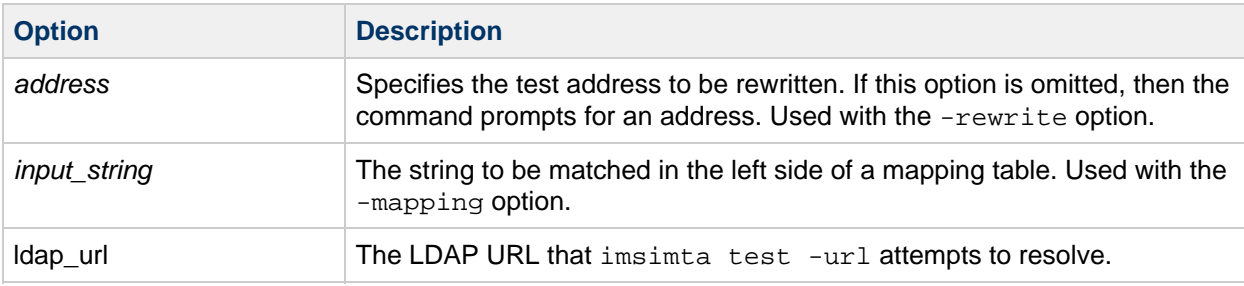

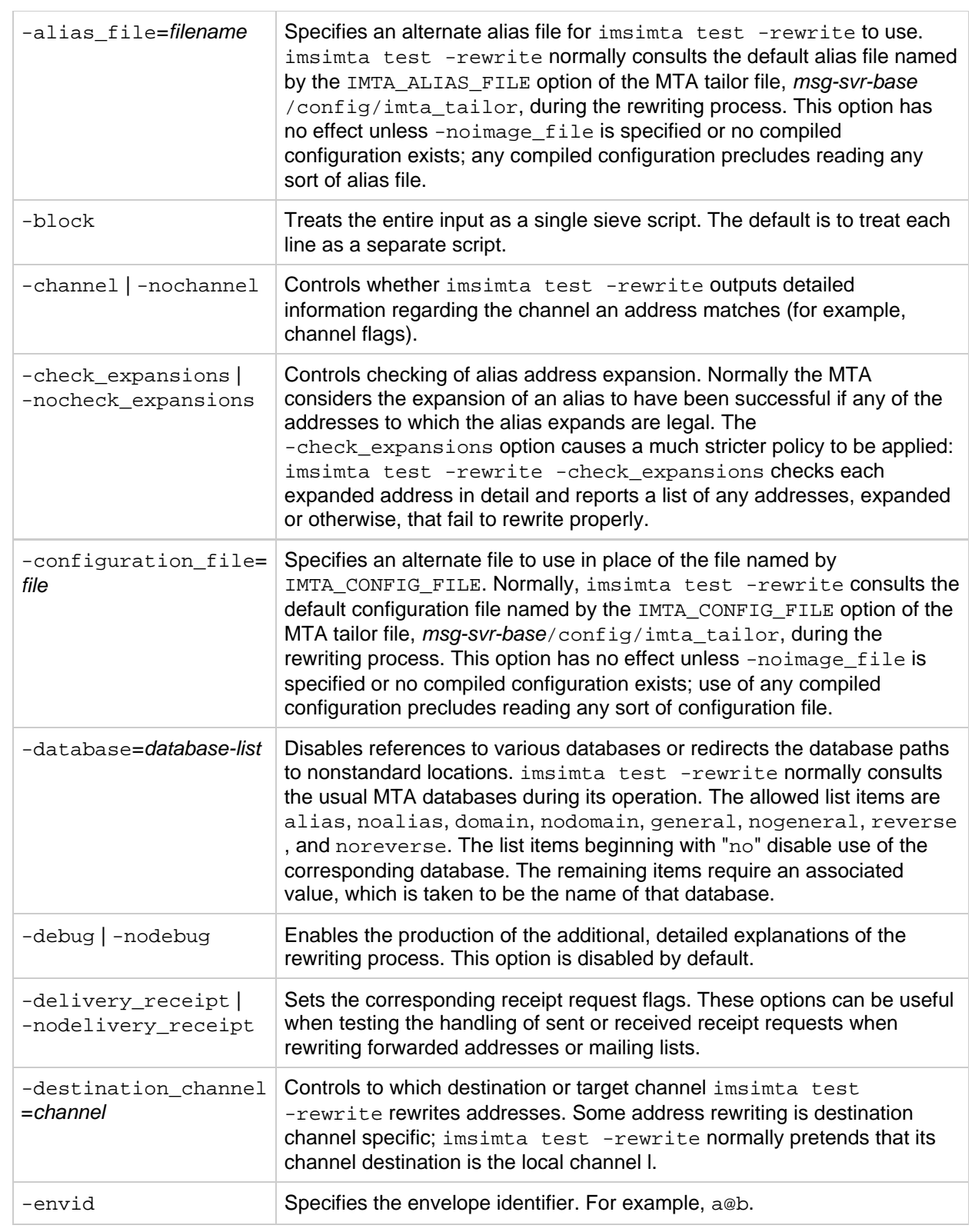

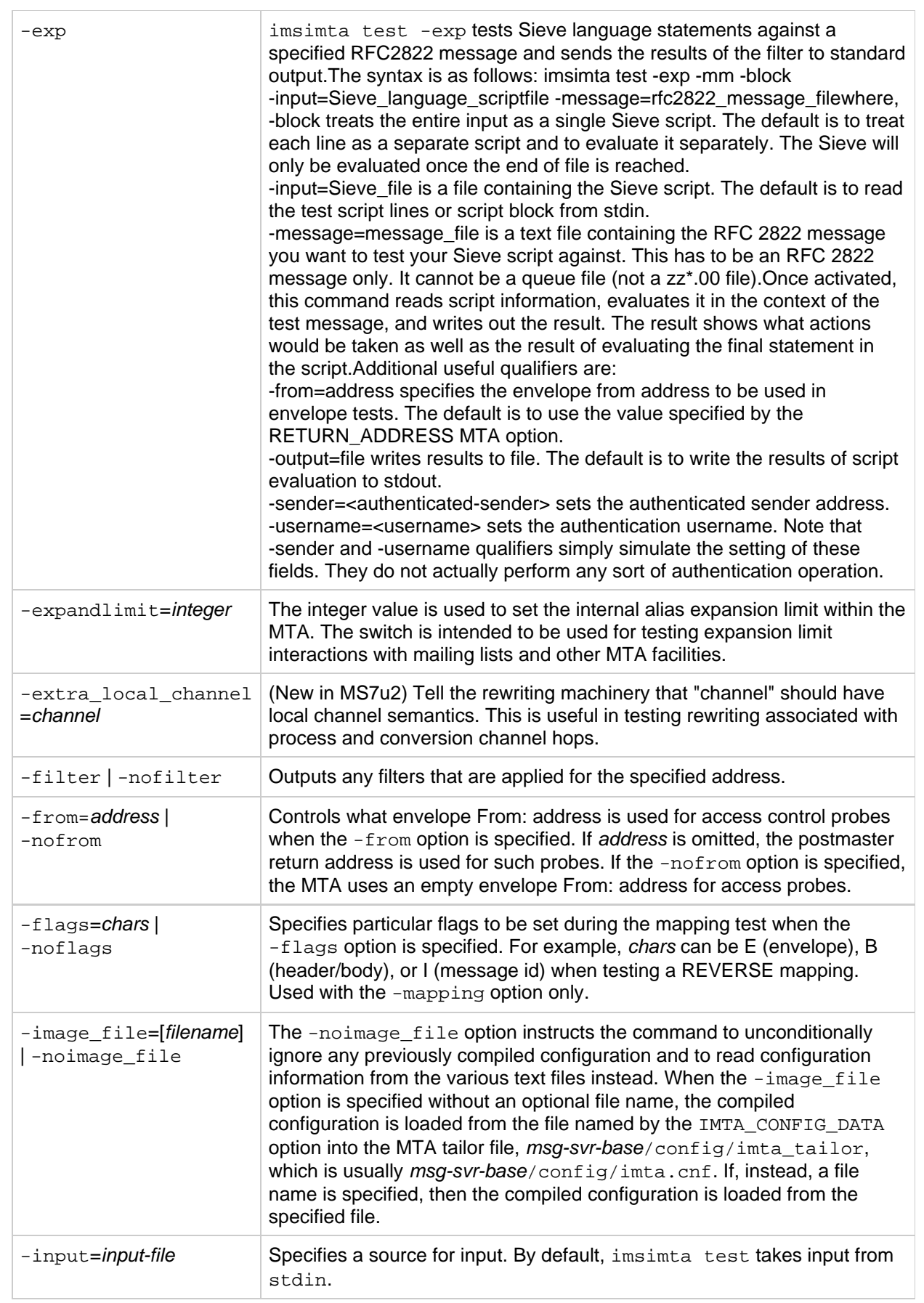

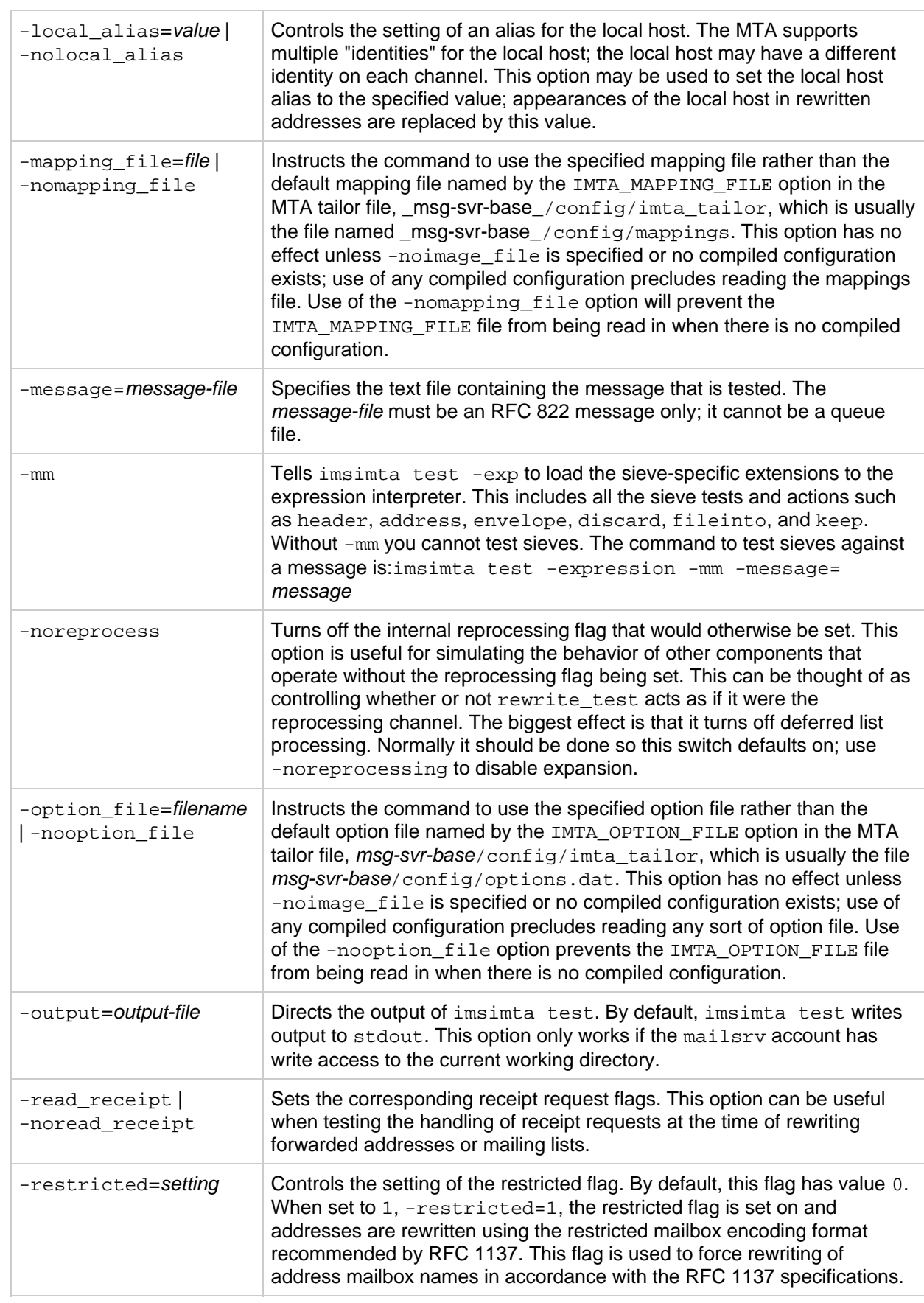

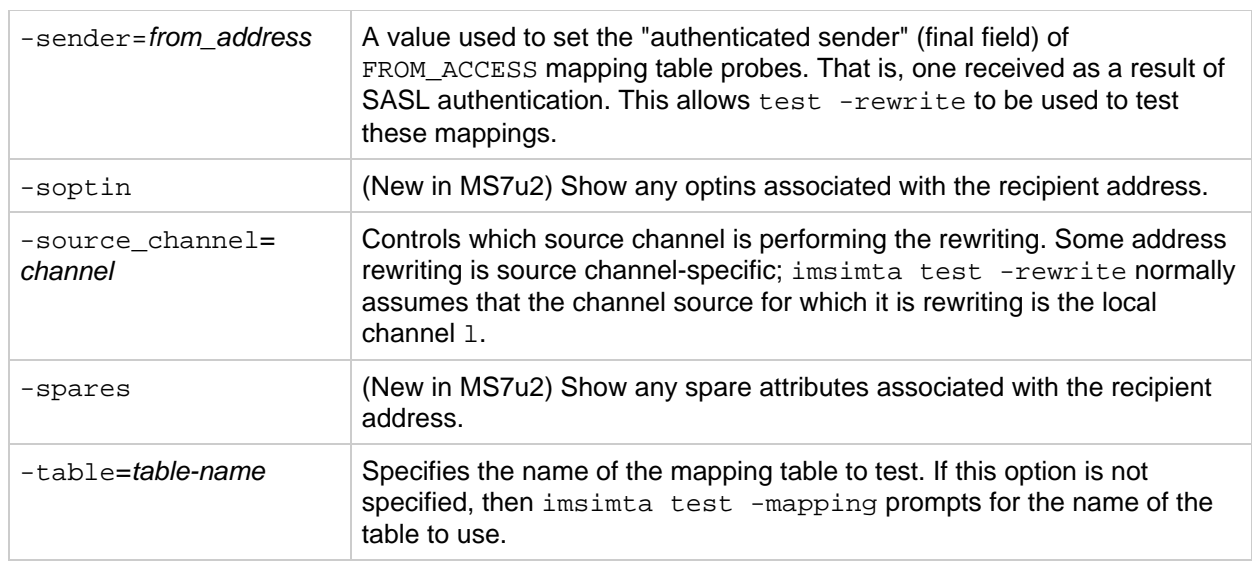

#### **Example**

This example shows typical output generated by imsimta test -rewrite. The most important piece of information generated by imsimta test -rewrite is displayed on the last few lines of the output, which shows the channel to which imsimta test -rewrite would submit a message with the specified test address and the form in which the test address would be rewritten for that channel. This output is invaluable when debugging configuration problems.

```
imsimta test -rewrite
Address: joe.blue
channel = l
channel description =
channel description =
channel flags #1 = BIDIRECTIONAL MULTIPLE IMMNONURGENT NOSERVICEALL
channel flags #2 = NOSMTP POSTHEADBODY HEADERINC NOEXPROUTE
channel flags #3 = LOGGING NOGREY NORESTRICTED
channel flags #4 = EIGHTNEGOTIATE NOHEADERTRIM NOHEADERREAD RULES
channel flags #5 =
channel flags #6 = LOCALUSER NOX_ENV_TO RECEIPTHEADER
channel flags #7 = ALLOWSWITCHCHANNEL NOREMOTEHOST DATEFOUR DAYOFWEEK
channel flags #8 = NODEFRAGMENT EXQUOTA REVERSE NOCONVERT_OCTET_STREAM
channel flags #9 = NOTHURMAN INTERPRETENCODING
text/plain charset def = (7) US-ASCII 5 (8) ISO-8859-1 51
channel envelope address type = SOURCEROUTE
channel header address type = SOURCEROUTE
channel official host = mailserver.eng.alpha.com
channel local alias =
channel queue name =
channel after param =
channel daemon name =
channel user name =
notices =
channel group ids =
header To: address = joe.blue@mailserver.eng.alpha.com
header From: address = joe.blue@mailserver.eng.alpha.com
envelope To: address = joe.blue@mailserver.eng.alpha.com
(route (mailserver.eng.alpha.com,mailserver.eng.alpha.com))
envelope From: address = joe.blue@mailserver.eng.alpha.com
name =
mbox = joe.blue
Extracted address action list: joe.blue@mailserver.eng.alpha.com
Extracted 733 address action list: joe.blue@mailserver.eng.alpha.com
Expanded address:
joe.blue@mailserver.eng.alpha.com
Submitted address list:
ims-ms
joe.blue@ims-ms-daemon (sims-ms-daemon) *NOTIFY FAILURES* *NOTIFY DELAYS*
Submitted notifications list:
Address:
#
```
In the following example, the sample PAGER mapping is tested. The  $-mapping$  file option is used to select the mapping file pager\_table.sample instead of the default mapping file.

------------------------------------

```
imsimta test -mapping -noimage_file \
-mapping_file=<msg-svr-base>/config/pager_table.sample
```
In the following example, the sample mapping pattern \$[ax1]**@**.xyz.com is tested for several sample target strings:

```
imsimta test -match
Pattern: $[ax1]*@*.xyz.com
[ 1S] cglob [1ax]
[2] "@"
[ 3S] glob, req 46, reps 2
[4] "."
[ 5] "x"
[ 6] "y"
[ 7] "z"
[ 8] "."
[ 9] "c"
[ 10] "o"
[ 11] "m"
Target: xx11aa@sys1.xyz.com
Match.
0 - xx11aa
1 - syst1Pattern: $[ax1]*@*.xyz.com
Target: 12a@node.xyz.com
No match.
Pattern: $[ax1]*@*.xyz.com
Target: 1xa@node.acme.com
Match.
0 - 1xa
1 - node
Pattern: ^D
%
```
#### <span id="page-58-0"></span>**imsimta test -domain**

The imsimta test -domain utility verifies the validity of domain structures in the LDAP directory, lists all domains in the directory, displays domains' locations (DNs), displays the values of domain attributes, and performs other domain-related tests.

You must be root or mailsry to run imsimta test -domain.

#### **Syntax**

The imsimta test -domain utility must be run in interactive mode. To run the utility, type:

```
imsimta test -domain
```
The utility displays the following prompt:

DOMAIN\_MAP>

At the DOMAIN\_MAP> prompt, you can enter the commands shown in [imsimta test -domain Commands](#page-59-0).

To exit the interactive mode, enter exit or quit.

#### <span id="page-59-0"></span>**imsimta test -domain Commands**

The commands for this utility are:

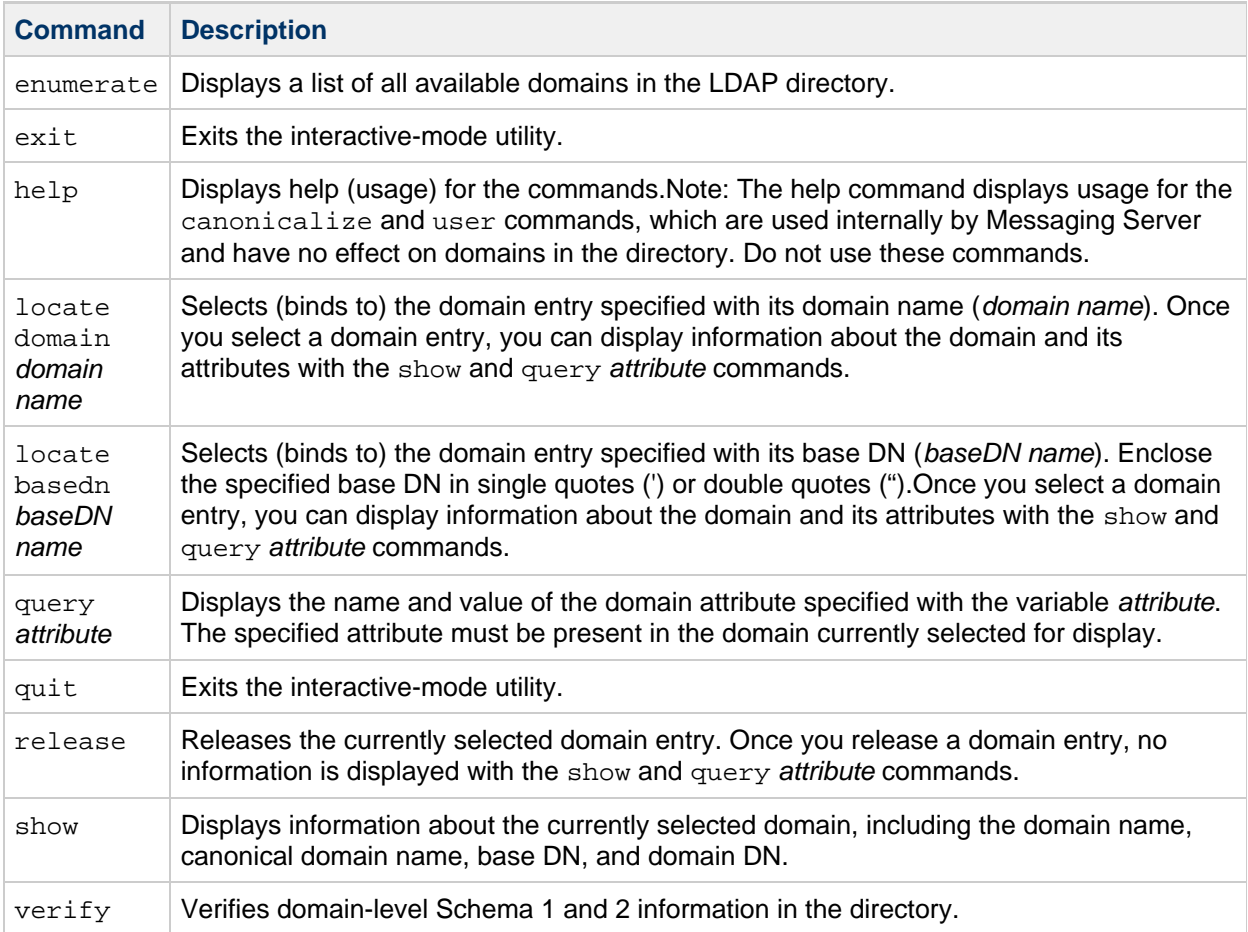

#### **Examples**

To display a list of all available domains in the directory:

```
imsimta test -domain
DOMAIN_MAP> enumerate
siroe.com
varrius.com
sesta.com
```
To verify the domain structure of all available domains:

```
imsimta test -domain
DOMAIN_MAP> verify
%DMAP-E-CANONICAL, Overlapping domains 'sesta.com' and
'west.sesta.com' defined by entries 'o=sesta.com,o=rootsuffix'
and 'o=west.sesta.com,o=sesta.com,o=rootsuffix' have different
canonical domains 'sesta.com' and 'west.sesta.com'.
%DMAP-E-NODOMAINNAME, Domain entry with DN 'o=mycompany,o=rootsuffix'
does not have a domain name.
%DMAP-E-DOMAININVALID, Domain name 'domain_tst.com'
defined/referenced by domain entry with
DN 'o=domain_tst.com,o=rootsuffix' is syntactically invalid.
```
To select a domain entry for display by specifying the domain name:

```
imsimta test -domain
DOMAIN_MAP> locate domain siroe.com
entry located
```
To select a domain entry for display by specifying the base DN:

```
imsimta test -domain
DOMAIN_MAP> locate basedn "o=siroe.com,o=rootsuffix"
entry located
```
To display information about the domain entry:

```
imsimta test -domain
DOMAIN_MAP> show
Domain name: siroe.com
Canonical name: siroe.com
Lower case canonical name: siroe.com
Base DN: o=siroe.com,o=rootsuffix
Domain DN: o=siroe.com,o=rootsuffix
```
To show the value of the sunPreferredDomain attribute for the selected domain:

```
imsimta test -domain
DOMAIN_MAP> query sunPreferredDomain
Attribute value(s):
[0] "siroe.com"
```
To verify domain-level Schema 1 and 2 information in the directory:

imsimta test -domain DOMAIN\_MAP> verify Various checks are done by this utility, but the most important by far is verification of canonical domain settings for domains with overlapping user entries. The verification utility can return the following fatal errors: %DMAP-F-CANTGETDN, Cannot obtain DN of domain entry, directory error %DMAP-F-INTDEFERROR, Internal defined flag error on domain '%.\*s', aborting %DMAP-F-INTHASHERROR, Internal hash error, aborting %DMAP-F-INTTREESTRUCTERROR, Internal tree structure error, aborting These are all indicative of an internal error in the verification code and should never occur. The following domain errors can be reported: %DMAP-E-ALIASTOOLONG, Domain alias '%s' in entry with DN '%s' is too long %DMAP-E-BASEDNTOOLONG, Base DN pointer '%s' in entry for domain '%.\*s' is too long %DMAP-E-CANONICAL, Overlapping domains '%.\*s' and '%.\*s' defined by entries '%.\*s' and '%.\*s' have different canonical domains '%.\*s' and  $\frac{1}{6}$ .\*s' %DMAP-E-CANONICALINVALID, Canonical domain '%.\*s' defined/referenced by domain entry with DN '%.\*s' is syntactically invalid %DMAP-E-CANONICALTOOLONG, Canonical name '%s' in entry for domain '%.\*s' is too long %DMAP-E-CANTCONVDCDN, Cannot convert DN '%s' in DC tree to domain name %DMAP-E-CANTEXTALIAS, Empty alias pointer attribute in '%.\*s' domain alias entry %DMAP-E-DOMAININVALID, Domain name '%.\*s' defined/referenced by domain entry with DN '%.\*s' is syntactically invalid %DMAP-E-DOMAINMULTDEF, Domain '%s' multiply defined by entries with DNs '%s' and '%s' %DMAP-E-DOMAINTOOLONG, Domain '%s' in entry with DN '%s' is too long %DMAP-E-DOMAINUNDEF, Domain name '%.\*s' referenced by domain entry with DN '%.\*s' never defined %DMAP-E-EMPTYCANONICAL, Domain '%.\*s' has an empty canonical name %DMAP-E-INVALIDBASEDN, Base DN pointer '%.\*s' in entry for domain '%.\*s' is not a valid DN %DMAP-E-MULTICANONICAL, Multivalued canonical name in entry for domain '%.\*s', used value '%s' ignored '%s' %DMAP-E-NOBASEDN, Domain '%.\*s' has no base DN %DMAP-E-EMPTYBASEDN, Domain '%.\*s' has an empty base DN %DMAP-E-NODOMAINNAME, Domain entry with DN '%s' does not have a domain name The following warnings can be reported: %DMAP-W-DISALLLOWEDATTR, Domain '%.\*s' has a disallowed attribute '%s' with value '%s' %DMAP-W-DNTOOLONG, Domain entry DN '%s' is too long %DMAP-W-EMPAPPSTAT, Domain '%.\*s' has an empty application status

%DMAP-W-EMPDISALLLOWED, Domain '%.\*s' has an empty disallowed attribute '%s' %DMAP-W-EMPDOMSTAT, Domain '%.\*s' has an empty domain status %DMAP-W-EMPUIDSEP, Domain '%.\*s' has an empty UID separator %DMAP-W-INVALIDAPPSTAT, Application status '%s' for domain '%.\*s' is invalid %DMAP-W-INVALIDDOMSTAT, Domain status '%s' for domain '%.\*s' is invalid %DMAP-W-INVALIDUIDSEP, UID separator '%s' for domain '%.\*s' is invalid %DMAP-W-MULTDOMAINNAMES, Domain entry with DN '%s' has multiple domain names, used value '%s' ignored '%s' %DMAP-W-MULTIAPPSTAT, Multivalued application status in entry for domain '%.\*s', used value '%s' ignored '%s' %DMAP-W-MULTIBASEDN, Multivalued base DN pointer in entry for domain '%.\*s', used value '%s' ignored '%s' %DMAP-W-MULTIDOMSTAT, Multivalued domain status in entry for domain '%.\*s', used value '%s' ignored '%s' %DMAP-W-MULTIUIDSEP, Multivalued UID separator in entry for domain '%.\*s', used value '%s' ignored '%s' %DMAP-W-MULTIVALIAS, Multivalued alias pointer in entry for domain alias '%.\*s', used value '%s' ignored '%s' %DMAP-W-NOBASEDNNODE, Base DN pointer '%.\*s' in entry for domain '%.\*s' doesn't point at anything

%DMAP-W-NODOMAINNAME, Domain entry with DN '%s' has a blank domain alias %DMAP-W-NOENTRIES, No domain entries found, aborting

#### **imsimta version**

The imsimta version command prints out the MTA version number, and displays the system's name, operating system release number and version, and hardware type.

#### **Syntax**

```
imsimta version
```
#### **Example**

To check the version of MTA you are running, execute the following command:

```
% imsimta version
```
#### **imsimta view**

The imsimta view utility displays log files.

#### **Syntax**

```
imsimta view <file-pattern> [-f <offset-from-first>] [-l <offset-from-last>]
```
#### **Options**

The options for this command are:

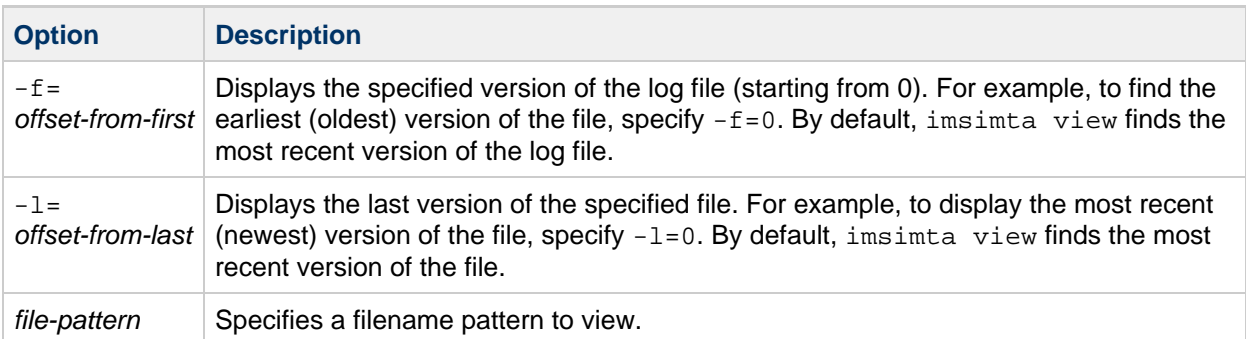

# **Chapter 3. Messaging Multiplexor Configuration**

### **Messaging Multiplexor Configuration**

- For descriptions of the configurable multiplexor parameters, see [MMP Reference.](http://msg.wikidoc.info/index.php/MMP_Reference)
- For multiplexor tasks, see the topic on configuring and administering multiplexor services in Messaging Server System Administrator's Guide.

#### **A** Note

To configure HTTP user mailboxes (for example, Messenger Express), see the topic on configuring and administering multiplexor services in Messaging Server System Administrator's Guide.

## <span id="page-65-0"></span>**Oracle Communications Messaging Server Configuration**

Starting with Messaging Server 7 Update 4, reference information about the configutil parameters is automatically generated and provided on the [MsgServerDocWiki.](http://msg.wikidoc.info/index.php/Configutil_Reference)

# **Chapter 5. Messaging Server Supported Standards**

# **Supported Standards**

See [Supported Standards](http://msg.wikidoc.info/index.php/Supported_Standards).

### **MeterMaid Reference**

This document contains MeterMaid reference information and contains the following sections:

- [configutil](#page-67-0) Parameters
- [Table Types](#page-67-1)
- check metermaid.so Reference

### <span id="page-67-0"></span>**configutil Parameters**

For MeterMaid-specific configutil parameters, you can search for parameters containing metermaid in the [configutil Parameters](#page-65-0) table.

### <span id="page-67-1"></span>**Table Types**

There are two possible table types allowed by the metermaid.table.\*.type parameters:

- [greylisting](#page-67-3) Tables
- [simple](#page-67-4) Tables
- [throttle](#page-67-5) Tables

#### <span id="page-67-3"></span>**greylisting Tables**

New in Messaging Server 7 Update 4, greylisting tables may be used to provide an anti-spam/anti-virus technique. For more information about setting up these tables, see the topic on implementing greylisting by using MeterMaid in Messaging Server System Administrator's Guide.

#### <span id="page-67-4"></span>**simple Tables**

Simple tables are new in Messaging Server 7 Update 2. A simple table may be used to store arbitrary data referenced by a key. The key data type is defined by metermaid.table.tablename.data\_type, and the value data type is defined by metermaid.table.tablename.value\_type. Some operations are only available to those simple tables where the value data type is integer.

#### <span id="page-67-5"></span>**throttle Tables**

Throttle tables are used to specify a particular "hit count" quota over quota\_time seconds to limit connections, transactions, or certain other components of incoming connections. MeterMaid automatically maintains the count over time, decrementing it back down after quota\_time has passed.

#### <span id="page-67-2"></span>**check\_metermaid.so Reference**

The check metermaid.so shared library is traditionally used to throttle incoming connections in a mapping table such as PORT\_ACCESS or MAIL\_ACCESS. New in Messaging Server 7 Update 2 is a set of new routines to use data stored in simple tables (please refer to the metermaid.table.\*.type

configutil parameter). These new routines now permit one to store, retrieve, and test arbitrary data stored in MeterMaid's ephemeral data store. Messaging Server 7 Update 4 adds the greylisting routine that works with greylisting tables.

The following table shows the routines available in check\_metermaid.so, which of the two table types, simple and/or throttle, are supported for those routines, and a brief description of each one. Below that, detailed information about each routine is provided.

#### 8. **Note**

If any error should occur during processing such as a failure to communicate with MeterMaid, or if invalid parameters are provided to these routines, the routines will simply return FALSE and the shared library callout will fail.

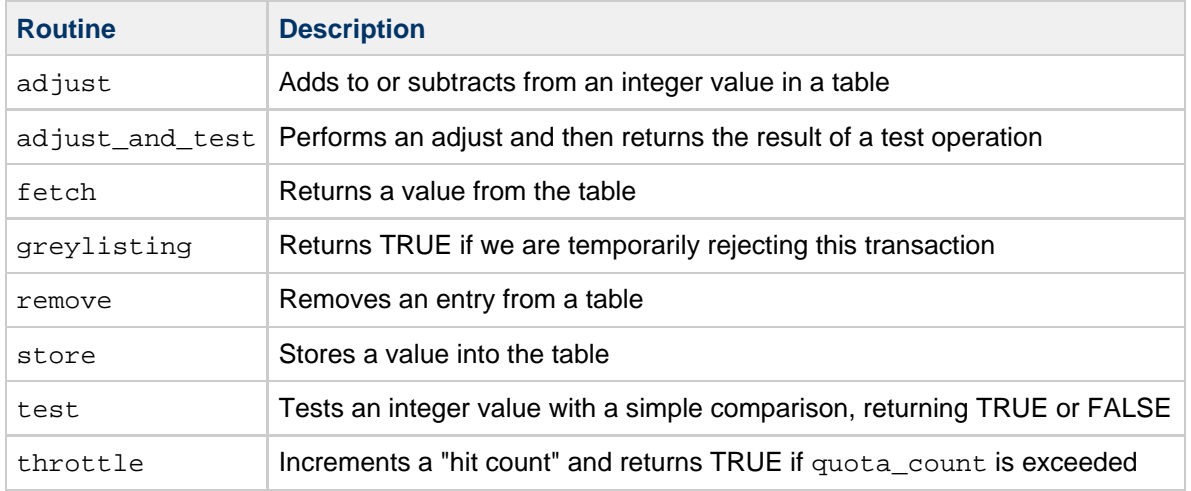

The following sections provide a description of each routine, a table showing the parameters used by the routine, the value returned, if any, to the calling environment, and sample usage.

- adjust [Routine](#page-68-0)
- adjust and test Routine
- **•** fetch [Routine](#page-70-0)
- [greylisting](#page-71-0) Routine
- remove [Routine](#page-71-1)
- store [Routine](#page-72-0)
- test [Routine](#page-73-0)
- [throttle](#page-74-0) Routine

#### <span id="page-68-0"></span>**adjust Routine**

#### **Description**

The adjust routine allows you to make a numeric adjustment to an integer value in a simple table.

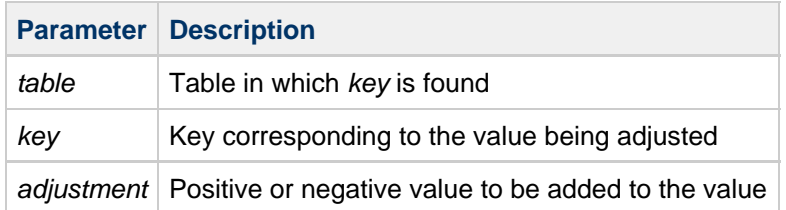

#### **Return Value**

Returns TRUE with the new value for key after the adjustment has been made as the resultant string.

adjust works by taking the current integer value for key in the table called table and adding adjustment to it, then storing the resulting value back. *adjustment* can be negative, thus reducing the value which can be negative.

If key doesn't exist in table, it will be presumed to have an initial value of 0 and key will be stored into table with a new value of adjustment.

#### **Supported Table and Value Types**

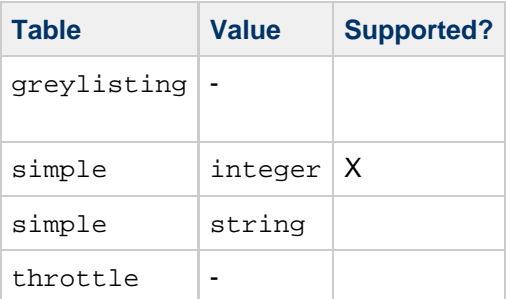

#### **Example**

The following example shows that the current value for fred@siroe.com will be increased by 35 after the adjust is completed. If fred@siroe.com did not exist in the scores table, it would be stored with a value of 35.

```
$[/opt/sun/comms/messaging/lib/check_metermaid.so,adjust,scores,fred@siroe.com,+35]
```
#### <span id="page-69-0"></span>**adjust\_and\_test Routine**

#### **Description**

The adjust\_and\_test routine allows you to make a numeric adjustment to an integer value in a simple table, and then test that value against a provided comparator.

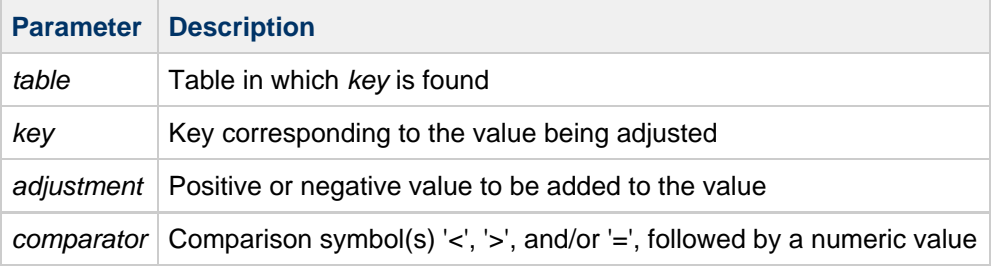

#### **Return Value**

Returns TRUE if the comparison is true, and FALSE otherwise; no resultant string is returned.

adjust and test first takes the current integer value for key in the table called table and adding adjustment to it, storing the resulting value back. The routine then compares the resulting value against the comparator, returning the result.

If key doesn't exist in table, it will be presumed to have an initial value of 0 and key will be stored into table with a new value of adjustment, and the comparison will be made against adjustment.

#### **Supported Table and Value Types**

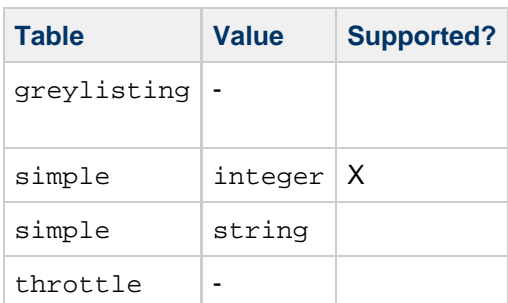

#### **Example**

The following example shows that the current value for fred@siroe.com will be decreased by 2 after the adjust is completed. If fred@siroe.com did not exist in the scores table, it would be stored with a value of -2. Then this new value is checked to see if it is greater than or equal to 20, returning TRUE if it is.

```
$[/opt/sun/comms/messaging/lib/check_metermaid.so,adjust_and_test,scores,fred@siroe.com,-2,>=20]
```
#### <span id="page-70-0"></span>**fetch Routine**

#### **Description**

The fetch routine retrieves a value from a simple table.

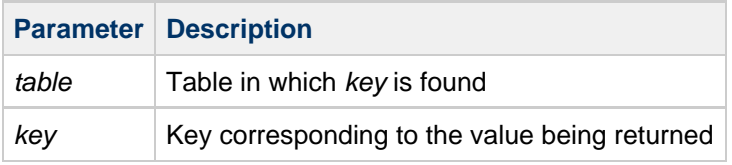

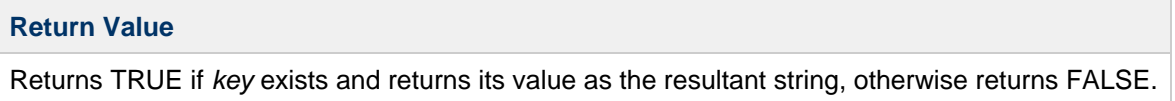

fetch retrieves the value associated with key in table and returns it as the resultant string. If key does not exist in table, then FALSE is returned and no resultant string is available.

#### **Supported Table and Value Types**

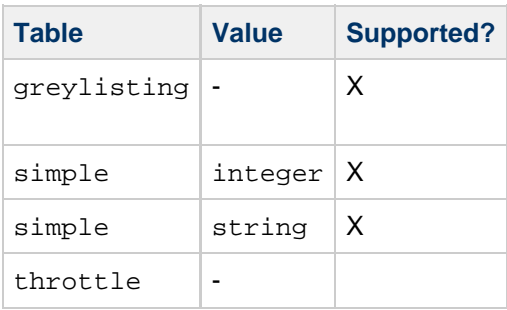

#### **Example**

The following example retrieves the current score for fred@siroe.com which can then use that information for subsequent processing, such as in a mapping table.

\$[/opt/sun/comms/messaging/lib/check\_metermaid.so,fetch,scores,fred@siroe.com] 

#### <span id="page-71-0"></span>**greylisting Routine**

The greylisting routine is used to validate entries in the table based on time and resubmission attempts. This is used as part of a greylisting setup. For more information, see the topic on implementing greylisting by using MeterMaid in Messaging Server System Administrator's Guide.

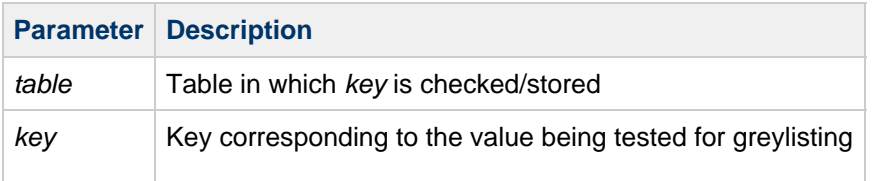

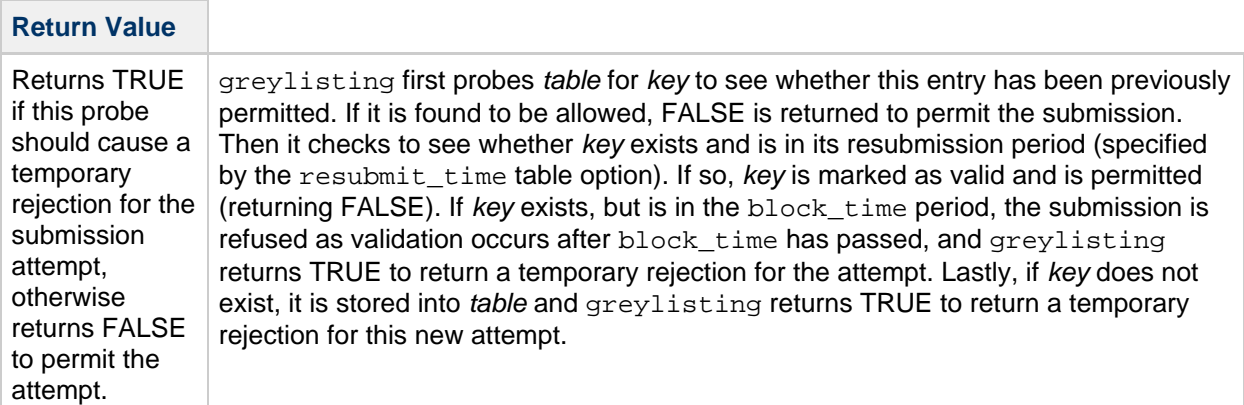

#### **Example**

This example shows a greylisting probe for mail from barney@example.com going to local user fred@siroe.com. If this returns TRUE, then the mapping code should return a temporary rejection so that the message submission should be reattempted later.

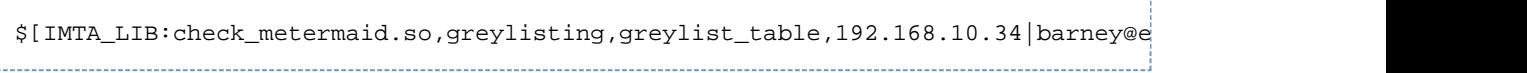

#### <span id="page-71-1"></span>**remove Routine**

#### **Description**

The remove routine removes an entry from table.
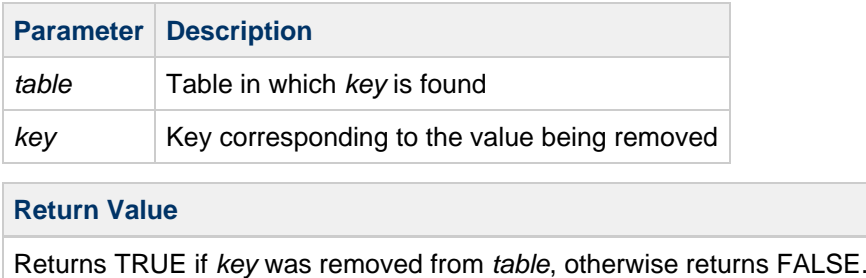

When an entry in a table is no longer needed, it may be removed using remove. Subsequent attempts to access key will result in its value not being found.

### **Supported Table and Value Types**

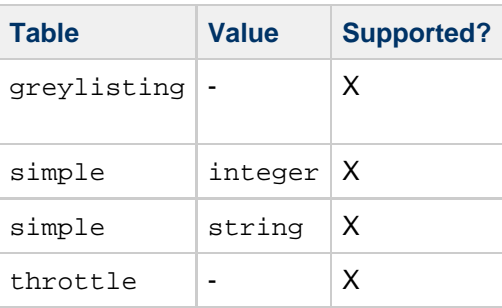

### **Example**

The following example can be used when the record for fred@siroe.com is no longer needed.

\$[/opt/sun/comms/messaging/lib/check\_metermaid.so,remove,scores,fred@siroe.com] 

### **store Routine**

### **Description**

The store routine is used to store a new value into the table.

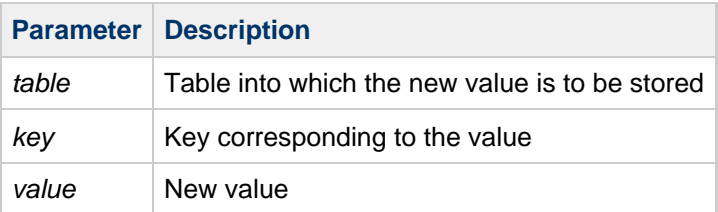

### **Return Value**

Returns TRUE if the new value was stored, FALSE otherwise. Returns no resultant string.

store is similar to adjust in that it can be used to put data into a table. Unlike adjust, however, any previous value that may exist is overwritten by store. Also, in addition to integer data, strings may also stored into those tables that permit it. For a greylisting table, value is ignored and instead the new key is stored into table as a valid entry for subsequent queries.

### **Supported Table and Value Types**

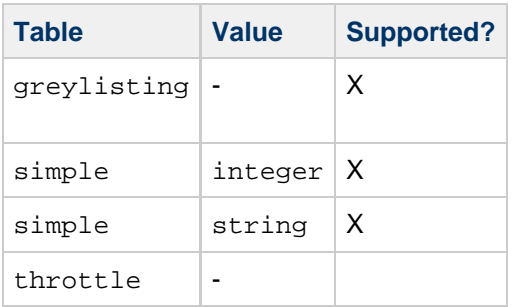

### **Example**

The following example sets an initial value into a table that can be used by subsequent fetch operations.

\$[/opt/sun/comms/messaging/lib/check\_metermaid.so,store,loginhosts,barney@siroe 

### **test Routine**

### **Description**

The test routine allows you to compare an integer value in a simple table against a supplied comparator.

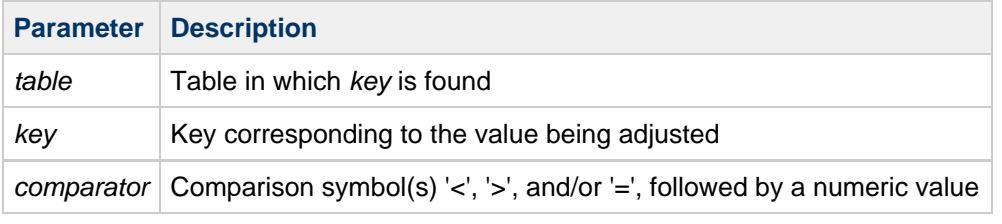

### **Return Value**

Returns TRUE if the comparison is true, and FALSE otherwise; no resultant string is returned.

test takes the current integer value for key in the table called table and compares the resulting value against the comparator, returning the result. If key does not exist in table, then 0 is used as the value to be compared.

### **Supported Table and Value Types**

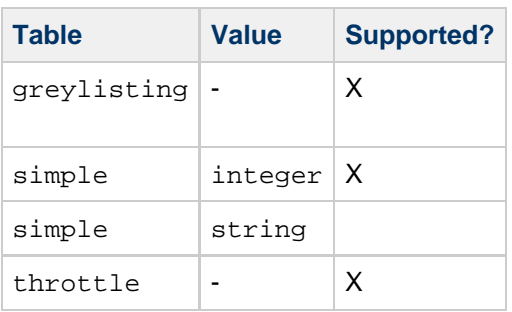

### **Example**

The following example tests the number of login attempts made to see whether it exceeds a defined

threshold.

```
$[/opt/sun/comms/messaging/lib/check_metermaid.so,test,logins,wilma@siroe.com,>5]
```
### **throttle Routine**

### **Description**

The throttle routine is used to count incoming connections or transactions over a period of time enforcing a quota limit.

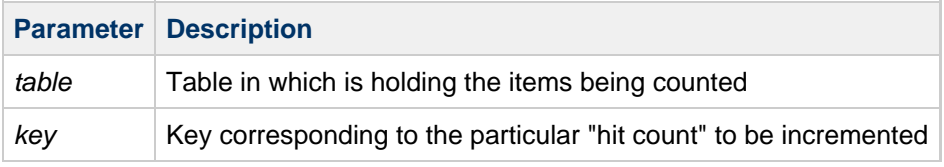

### **Return Value**

Returns TRUE if quota has been exceeded during the past quota\_time seconds, otherwise returns FALSE.

For more detailed information on setting up throttle tables with configuration examples, refer to [Limit](https://comms-wiki.us.oracle.com/display/CommSuiteFinal/Throttling+Incoming+Connections+by+Using+MeterMaid#ThrottlingIncomingConnectionsbyUsingMeterMaid-LimitExcessiveIPAddressConnectionsUsingMetermaidExample) [Excessive IP Address Connections Using Metermaid - Example.](https://comms-wiki.us.oracle.com/display/CommSuiteFinal/Throttling+Incoming+Connections+by+Using+MeterMaid#ThrottlingIncomingConnectionsbyUsingMeterMaid-LimitExcessiveIPAddressConnectionsUsingMetermaidExample)

### **Supported Table and Value Types**

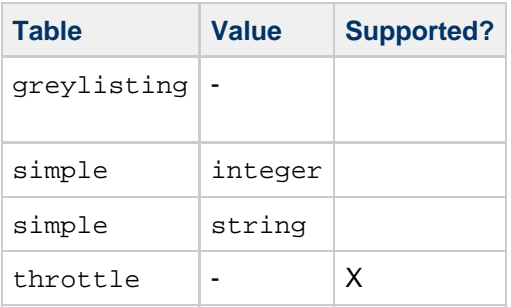

# **SMS Channel Option File**

The Messaging Server SMS (Short Message Service) channel is a one-way email to SMS gateway. Mail can be sent to an SMS gateway, but handling of SMS notifications (that is, replies and delivery receipts) and origination of email from SMS users (mobile to email) is presently not supported. The channel converts enqueued email messages to SMS messages. This conversion process includes handling of multipart MIME messages as well as character set translation issues.

The generated SMS messages are submitted to a Short Message Service Centre (SMSC) using the Short Message Peer to Peer (SMPP) protocol. Specifically, SMPP V3.4 is used over a TCP/IP connection to the SMSC's SMPP server. Operating in this capacity, the channel functions as a External Short Message Entity (ESME).

For more information about the SMS channel, see Messaging Server System Administrator's Guide.

An option file may be used to control various characteristics of the SMS channel. The channel options are stored in a text file in the msg-svr-base/config/ directory. The name of the file takes the form:

channel-name\_option

For instance, if the channel is named sms\_mway, then the channel option file is:

msg-svr-base/config/sms\_mway\_option

## **Format of the File**

Each option is placed on a single line in the file using the format:

### option-name=option-value

For example:

```
PROFILE=GSM
SMSC_DEFAULT_CHARSET=iso-8859-1
USE_UCS2=1
```
A sample option file named sms option. sample is distributed with Messaging Server. Copy this option file and use it as a starting point.

### **Available Options**

The SMS channel contains a number of options which divide into four broad categories: email to SMS conversion, SMS fields, SMPP protocol, and localization. These categories and their corresponding options are detailed in the following sections.

### **Email to SMS Conversion**

The email to SMS conversion options control the email to SMS conversion process. In general, a given email message may be converted into one or more SMS messages. These options are described in [Table 4-29.](#page-76-0)

### <span id="page-76-0"></span>**Table 4-29 SMS Channel Options: Email to SMS Conversion**

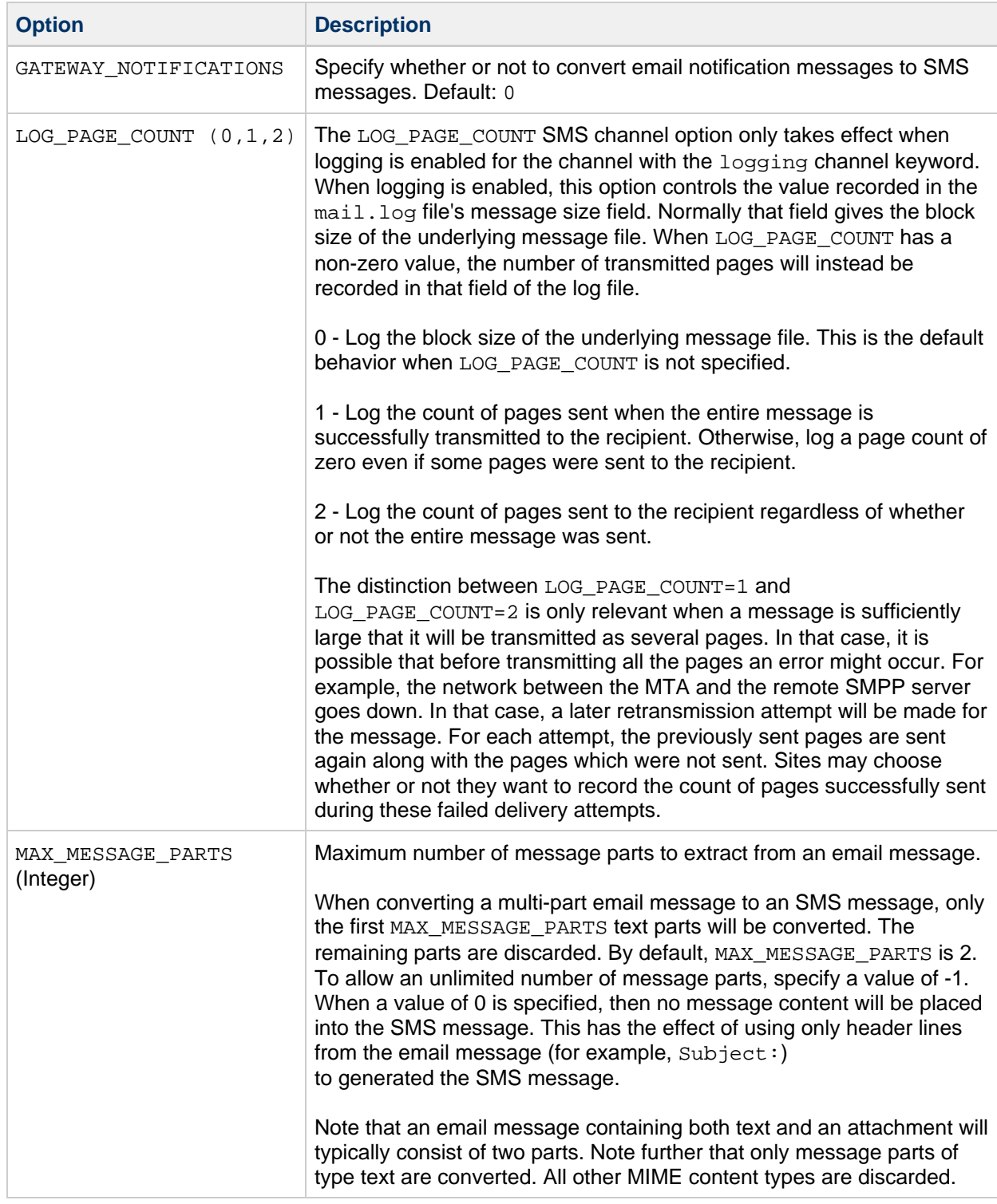

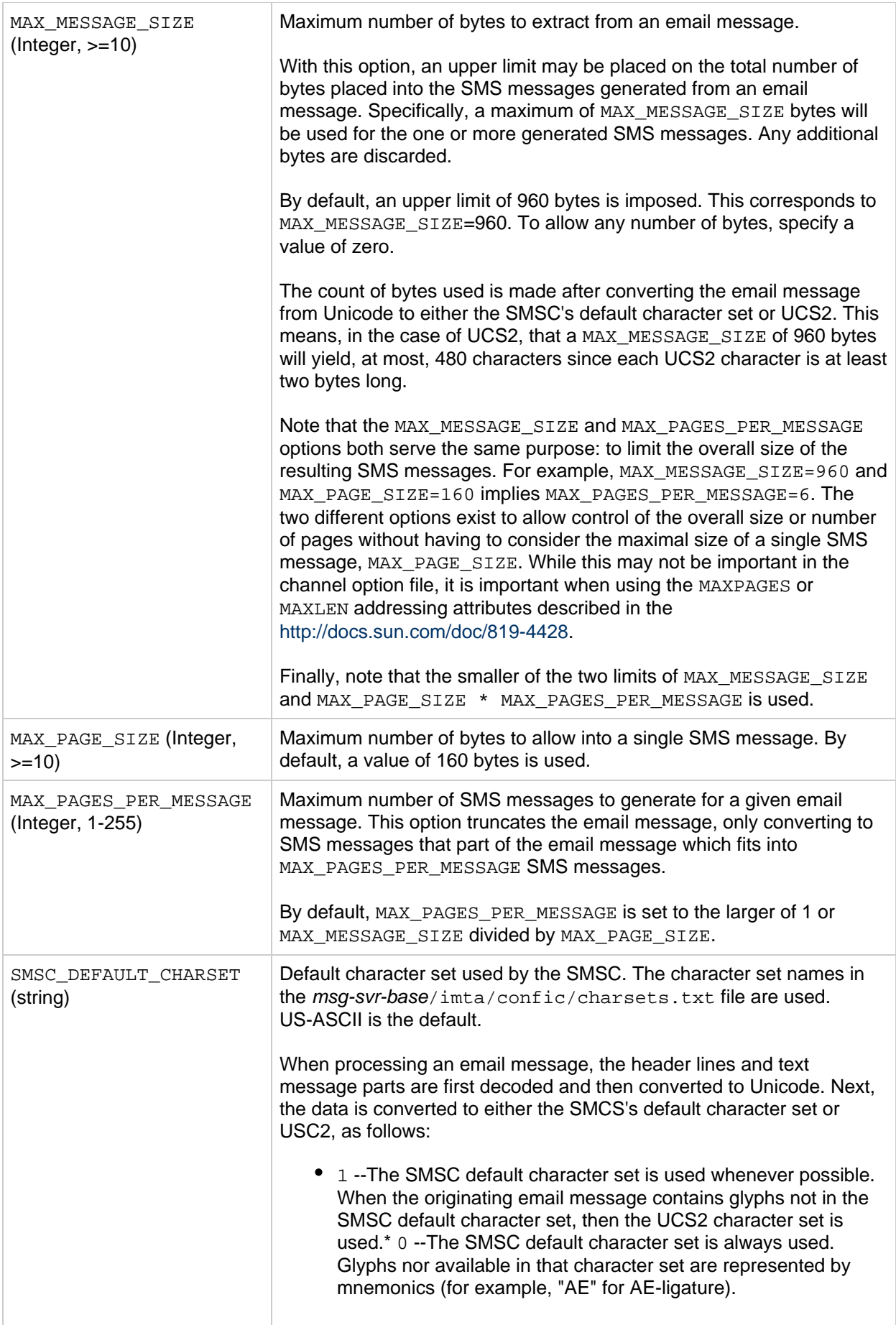

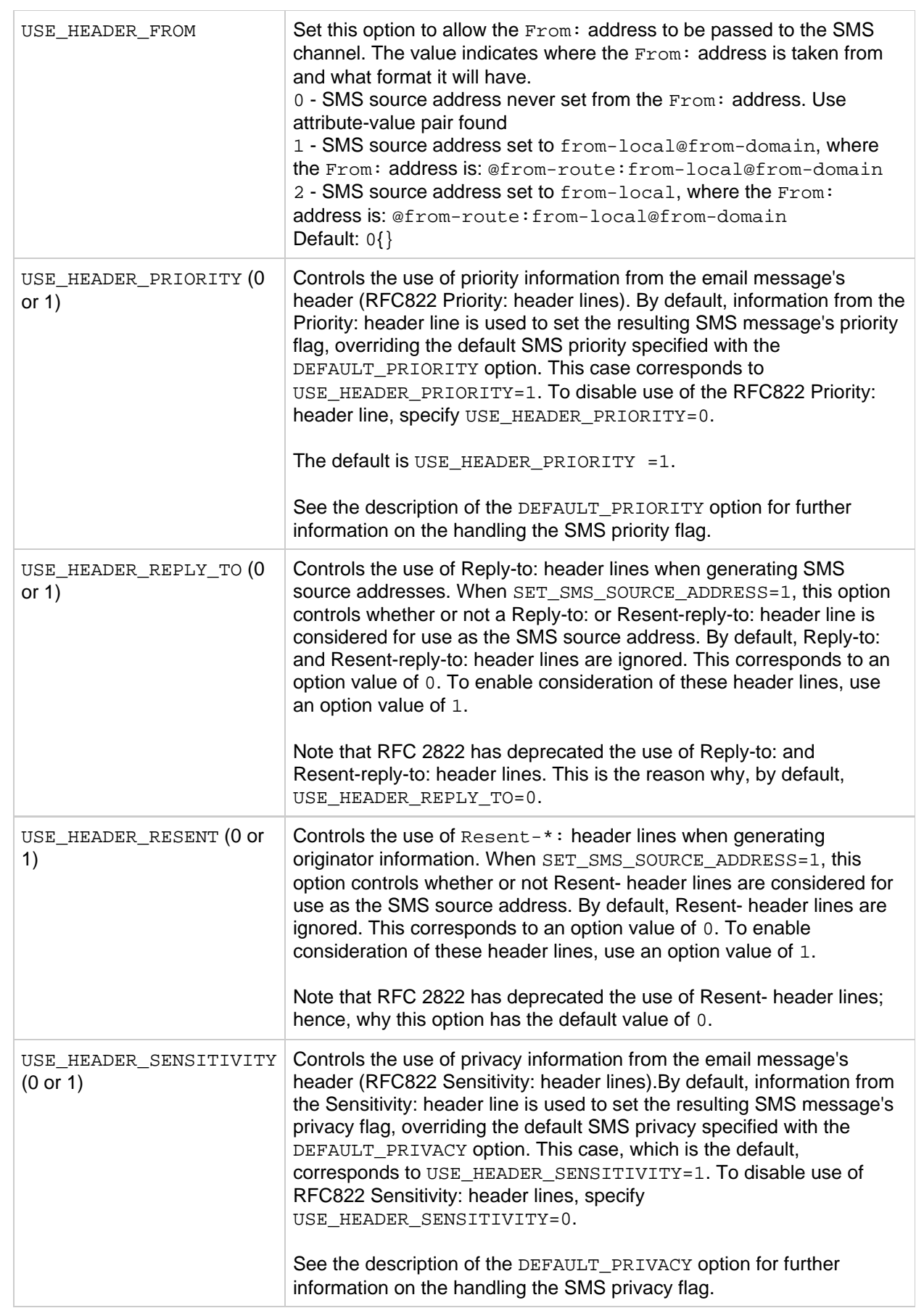

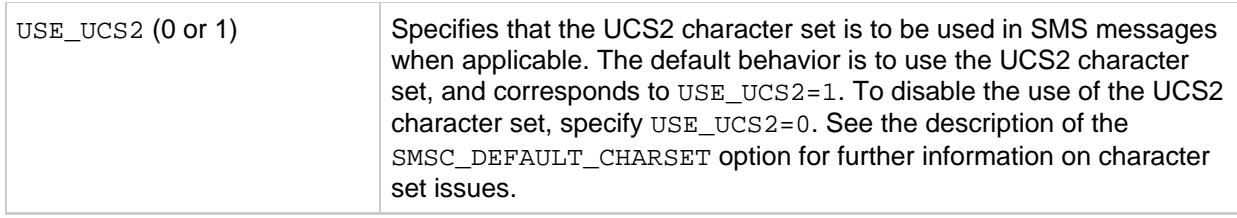

### **SMS Gateway Server Option**

The SMS Gateway Server Option specifies the Gateway profile. shows. This option is described in [Table 4-30.](#page-79-0)

<span id="page-79-0"></span>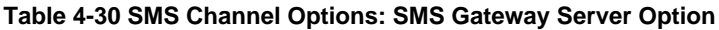

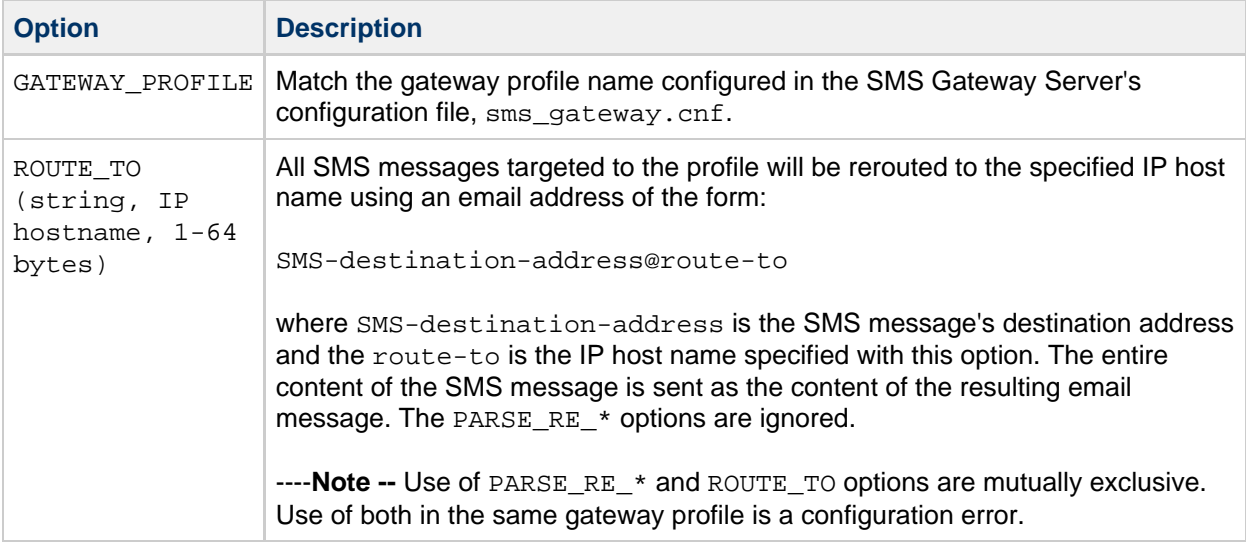

### **SMS Fields**

The SMS fields options control SMS-specific fields in generated SMS messages. These options are described in [Table 4-31.](#page-79-1)

### <span id="page-79-1"></span>**Table 4-31 SMS Channel Options: SMS Fields**

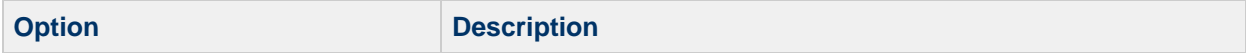

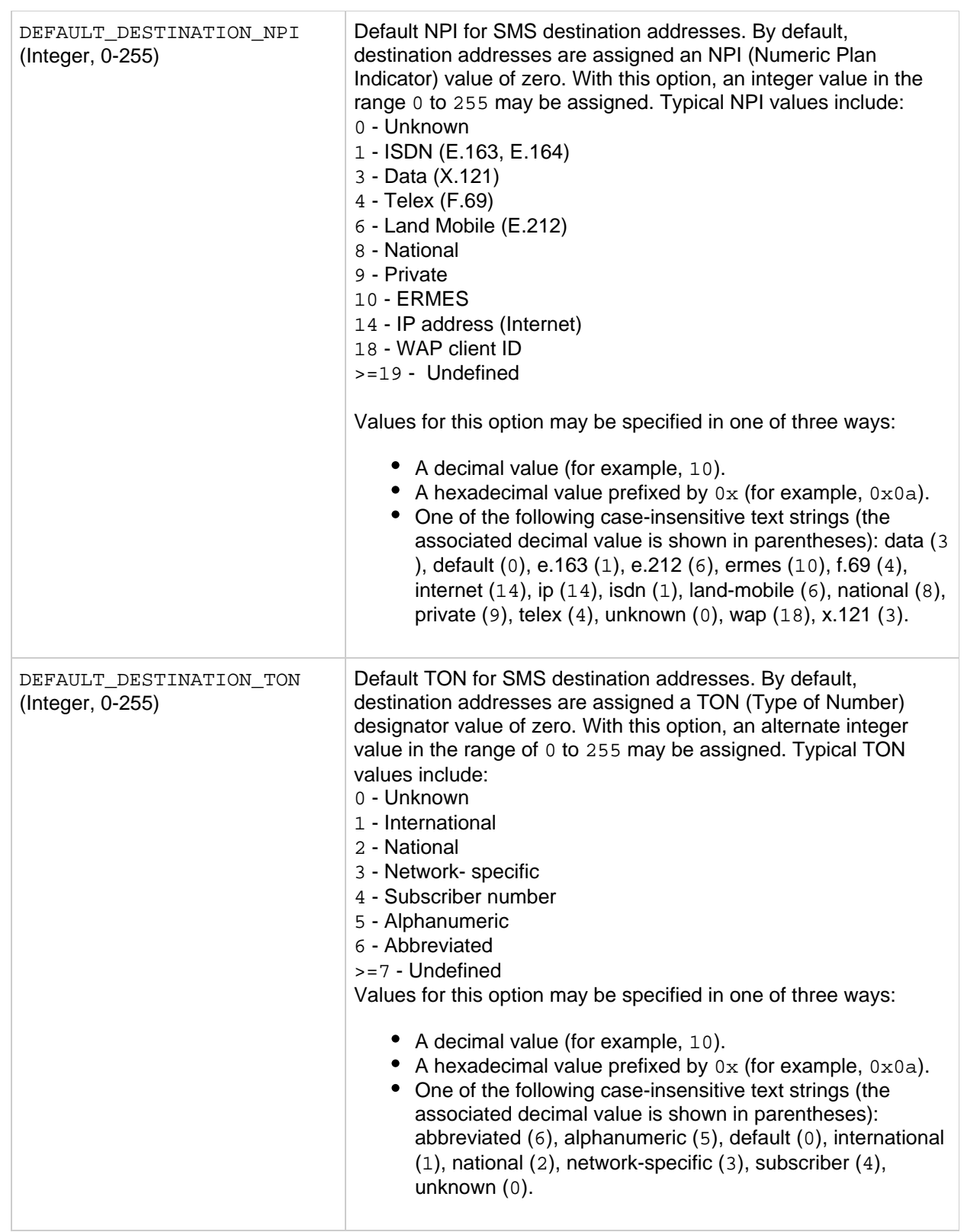

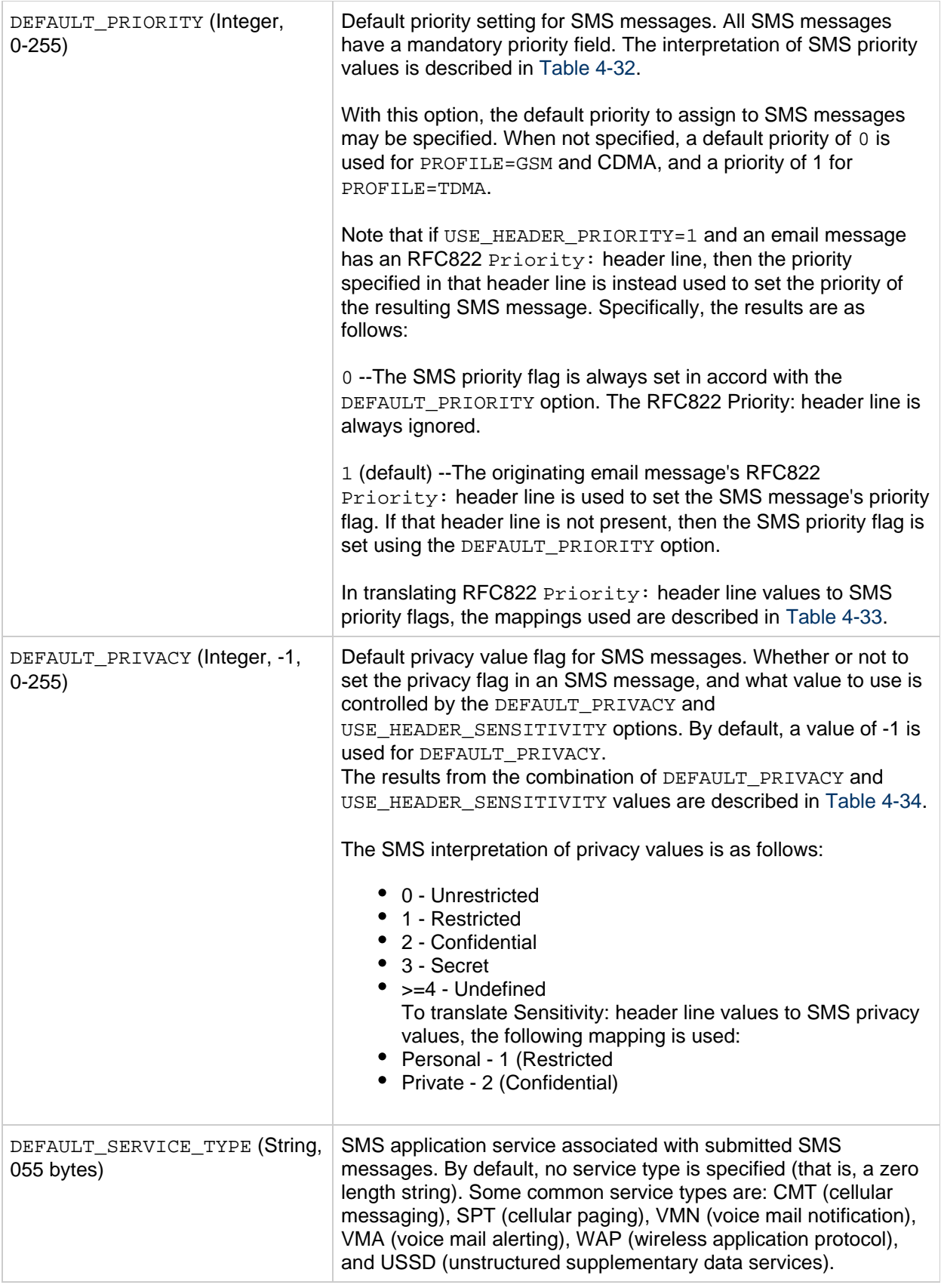

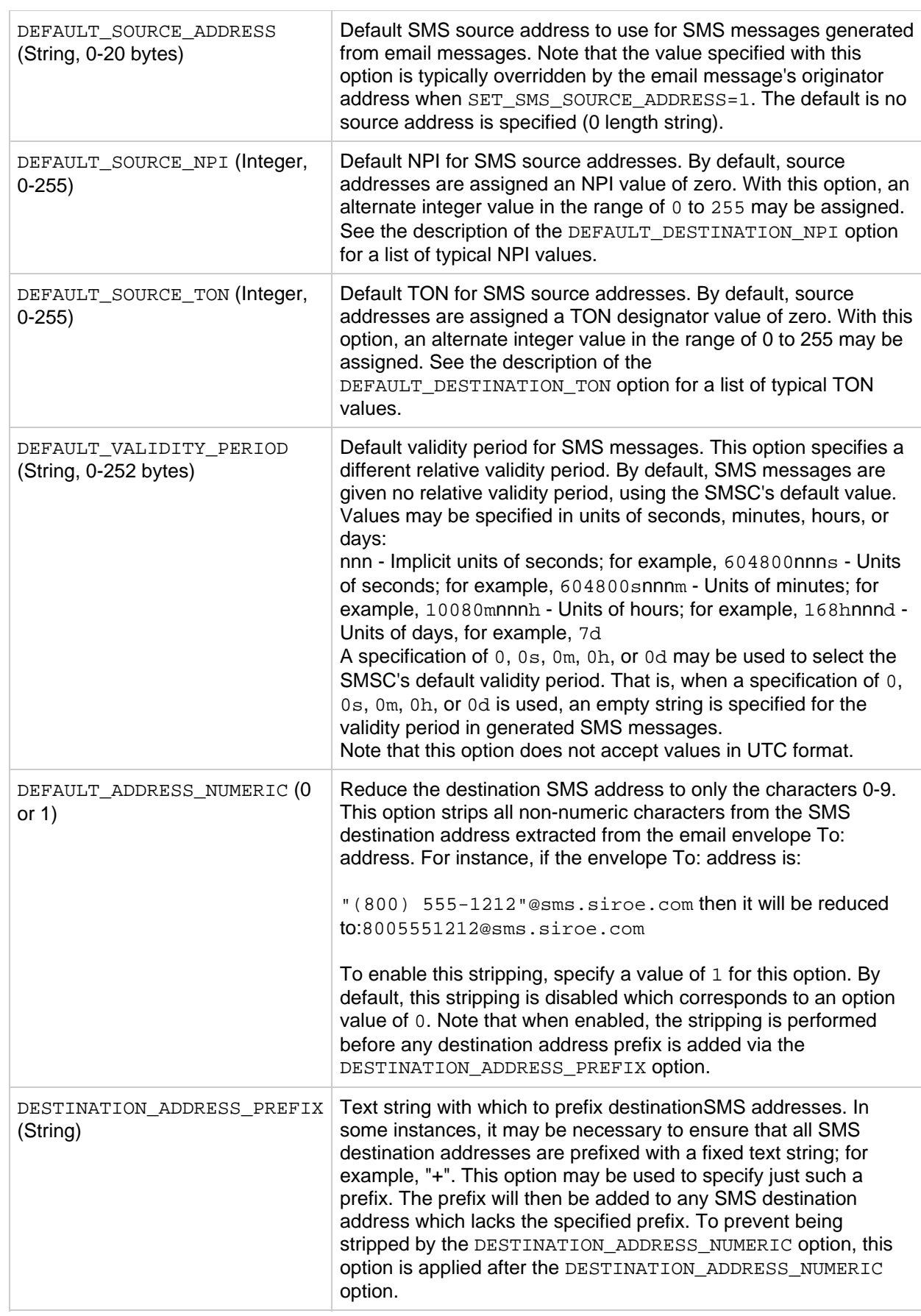

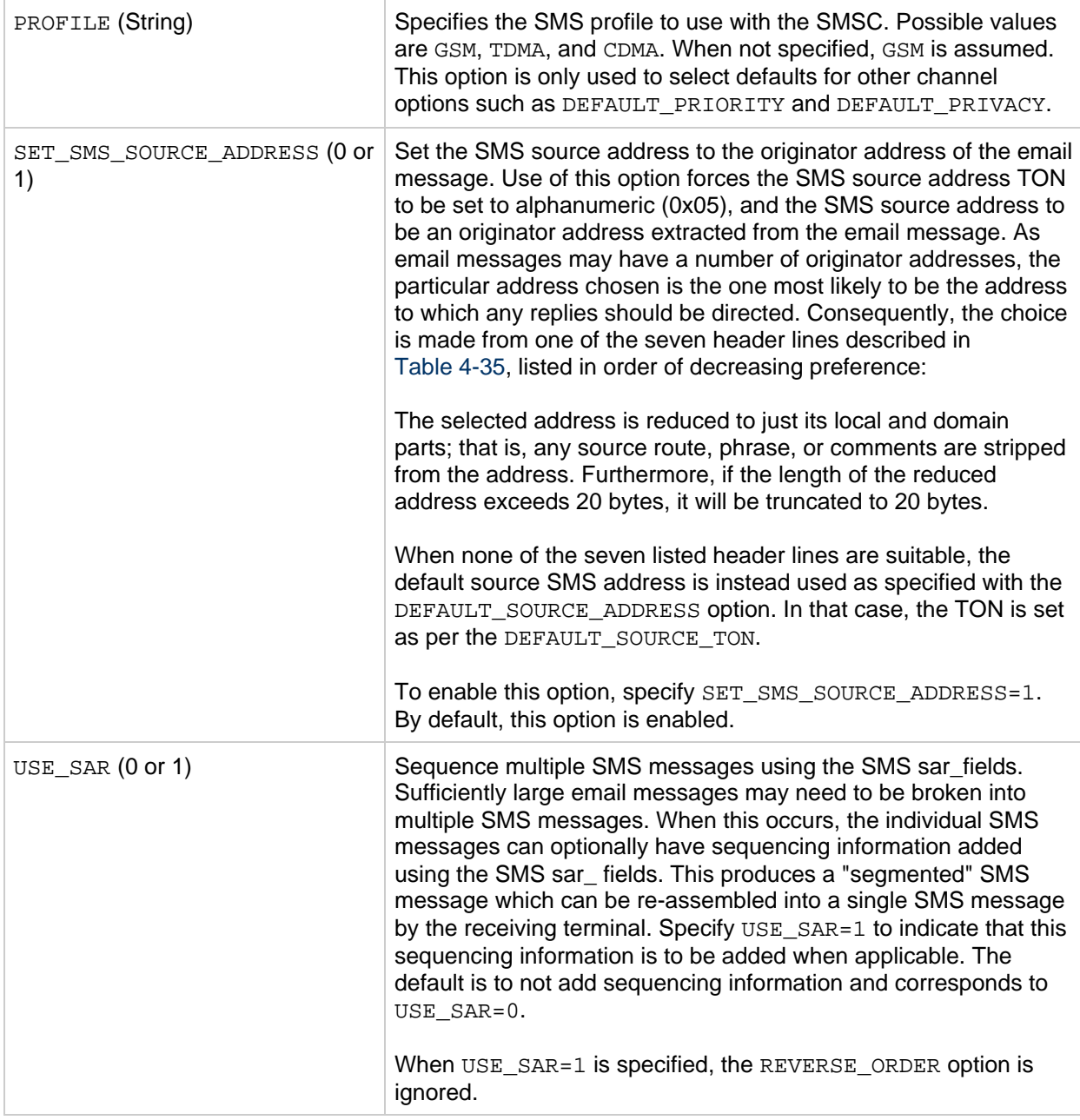

[Table 4-32](#page-83-0) describes the interpretation of the priority field for the DEFAULT\_PRIORITY option.

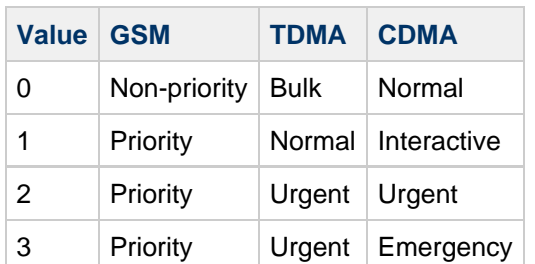

<span id="page-83-0"></span>**Table 4-32 Priority Fields for DEFAULT\_PRIORITY**

[Table 4-33](#page-83-1) describes the mappings used in translating Priority: header line values to SMS priority flags for the DEFAULT\_PRIORITY option.

### <span id="page-83-1"></span>**Table 4-33 Mappings for Priority Flags**

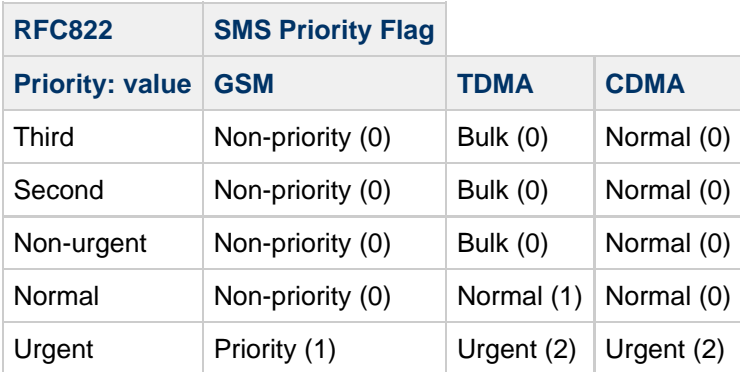

The results from the combination of DEFAULT\_PRIVACY and USE\_HEADER\_SENSITIVITY values are described in [Table 4-34.](#page-84-0)

<span id="page-84-0"></span>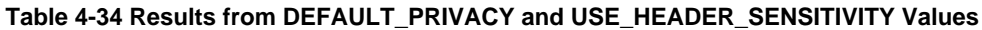

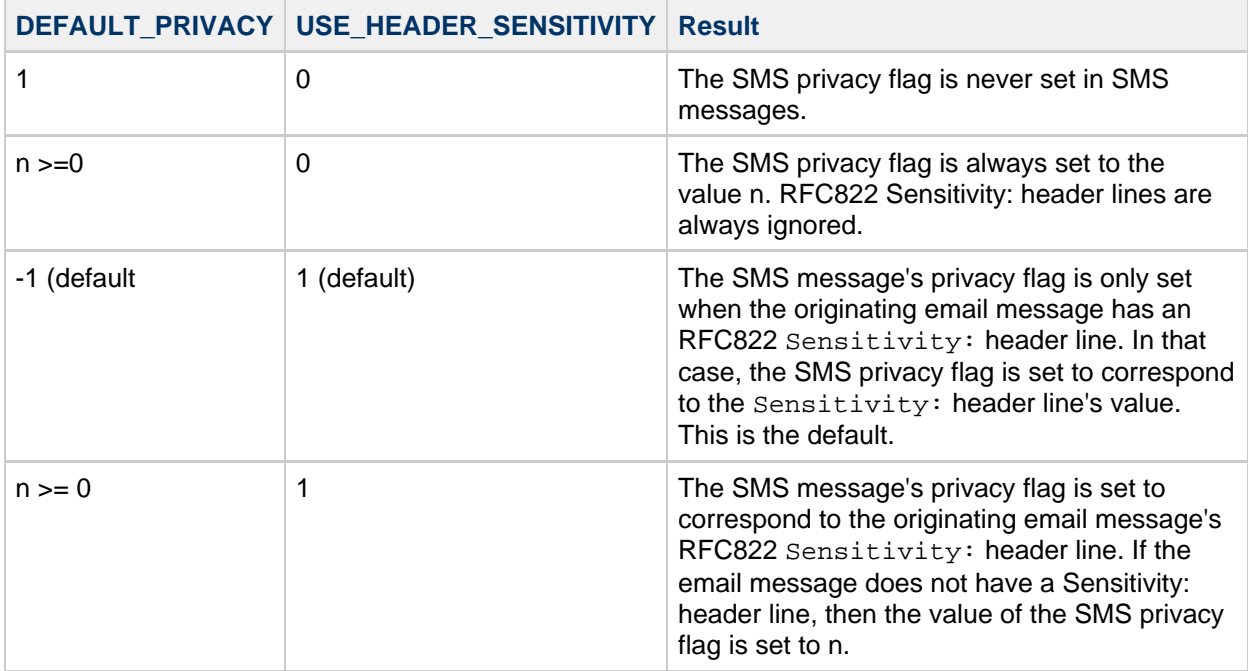

[Table 4-35](#page-84-1) describes the seven header lines used with the SET\_SMS\_SOURCE\_ADDRESS option, their restrictions and SMS source address TON (if applicable) in decreasing preference.

<span id="page-84-1"></span>**Table 4-35 SET\_SMS\_SOURCE\_ADDRESS Header Restrictions**

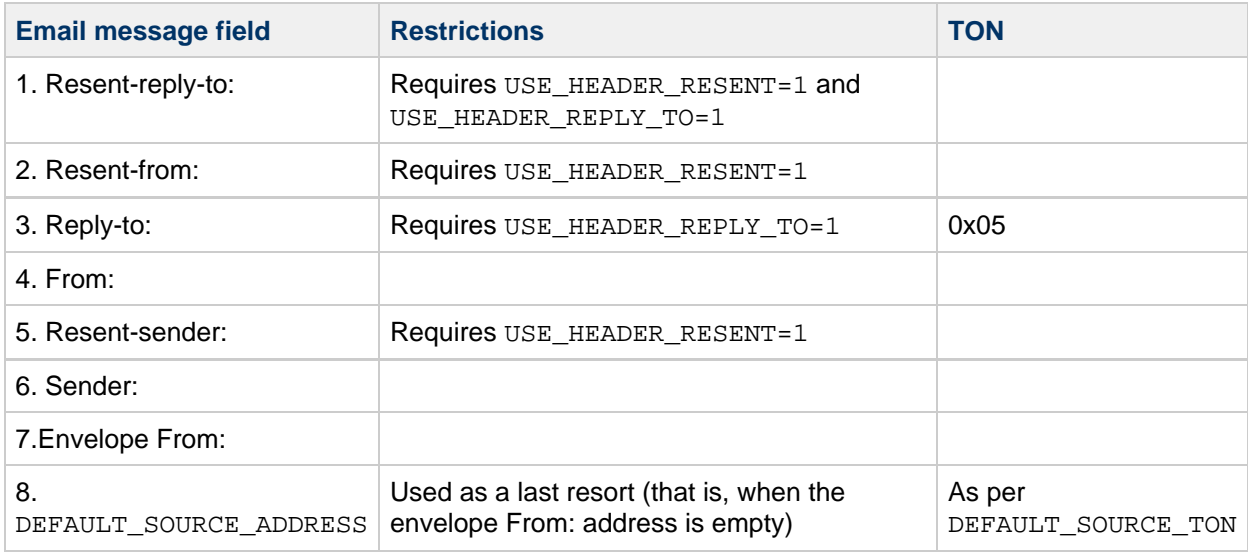

### **SMPP Protocol**

The SMPP protocol options are associated with the use of the SMPP protocol over TCP/IP. The options with names beginning with the string "ESME\_" serve to identify the MTA when it acts as an External Short Message Entity (ESME); that is, when the MTA binds to an SMPP server in order to submit SMS messages to the server's associated SMSC. These options are described in [Table 4-36.](#page-85-0)

<span id="page-85-0"></span>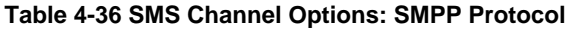

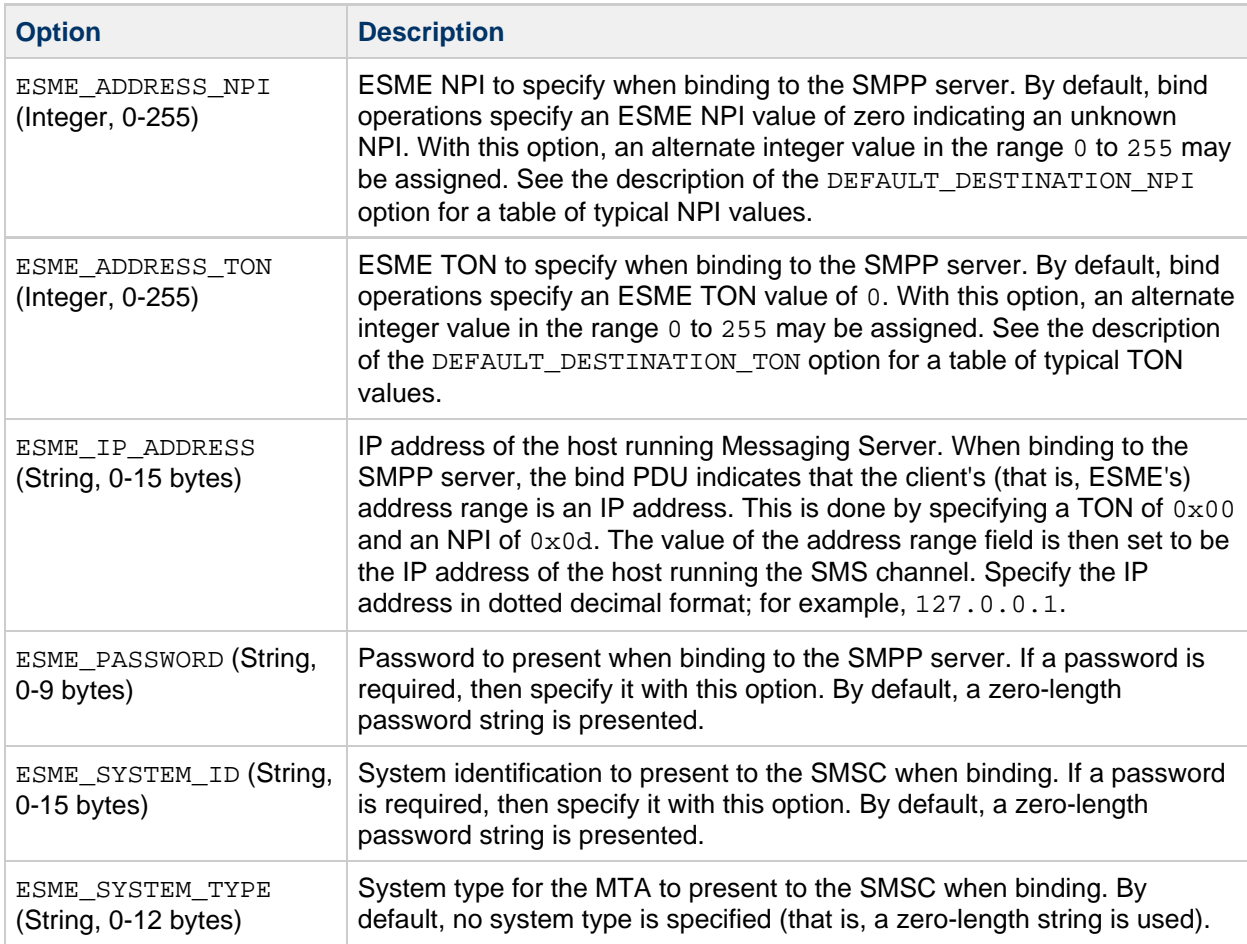

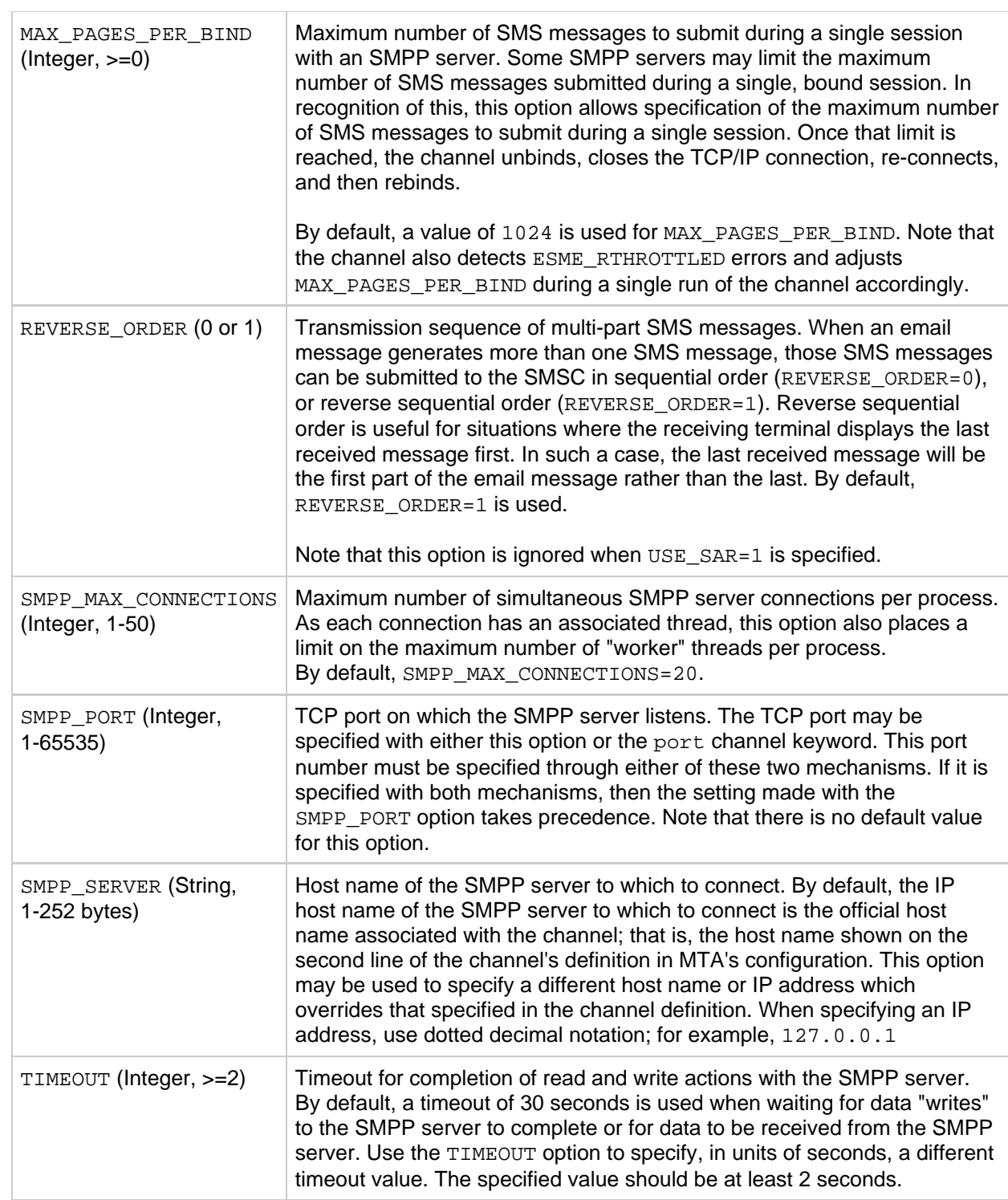

```
[VENDOR_CODES=PERM] By default, the SMS channel treats any unrecognized SMPP response
                           code as a temporary failure. This includes response codes in the range
                           0x400 through 0x4FF. However, the SMPP specification has reserved
                           that range for private use by SMSCs. It is, therefore, possible for an
                           SMSC to have private response codes in that range which should be
                           treated as permanent errors rather than as temporary errors. In that case,
                           the SMS channel needs to be configured so as to recognize these private,
                           permanent error codes. This is done in the option file using this 
                           [VENDOR CODES=PERM] section. Each entry in this section takes one of
                           three forms: 
                                code=description
                                code1,code2,code3,..=description
                                code1-code2=description
                           The code is the numeric value of the error code and may be a decimal,
                           octal, or hexadecimal number. Octal numbers start with a zero and then
                           contain only octal digits, 0-7; whereas, hexadecimal numbers start with
                           "0x" or "0X" and contain hexadecimal digits, 0-9 and a-f or A-F. For
                           example: 
                                [VENDOR_CODES=PERM]
                                0x400,0x408=Mailbox Moved
                                0x401=Recipient not allowed
                                0x4a0-0x4af,0x4fe=Unknown permanent error
                           Note that it is possible to specify codes outside the range 0x400 - 0x4FF. 
                           This is permitted and allows sites to treat some temporary errors as
                           permanent errors.
```
### **Localization**

The Localization options allow for localization of text fields inserted into SMS messages. These options are described in [Table 4-37.](#page-88-0) In constructing SMS messages, the SMS channel has a number of fixed text strings it places into those messages. These strings, for example, introduce the email's From: address and Subject: header line. With the channel options described below, versions of these strings may be specified for different languages and a default language for the channel then specified. This section of the option file appears as follows:

LANGUAGE=default-language [language=i-default]FROM\_PREFIX=From:SUBJECT\_PREFIX=Subj: CONTENT\_PREFIX=Msg:LINE\_STOP= NO\_MESSAGE=[no message]REPLY\_PREFIX=Re: [language=en]FROM\_PREFIX=From:SUBJECT\_PREFIX=Subj: CONTENT\_PREFIX=Msg:LINE\_STOP= NO\_MESSAGE=[no message]REPLY\_PREFIX=Re: ...

Within each  $\lceil$  language=x  $\rceil$  block, the localization options relevant to that language may be specified. If a particular option is not specified within the block, then the global value for that option is used. A

localization option specified outside of a [language=x] block sets the global value for that option.

For the options listed below, the string values must be specified using either the US-ASCII or UTF-8 character sets. Note that the US-ASCII character set is a special case of the UTF-8 character set.

| <b>Option</b>                           | <b>Description</b>                                                                                                    |
|-----------------------------------------|----------------------------------------------------------------------------------------------------|
| CONTENT_PREFIX<br>(String, 0-252 bytes) | Text string to place in the SMS message before the content of the email<br>message itself. Default global value is the US-ASCII string "Msg:".                                                                                                    |
| DSN DELAYED FORMAT                      | Formatting string for delivery delay notifications                                                                                                    |
| DSN FAILED FORMAT                       | Formatting string for delivery failure notifications                                                                                                    |
| DSN RELAYED FORMAT                      | Formatting string for relay notifications.                                                                                                    |
| DSN_SUCCESS_FORMAT                      | Formatting string to successful delivery notifications.                                                                                                    |
| FROM_FORMAT (String,<br>$0-252$ bytes)  | Text to display indicating the originator of the email message. The default<br>global value is the US-ASCII string "\$a" which substitutes in the originator's<br>email address.                                                                                                    |
| FROM_NONE (String,<br>$0-252$ bytes)    | Text to display when there is no originator address to display. The default<br>global value is an empty string.<br>Note that normally, this option is never used as sites typically reject email<br>messages which lack any originator address.                                                                                                    |
| LANGUAGE (String, 0-40<br>bytes)        | Language group from which to select text fields. If not specified, the<br>language is derived from the host's default locale specification. If the host's<br>locale specification is not available or corresponds to "C" then i-default is<br>used. (i-default corresponds to "English text intended for an international<br>audience.")              |
| LINE_STOP (String,<br>0-252 bytes)      | Text to place at the end of each line extracted from the email message. The<br>default global value is the US-ASCII space character.                                                                                                    |
| NO_MESSAGE (String,<br>0-252 bytes)     | Text to indicate that the message contains no content. The default global<br>value is the US-ASCII string "[no message]".                                                                                                    |
| REPLY_PREFIX (String,<br>$0-252$ bytes) | Reserved for future use. The default global value is the US-ASCII string "Re:                                                                                                    |
| SUBJECT_FORMAT<br>(String, 0-252 bytes) | Formatting template to format the content of the Subject: header line for<br>display in the SMS message. The global default value for this option is the<br>US-ASCII string "(\$s)". See the SUBJECT_NONE option for a description of<br>the handling when there is no Subject: header line or the content of that<br>header line is an empty string. |
| SUBJECT_NONE (String,<br>$0-252$ bytes) | Text to display when no subject exists for the email message, or the Subject:<br>header line's value is an empty string. The default global value for this option<br>is the empty string.                                                                                                    |

<span id="page-88-0"></span>**Table 4-37 SMS Channel Options: Localization**

### **Miscellaneous**

Debug: Enable verbose debug output.

# **Tailor File**

The MTA tailor file ( $imta\_tailor$ ) is an option file in which the location of various MTA components are set. This file must always exist in the  $\langle \text{msg}-\text{svr}-\text{base}\rangle/\text{config}$  directory for the MTA to function properly. The file may be edited to reflect the changes in a particular installation. Some options in the file should not be edited. The MTA should be restarted after making any changes to the file. It is preferable to make the changes while the MTA is down.

#### **Note** 8

As part of a future project to support an XML configuration, the MTA's tailor file is in the process of being deprecated. Beginning with Messaging Server 7, only the following eight options are honored. Any other option specified in the tailor file is ignored, even if it is set to a non-default value.

An option setting has the form:

option=value

The value can be either a string or an integer, depending on the option's requirements. If you make changes to values in order to specify directory paths, note that these values are prefixes, not paths. You must include a trailing slash. Comments are allowed. Any line that begins with an exclamation point is considered to be a comment and is ignored. Blank lines are also ignored. Options that are available and can be edited are shown in the following table:

### **Tailor File Options**

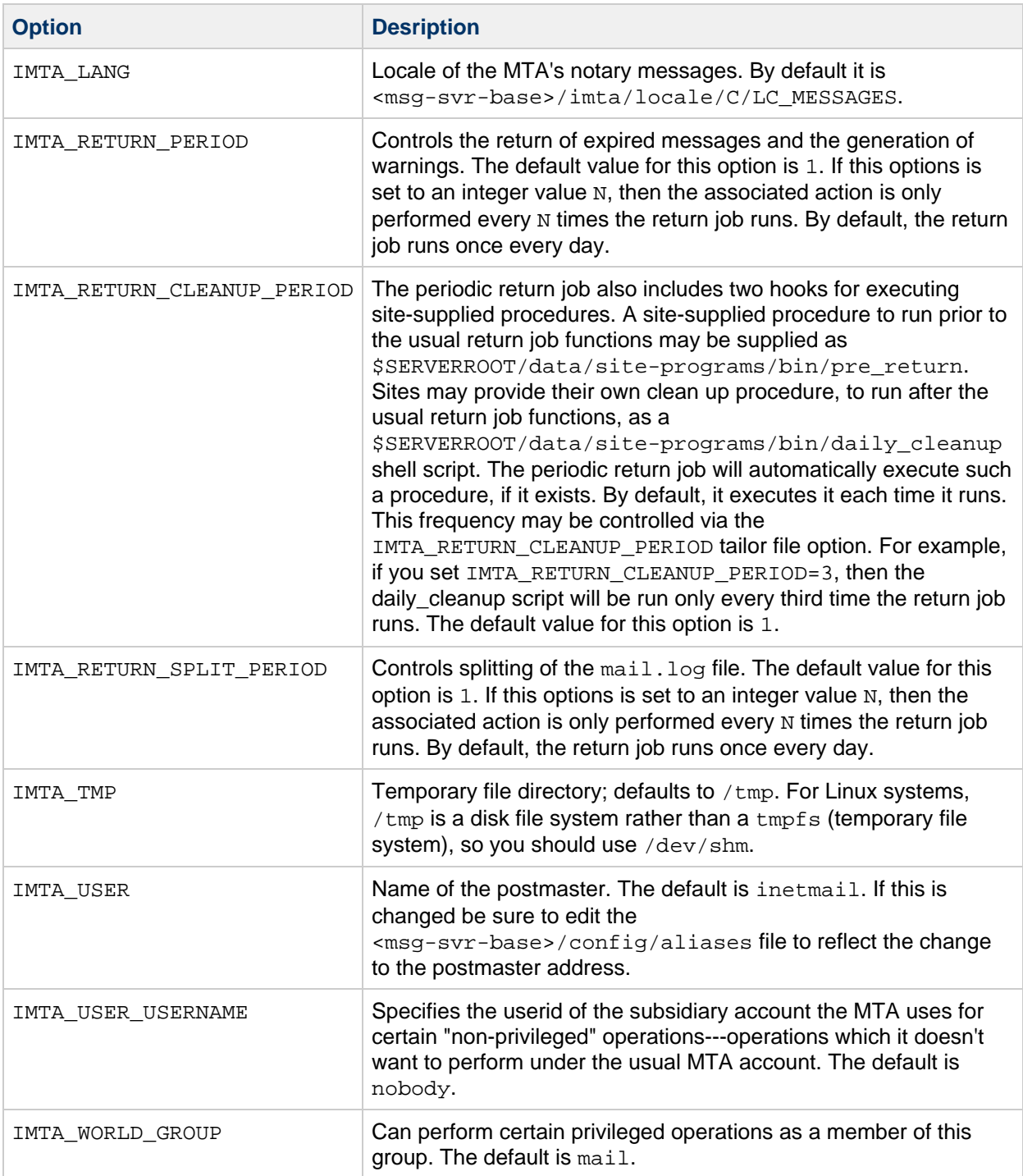